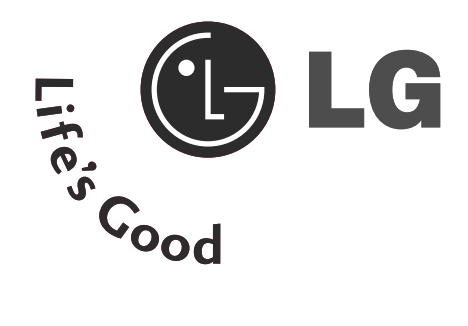

## MANUALUL UTILIZATORULUI **Televizor** LCD Televizor cu plasmă

Modele de televizoare LCD 32LG60\*\* 37LG60\*\*

42LG60\*\* 42LG61\*\* 47LG60\*\*

cu plasmă 32PG60\*\* 42PG60\*\* 50PG60\*\* 50PG70\*\* 60PG70\*\*

50PG40\*\*

Modele de televizoare

Vă rugăm să citiți cu atenție acest manual înainte de a folosi aparatul.

Păstrați manualul pentru consultări ulterioare. Notați numărul de model și seria monitorului.

Examinați eticheta de pe partea din spate a carcasei și prezentați informațiile de pe etichetă dealer-ului dumneavoastră atunci când solicitați efectuarea de operații de service.

# **ACCESORII** ACCESORII

# **ACCESORII**

Asigurați-vă că ați primit următoarele accesorii împreună cu televizorul. Dacă lipsește oricare dintre accesorii, contactați furnizorul de la care ați cumpărat produsul.

■ Imaginea ilustrată ar putea fi diferită față de televizorul dumneavoastră.

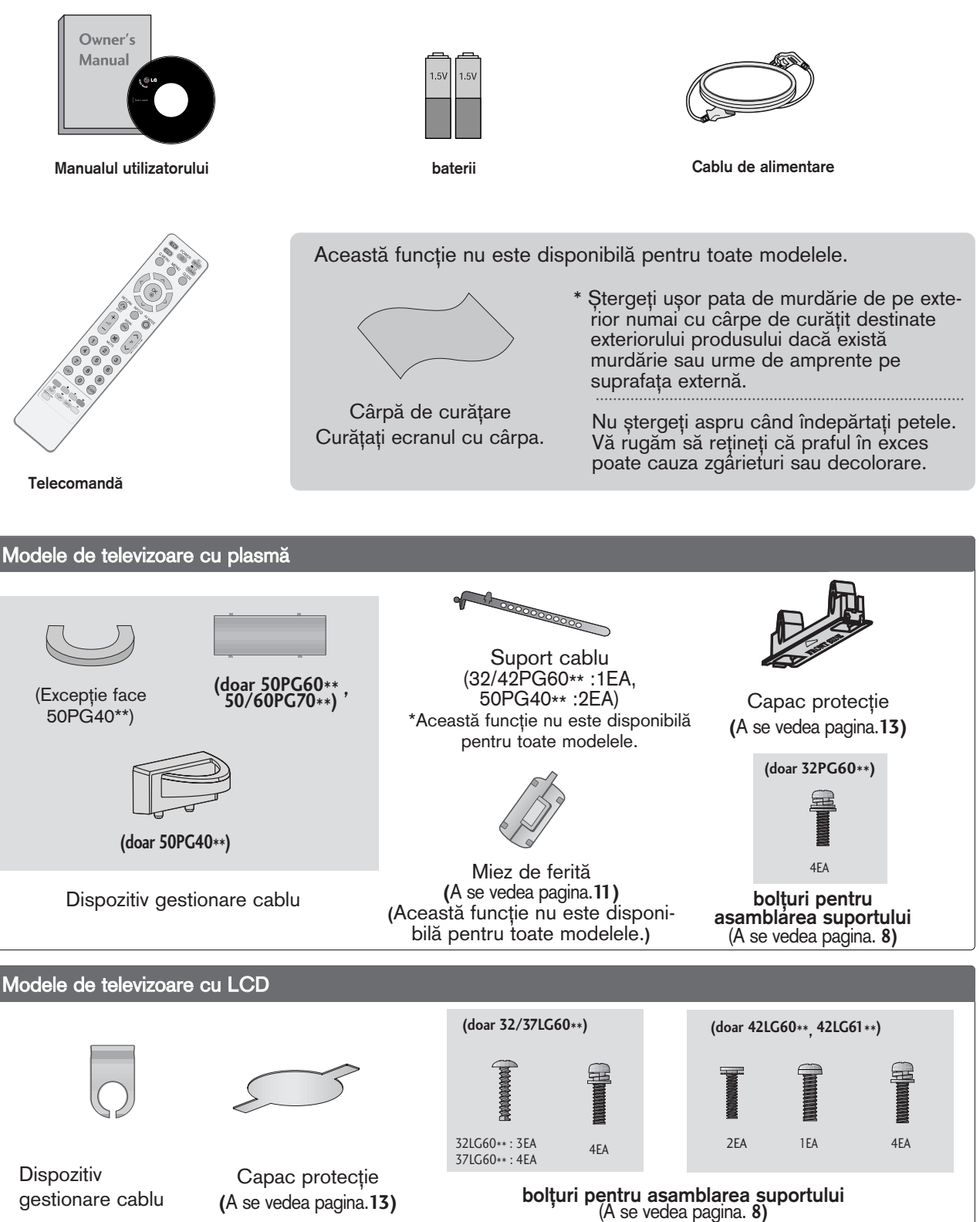

# **CUPRINS**

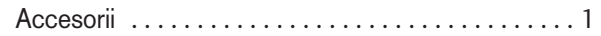

## **PREGĂTIREA**

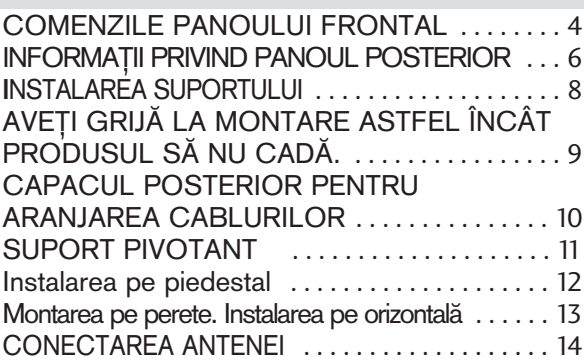

#### INSTALAREA UNUI ECHIPAMENT **EXTERN**

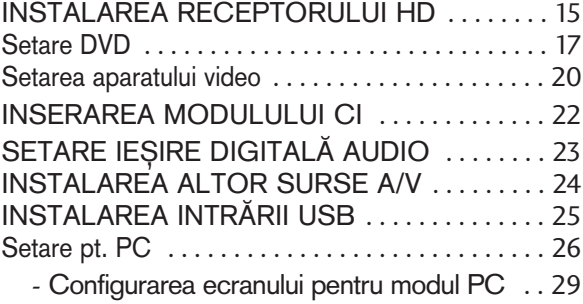

#### VIZIONAREA TV / CONTROLUL PROGRAMELOR

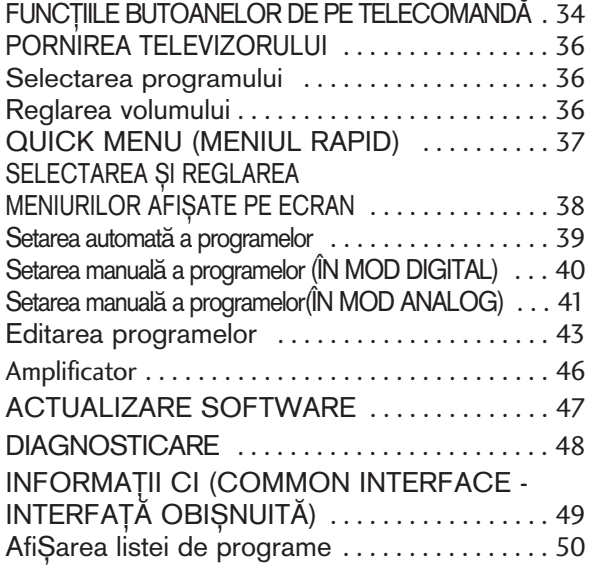

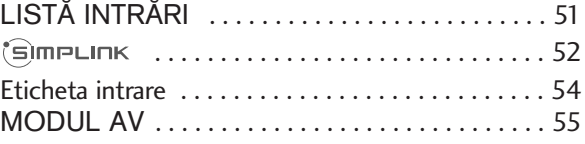

#### PENTU A UTILIZA DISPOZITIVUL USB

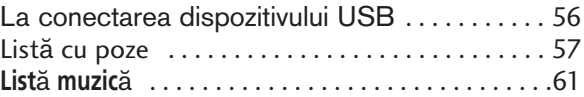

#### EPG (GHIDUL ELECTRONIC PENTRU POSTURI) (ÎN MOD DIGITAL)

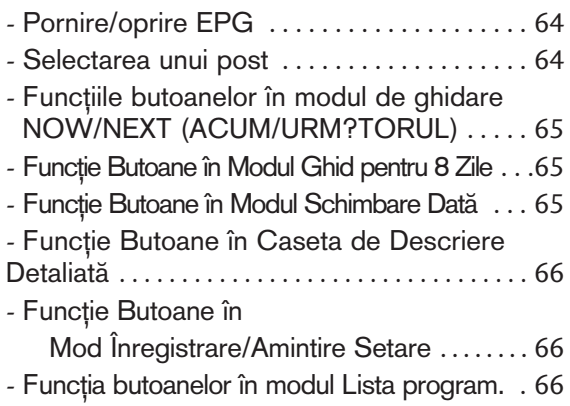

### CONTROLUL IMAGINILOR

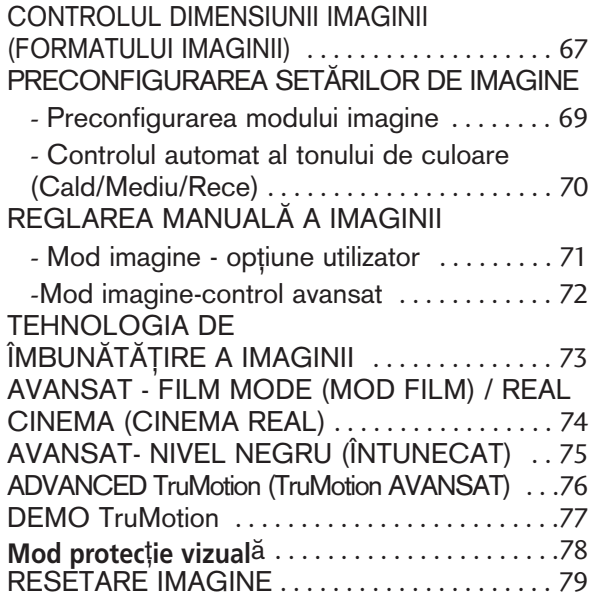

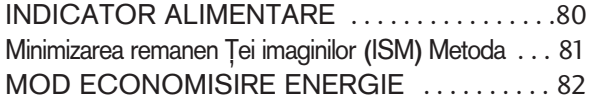

## CONTROL SUNET ȘI LIMBĂ

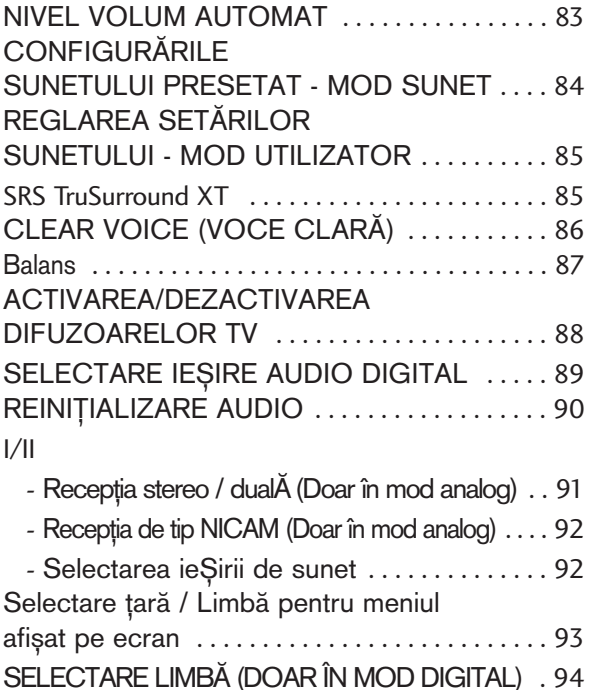

#### CONFIGURAREA OREI

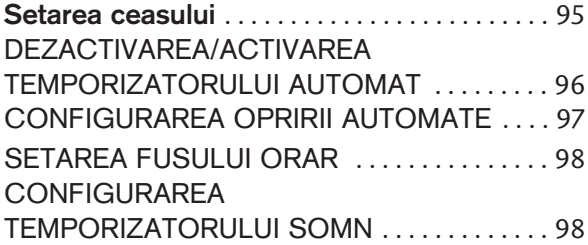

## CONTROL/RESTRICȚIE PARENTALĂ

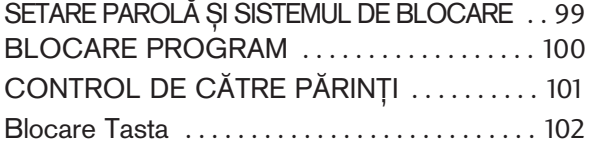

#### **TELETEXTUL**

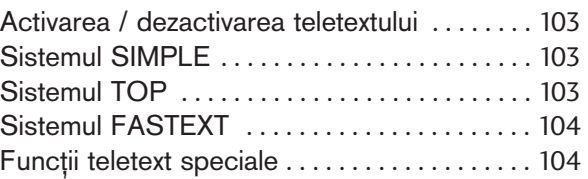

#### TELETEXT DIGITAL

TELETEXT ÎN CADRUL SERVICIULUI DIGITAL . 105 TELETEXT ÎN CADRUL SERVICIULUI DIGITAL . 105

#### **ANEXĂ**

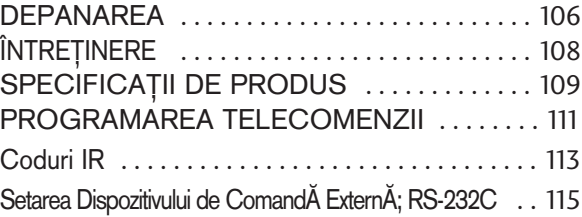

# **PREGĂTIREA**

## COMENZILE PANOULUI FRONTAL

- Imaginea ilustrată ar putea fi diferită față de televizorul dumneavoastră.
- Dacă produsul dvs. are ataşat un film de protecție, îndepărtați filmul și apoi ștergeți produsul cu o cârpă de lustruit.

Modele de televizoare cu plasmă

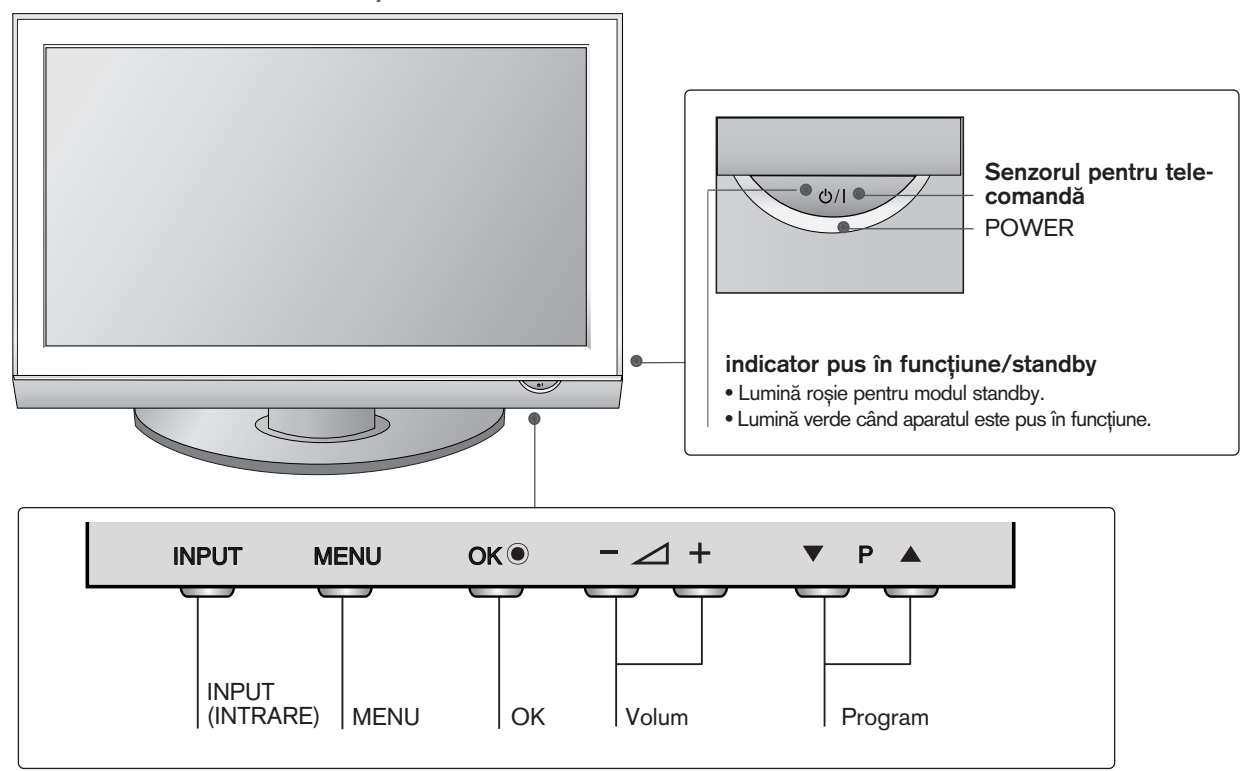

Modele de televizoare cu LCD

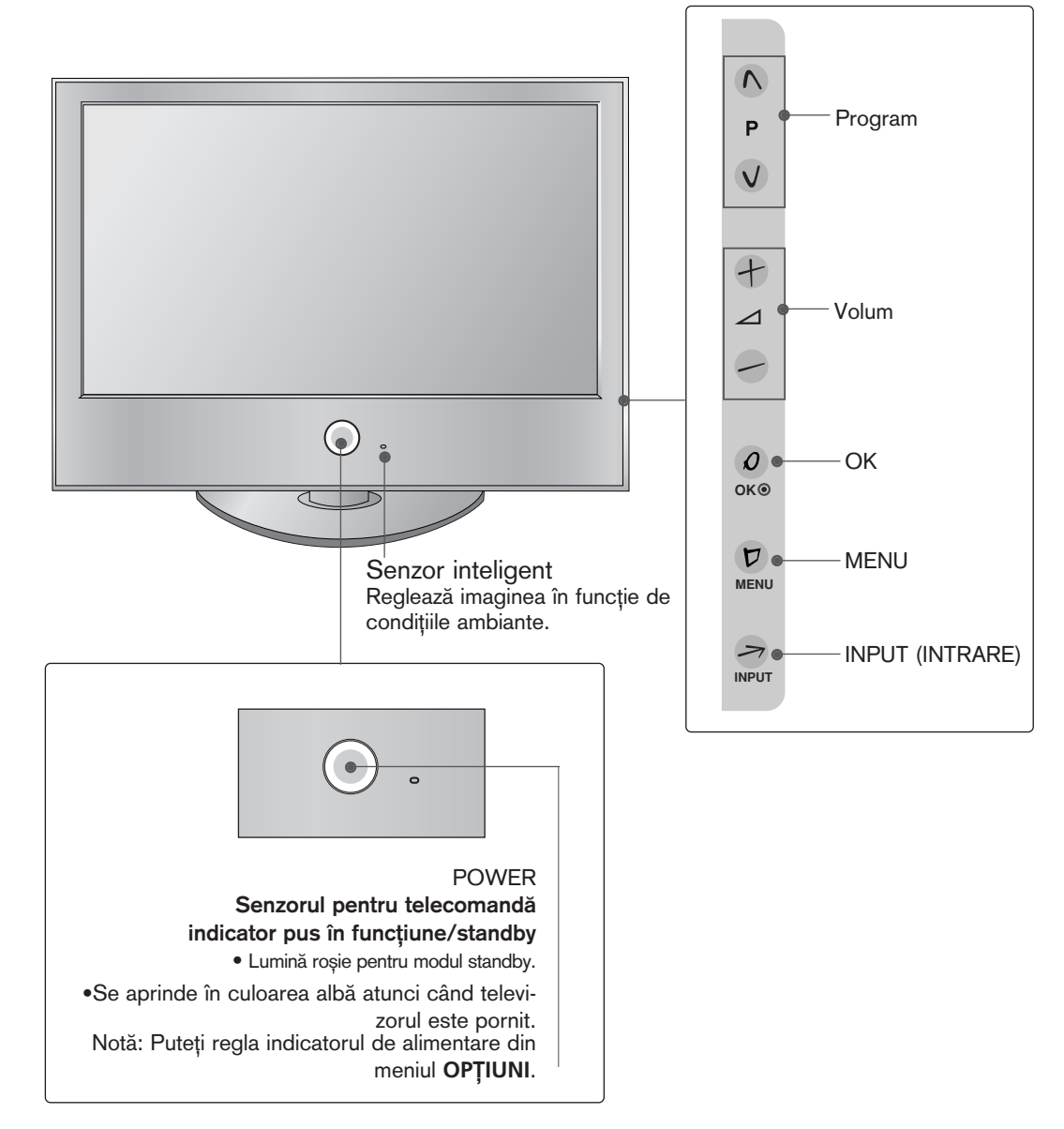

# **PREGĂTIREA**

## INFORMAfiII PRIVIND PANOUL POSTERIOR

■ Imaginea ilustrată ar putea fi diferită față de televizorul dumneavoastră. Modele de televizoare cu plasmă

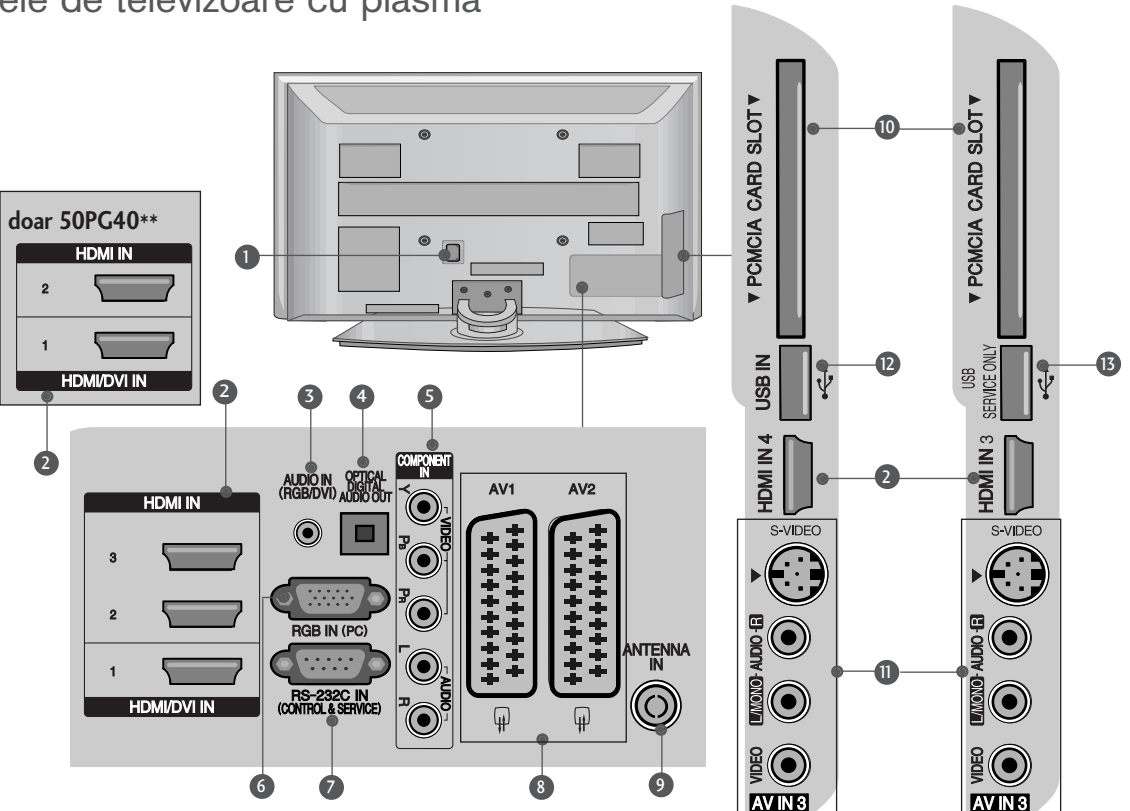

- $\blacksquare$  Mufă cablu de alimentare Acest televizor funcționează cu energie electrică în curent alternativ. Tensiunea este indicată pe pagina cu Specificații. Nu încercați niciodată să alimentați televizorul cu energie electrică în curent continuu.
- **3** Intrare HDMI Conecta˛i un semnal HDMI la HDMI IN. Sau un semnal DVI(VIDEO) la portul HDMI/DVI cu DVI cu un cablu HDMI.
- **3** Intrare audio RGB/DVI Conectați ieșirea audio de la un PC sau DTV.
- 4 IEȘIRE OPTICĂ AUDIO DIGITAL Conectare flux audio digital de la diferite tipuri de echipamente. Notă: În modul de așteptare, aceste trei porturi nu funcționează.
- **9** Intrare Component Conecta˛i un dispozitiv component video/audio la aceste jacuri.
- **6** Intrare RGB Conectați ieșirea de la un PC.

PORT DE INTRARE RS-232C-(CONTROL/SERVICE) Conecta˛i portul serial al dispozitivelor de control la jacul RS-232C.  $\Omega$ 

**doar 50PG40\*\***

- **3** Mufă Euro Scart (AV1/AV2) Conectați intrarea sau ieșirea mufei scart de la un dispozitiv extern la aceste jacuri.
- **9** Intrare antenă Conectati antena RF la această mufă.
- **<sup>6</sup> Slot card PCMCIA (Asociația Internațională** pentru Cardurile de Memorie pentru Calculator Personal) (Această funcție nu este disponibilă în toate țările.)
- **1** Intrare S-Video Conecta˛i mufa S-Video de ie∫ire de la un dispozitiv S-VIDEO. Intrare Audio/Video Conectati iesirea audio/video de la un dispozitiv extern la aceste jacuri.
- **<sup>1</sup>** Intrare USB
- 19 PORT NUMAI PENTRU LUCRĂRI DE SERVICE

Intrare HDMI Conecta˛i un semnal HDMI la HDMI IN. Intrare USB Slot card PCMCIA (Asocia˛ia Internațională pentru Cardurile de Memorie pentru Calculator Personal) (Această functie nu este disponibilă în toate tările.)

Conectați antena RF la această mufă.

Modele de televizoare cu LCD

F PCMCIA CARD SLOT 2  $(3)$   $(4)$ 1 **++++++++** エナナナナナナ **ANTENNA** 0)  $\overline{\Psi}$  $\overline{\mathbb{Q}}$ **EVT**  $M2$  $5$  6 7 8 9 **D** Mufă cablu de alimentare **5** Intrare Component Acest televizor funcționează cu energie elec-Conecta˛i un dispozitiv component video/audio trică în curent alternativ. Tensiunea este indila aceste jacuri. cată pe pagina cu Specificații. Nu încercați niciodată să alimentați televizorul cu energie **6** Intrare Audio/Video electrică în curent continuu. Conectați ieșirea audio/video de la un dispozitiv extern la aceste jacuri. PORT DE INTRARE RS-232C-(CONTROL/SER-2 VICE) 7 IEȘIRE OPTICĂ AUDIO DIGITAL Conecta˛i portul serial al dispozitivelor de con-Conectare flux audio digital de la diferite tipuri trol la jacul RS-232C. de echipamente. Notă: În modul de asteptare, aceste trei porturi nu funcționează. **3** Intrare RGB Conectați ieșirea de la un PC. **8 Mufă Euro Scart (AV1/AV2)** Intrare audio RGB/DVI Conectați intrarea sau ieșirea mufei scart de la Conectati iesirea audio de la un PC sau DTV. un dispozitiv extern la aceste jacuri. **4** Intrare HDMI **9** Intrare antenă

Conecta˛i un semnal HDMI la HDMI IN. Sau un semnal DVI(VIDEO) la portul HDMI/DVI cu DVI cu un cablu HDMI.

# **PREGĂTIREA**

## INSTALAREA SUPORTULUI

■ Imaginea ilustrată ar putea fi diferită față de televizorul dumneavoastră.

Când asamblați suportul pentru birou, asigurați-vă că șurubul este prins ferm. (Dacă nu este strâns complet, după instalarea produsului există riscul înclinării spre față a acestuia.) Dacă strângeți șurubul cu prea multă forță, există riscul devierii acestuia în zona de prindere.

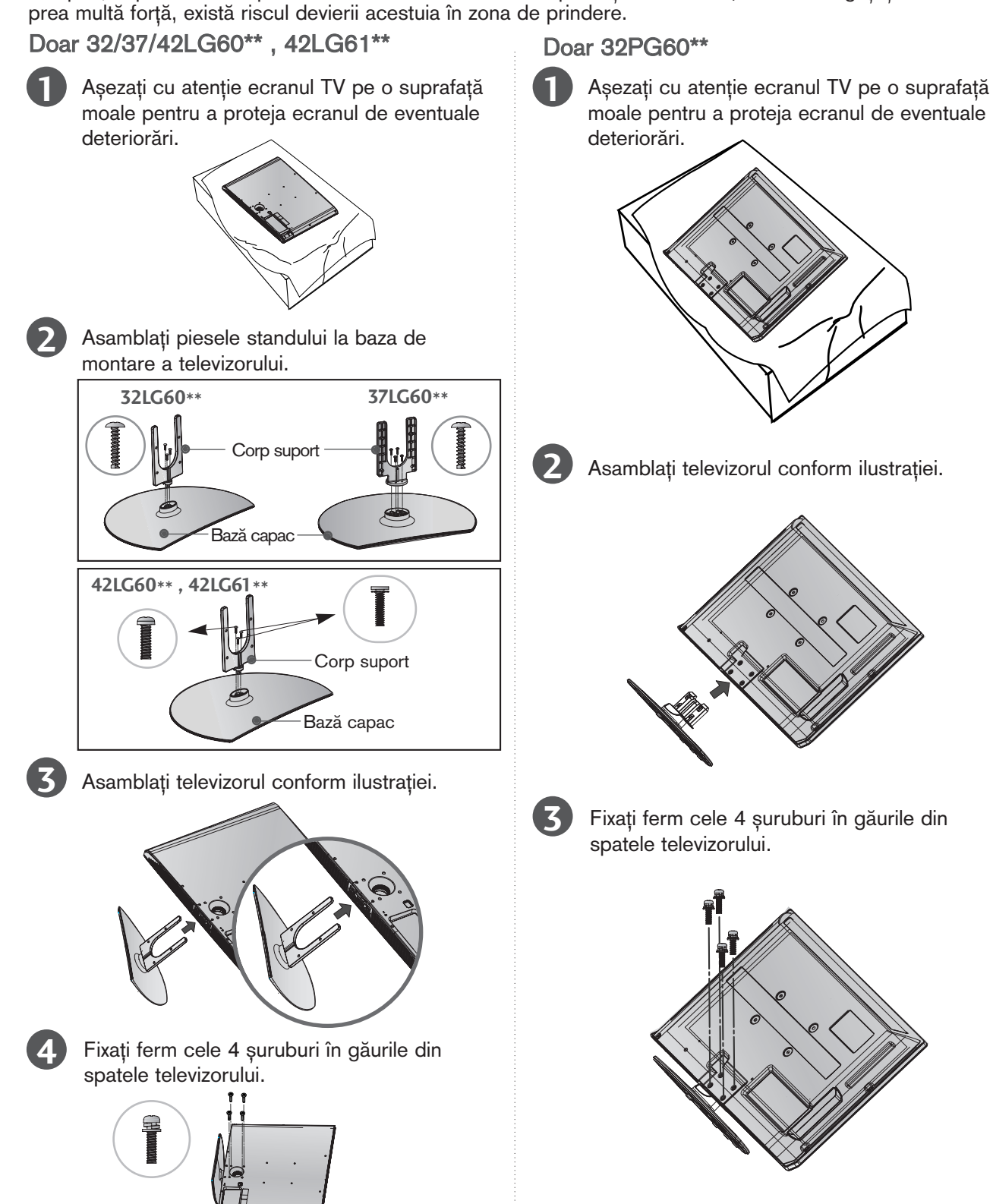

## AVEȚI GRIJĂ LA MONTARE ASTFEL ÎNCĂT PRODUSUL SÁ NU CADÁ.

- Ar trebui să achizitionati componentele necesare disponibile pe piată pentru a fixa televizorul pe perete.
- Poziționați televizorul aproape de perete pentru a evita posibilitatea ca acesta să cată atunci când este împins.
- Instructiunile prezentate mai jos definesc o cale sigură de instalare a televizorului, fixarea acestuia pe perete, evitând posibilitatea ca acesta să cadă în față dacă este tras. Aceasta va împiedica televizorul să cadă în fată, provocând accidentări. Va preîntâmpina de asemenea deteriorarea televizorului. Asigurati-vă că nu se vor urca sau agăta copii de televizor.

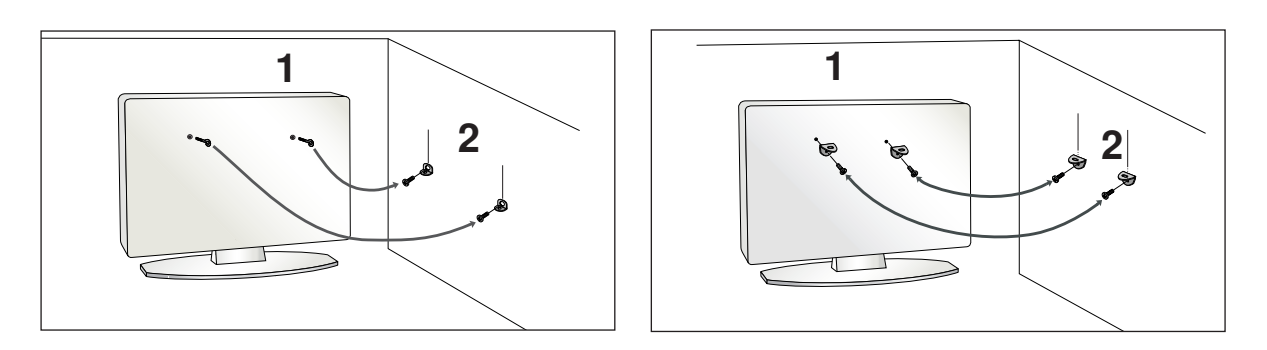

1 Utilizați suruburile cu ochi sau bolțurile / colțarii TV pentru a fixa produsul de perete după cum se arată în imagine.

(Dacă televizorul dumneavoastră are şuruburi în şuruburile cu ureche, atunci slăbiți şuruburile.) \* Introduceti suruburile cu ochi sau bolturile / coltarii TV si strângeti-le bine în orificiile superioare.

Fixați colțarii cu bolțuri pe perete. Potriviți înălțimea colțarului montat pe perete.

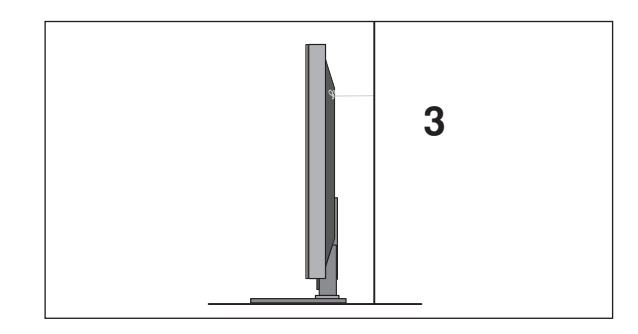

Folosiți o funie rezistentă pentru a lega produsul. Se recomandă să legați funia astfel încât să fie în poziție orizontală între perete și produs.

#### **@ OBSERVATIE**

2

- $\triangleright$  Când mutați produsul într-o nouă locație desfaceți mai întâi funia.
- ► Utilizați un suport sau un dulap suficient de mare și rezistent pentru mărimea și greutatea produsului.
- $\triangleright$  Pentru o utilizare în condiții de siguranță a produsului asigurați-vă că înălțimea colțarului montat pe perete este aceeași cu cea a produsului.

# **PREGĂTIREA**

## CAPACUL POSTERIOR PENTRU ARANJAREA CABLURILOR

■ Imaginea ilustrată ar putea fi diferită față de televizorul dumneavoastră.

## Modele de televizoare cu plasmă

Conectați cablurile după cum este necesar.<br>Pentru a conecta dispozitive suplimentare, consultați secțiunea de Configurare a echipamentului extern.

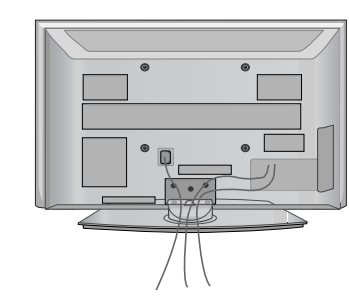

**2** Cum se scoate dispozitivul de gestionare a cablului

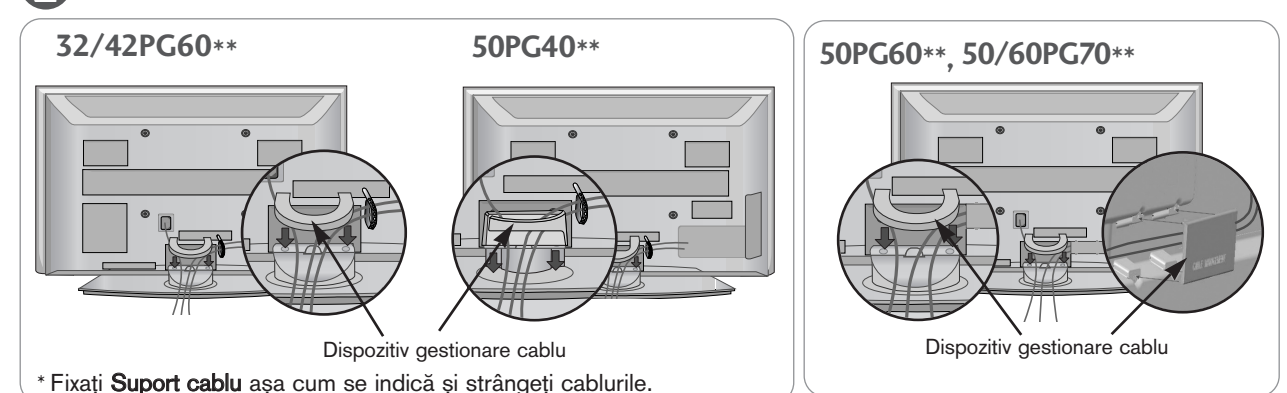

## Cum se scoate dispozitivul de gestionare a cablului

Apucați DISPOZITIVUL DE GESTIONARE A CABLULUI cu ambele mâini și trageți-l în sus. Pentru modelul 42PG60\*\*, apăsați partea centrală a DISPOZITIVULUI DE GESTIONARE A CĂBLULUI și ridicați.

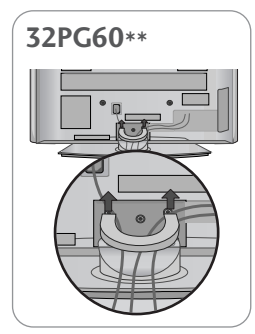

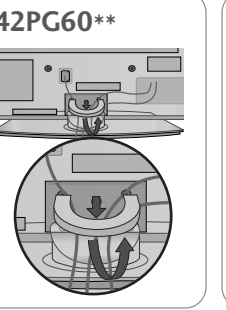

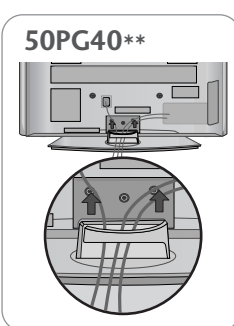

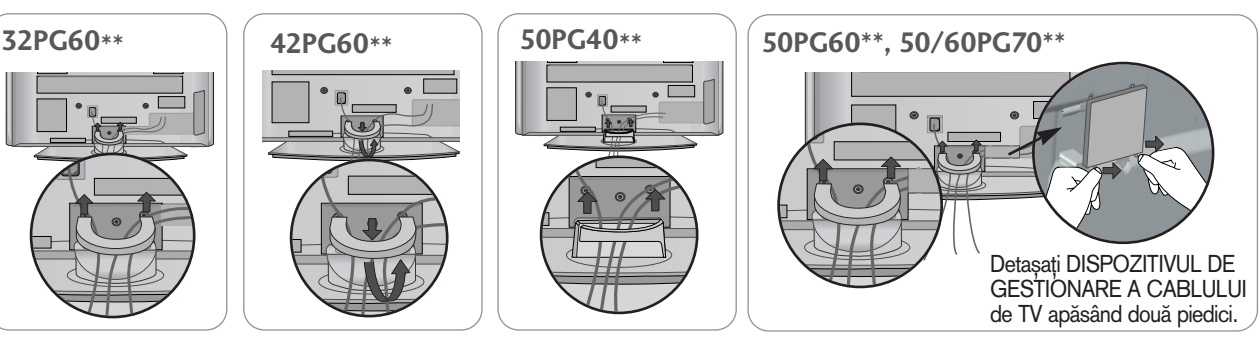

## **!** OBSERVATIE

Nu utilizați DISPOZITIVUL DE GESTIONARE A CABLULUI pentru a ridica televizorul.

- Dacă scăpați produsul, puteți fi rănit sau produsul poate fi avariat.

## Modele de televizoare cu LCD

**1** Aliniați orificiul cu fișa de pe DISPOZITIVUL DE GESTIONARE A CABLULUI. Rotiți DISPOZITIVUL DE GESTIONARE A CABLURILOR conform indicațiilor.

Rețineți că forța excesivă ar putea deteriora produsul atunci când este utilizat un Dispozitiv de gestionare a cablului.

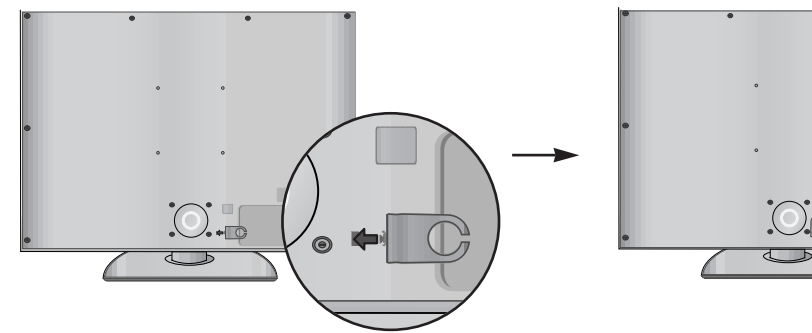

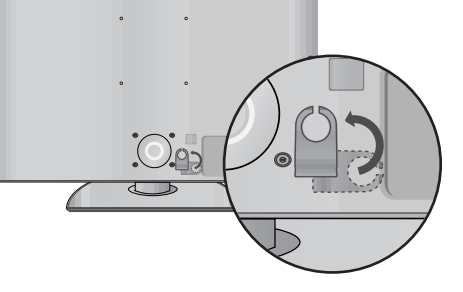

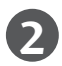

Conectați cablurile după cum este necesar.

Pentru a conecta dispozitive suplimentare, consultați secțiunea de Configurare a echipamentului extern.

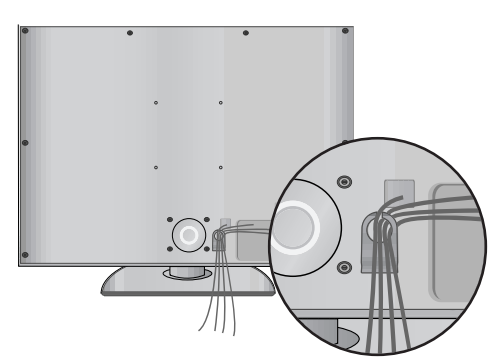

## Utilizarea miezului de ferită (Această funcție nu este disponibilă pentru toate modelele.**)**

Miezul de ferită poate fi utilizat pentru a reduce undele electromagnetice când conectati cablul de alimentare. Cu cât miezul de ferită este mai aproape de priza de alimentare, cu atât este mai bine.

## SUPORT PIVOTANT

După instalarea televizorului, puteți regla televizorul manual spre stânga sau spre dreapta cu 20 grade, pentru a fi în concordanță cu poziția de vizionare.

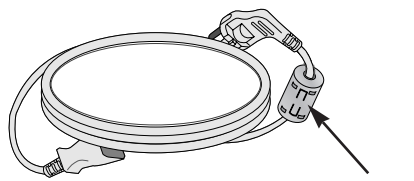

Instalați priza de alimentare cât mai aproape.

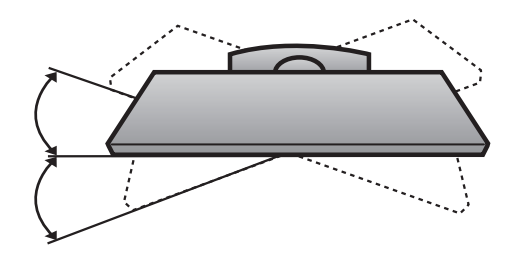

# **PREGĂTIREA**

- Televizorul poate fi instalat în mai multe moduri, cum ar fi pe un perete sau pe o suprafață de lucru etc.
- Televizorul este conceput pentru montare pe orizontală.

## ÎMPĂMÂNTAREA

Aveți grijă să conectați conductorul de legare la pământ pentru a preveni eventualele electrocutări. Dacă nu sunt posibile metode de împământare, chemați un electrician calificat să instaleze un disjunctor separat. Nu încercați să legați la pământ unitatea conectând-o la firele de la telefon, paratrăsnete sau conducte de gaz.

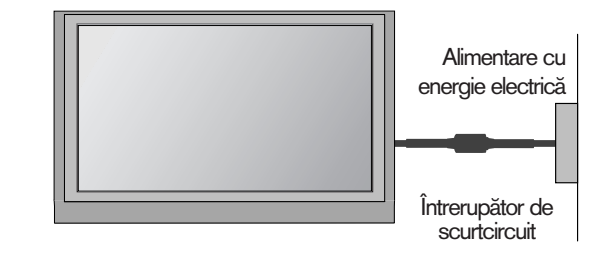

## INSTALAREA PE PIEDESTAL

Pentru o ventilare corespunzătoare, asigurați o distanță de 4 inci pe fiecare parte și de la perete.

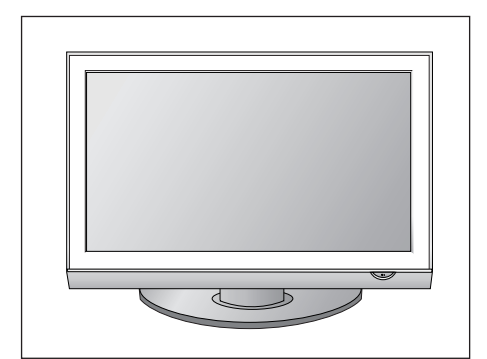

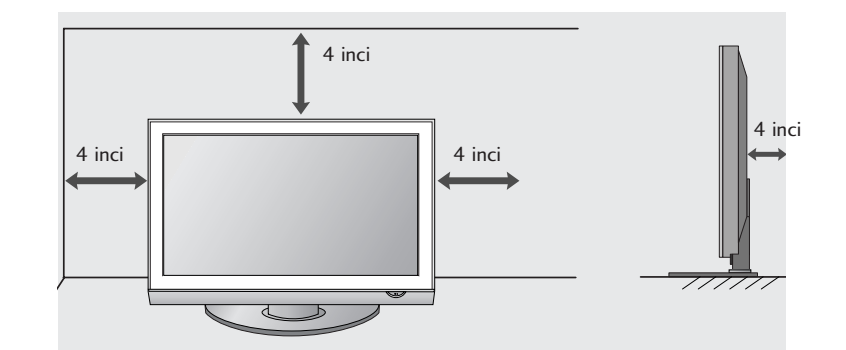

## MONTAREA PE PERETE. INSTALAREA PE ORIZONTALĂ

Pentru o ventilare corespunzătoare, păstrați o distanță de 4 inci în fiecare parte, precum și de la perete. Vă recomandăm utilizarea unei console montate pe perete marca LG când montați televizorul pe perete.

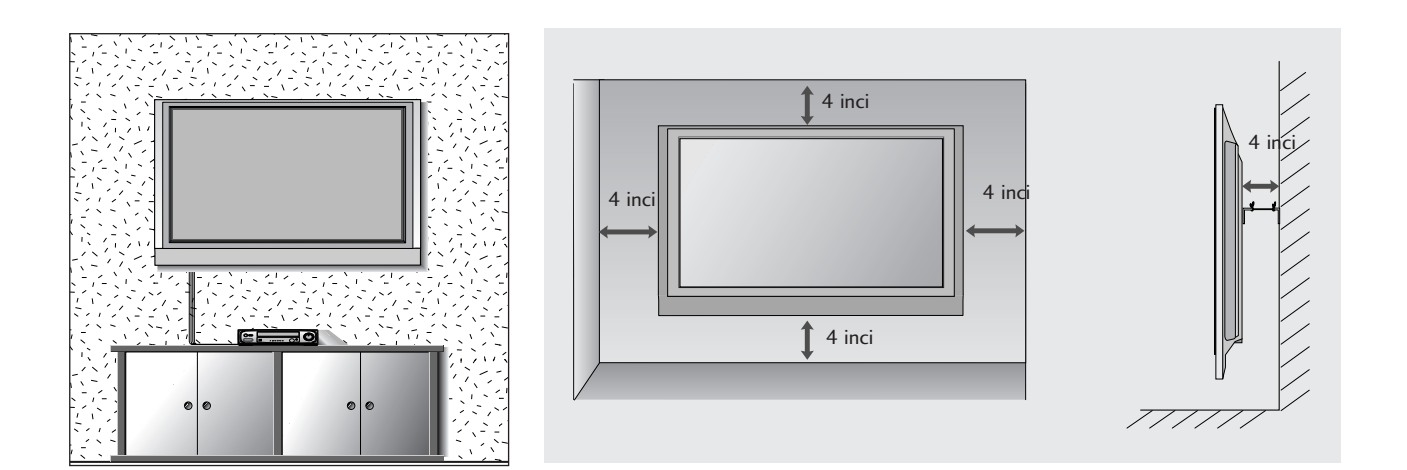

## FĂRĂ A UTILIZA STANDUL TIP BIROU

■ Imaginea ilustrată ar putea fi diferită față de televizorul dumneavoastră.

Atunci când instalați unitatea montată pe perete, utilizați husa de protecție pentru instalarea standului tip birou.

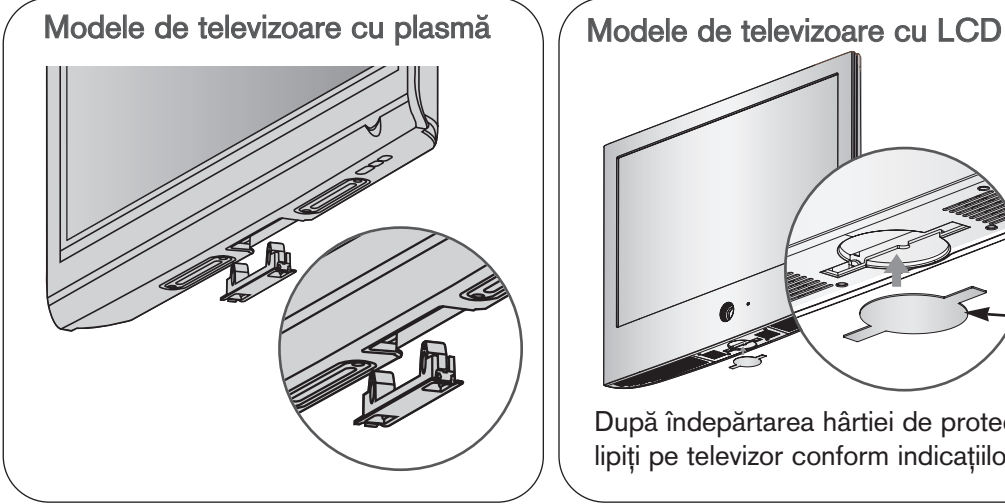

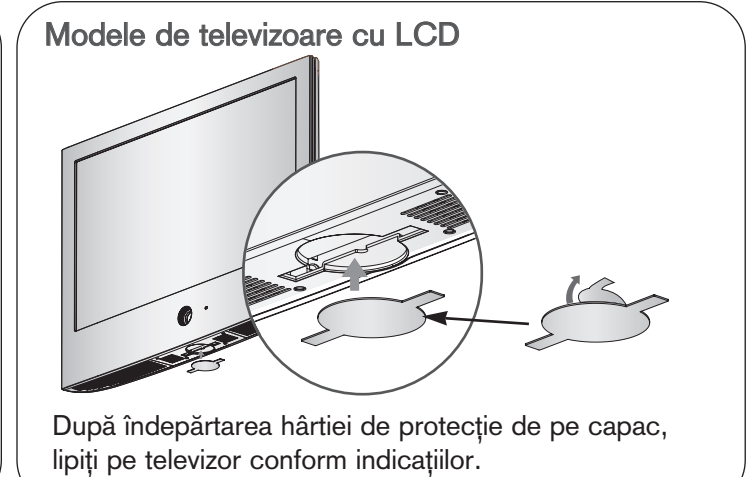

# **PREGĂTIREA**

■ Pentru a preveni stricarea echipamentelor, nu conectați nici un cablu de alimentare înainte de conectarea tuturor echipamentelor.

## CONECTAREA ANTENEI

- Pentru calitate optimă a imaginii, reglați direcția antenei.
- Cablul de antenă și convertorul nu sunt incluse.

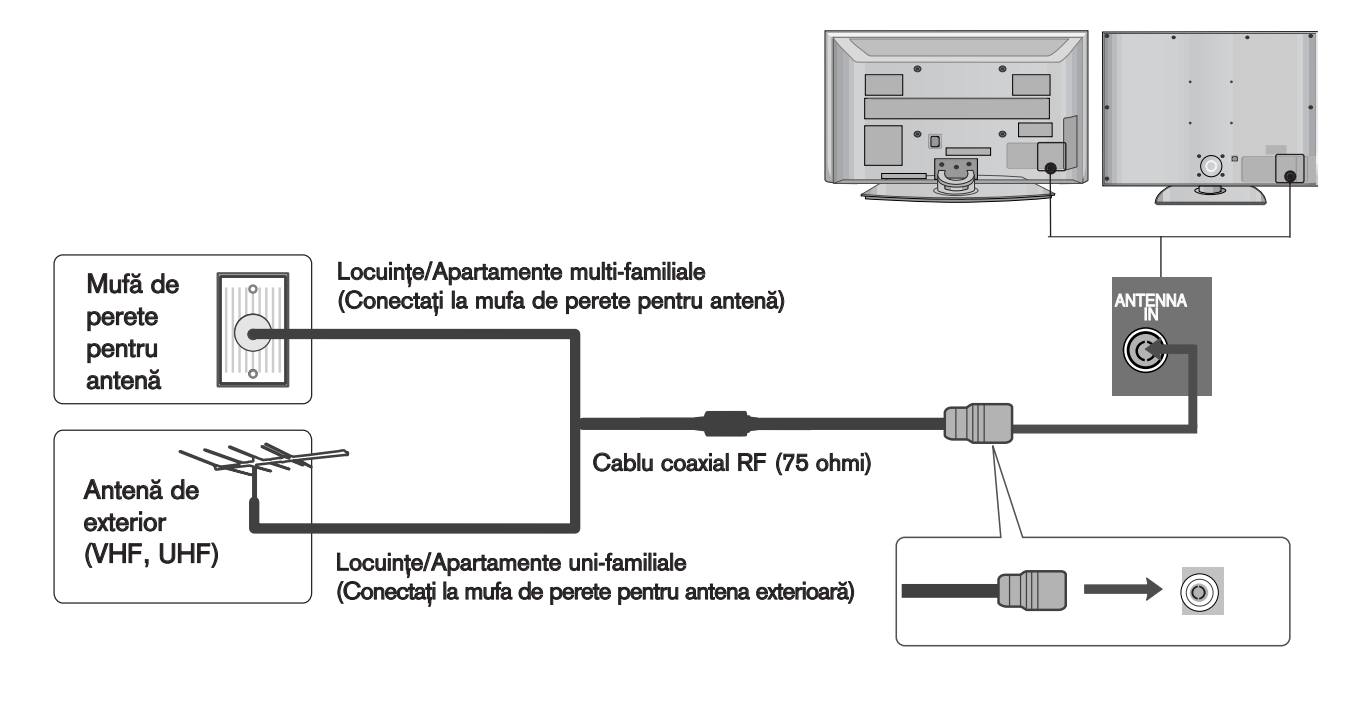

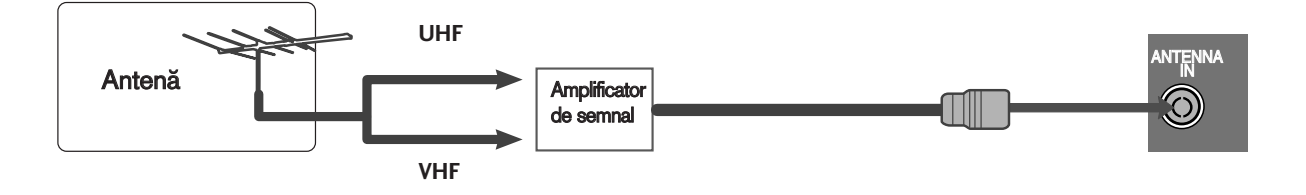

- AV 1 AV 2 ■ În zonele cu semnal slab, pentru a obține o calitate mai bună a imaginii, instalați un amplificator de semnal la antenă, așa cum se prezintă în imaginea din dreapta.
- Dacă este necesar să împărțiți semnalul pentru două televizoare, utilizați un splitter de semnal pentru antenă pentru a realiza conexiunea.

- Pentru a preveni stricarea echipamentelor, nu conectați nici un cablu de alimentare înainte de conectarea tuturor echipamentelor.
- Această parte a CONFIGURĂRII ECHIPAMENTULUI EXTERN utilizează în principal imagini pentru modelele 42PG60\*\*.
- Imaginea ilustrată ar putea fi diferită față de televizorul dumneavoastră.

## INSTALAREA RECEPTORULUI HD

■ Acest televizor poate recepționa semnale digitale RF/cablu fără un integrator digital extern. Cu toate acestea, dacă recepționați semnale digitale de la un integrator digital sau de la un alt dispozitiv extern digital, consultați figura de mai jos.

## La conectarea cu un cablu component

- Conecta˛i mufele de ie∫ire ale DVD-ului (Y, PB, PR) la mufele COMPONENT IN VIDEO de pe televizor.
- Conecta˛i mufele audio de ie∫ire de pe convertorul digital cu mufa jack COMPONENT IN AUDIO de pe televizor. 2

3

1

4

Porniti convertorul digital. (Consultati manualul de utilizare al convertorului.) 

Selectați sursa de intrare Component utilizând butonul INPUT de pe telecomandă.

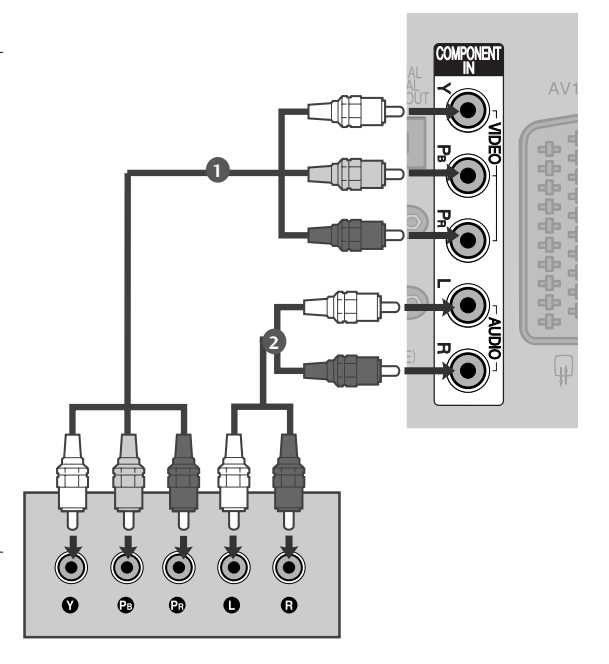

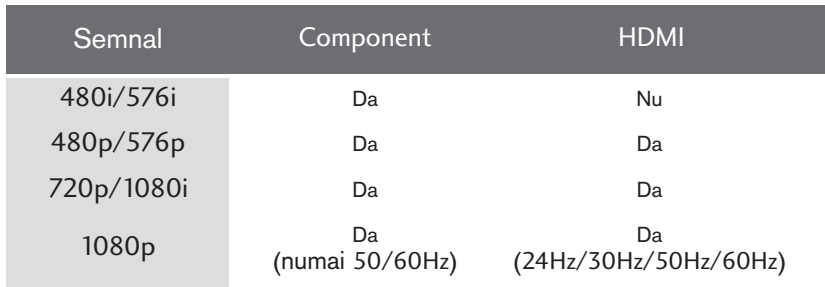

## La conectarea cu un cablu HDMI

- Conectați mufa HDMI de ieșire de pe convertorul digital cu mufa jack HDMI/DVI IN 1, HDMI IN 2, HDMI IN 3 sau HDMI IN 4(Excepție face 50PG40\*\*) de pe televizor. 1
- Porniți convertorul digital. (Consultați manualul de utilizare al convertorului.)  $\boxed{2}$

Selectați sursa de intrare HDMI1, HDMI2, HDMI3 sau HDMI4(Excepție face 50PG40\*\*) utilizând butonul INPUT de pe telecomandă.

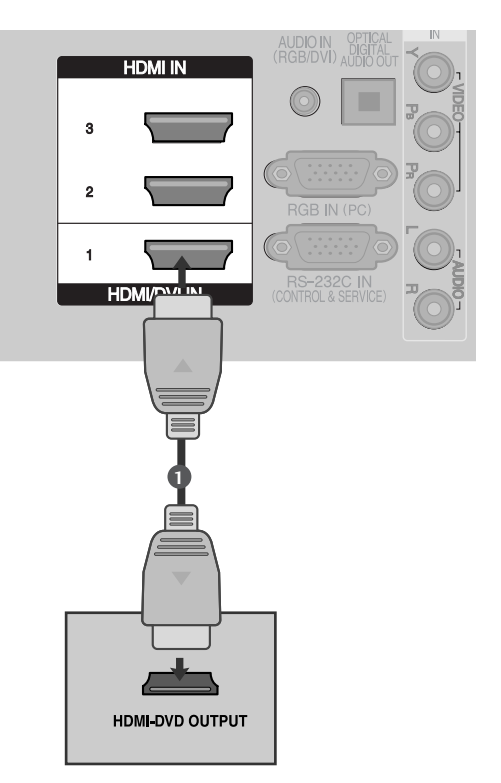

## La conectarea cu un cablu HDMI către DVI

Conectați mufa DVI de ieșire de pe convertorul digital cu mufa jack HDMI/DVI IN 1 de pe televizor. Conectați mufele audio de ieșire de pe convertorul digital cu mufa jack AUDIO IN (RGB/DVI) de pe televizor. Porniți convertorul digital. (Consultați manualul de utilizare al convertorului.) Selectați sursa de intrare HDMI1 utilizând butonul INPUT de pe telecomandă. 2 3 4 1

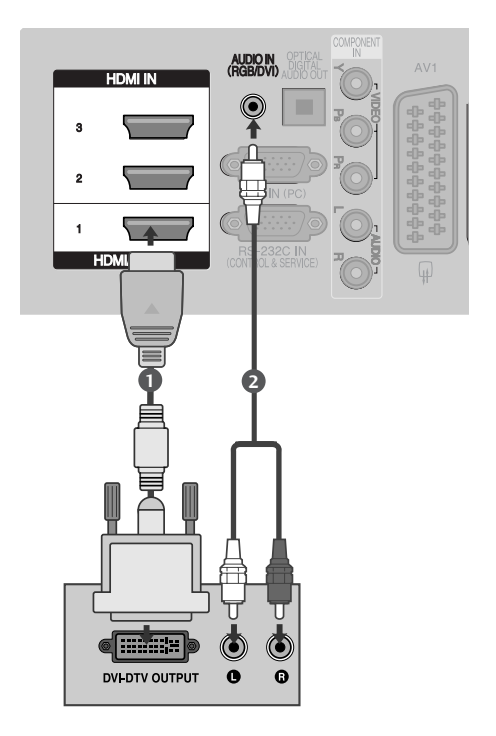

3

## SETARE DVD

4

5

#### La conectarea cu un cablu component

Conecta˛i mufele de ie∫ire ale DVD-ului (Y, PB, PR) la 1mufele COMPONENT IN VIDEO de pe televizor. Conectați mufele audio de ieșire de pe DVD cu 2 mufele COMPONENT IN AUDIO de intrare de pe televizor. 3

- Porniti aparatul DVD, introduceti un DVD.
- Selectați sursa de intrare Component utilizând butonul INPUT de pe telecomandă.

A se vedea manualul de utilizare al aparatului DVD pentru instrucțiuni de utilizare.

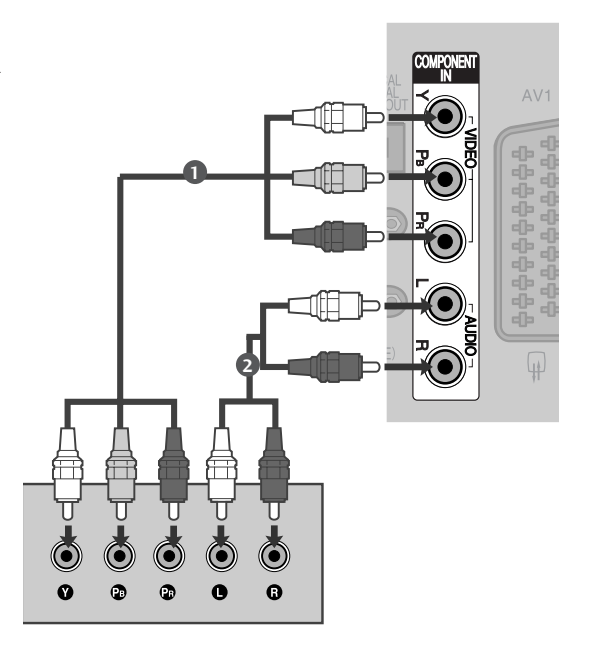

#### Porturi de intrare Component

Pentru a obține o calitate mai bună a imaginii, conectați aparatul DVD la porturile de intrare component, așa cum se arată mai jos.

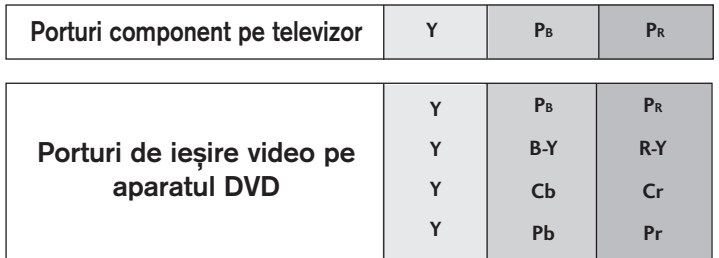

## La conectarea cu un cablu SCART

1

2

3

- Conectați mufa scart a echipamentului DVD la mufa scart AV1 de pe aparatul TV.
- Porniți aparatul DVD, introduceți un DVD.
	- Selectați sursa de intrare AV1 utilizând butonul INPUT de pe telecomandă.

Dacă ați realizat conectarea prin mufa AV2, selectati sursa de intrare AV2.

4

A se vedea manualul de utilizare al aparatului DVD pentru instructiuni de utilizare.

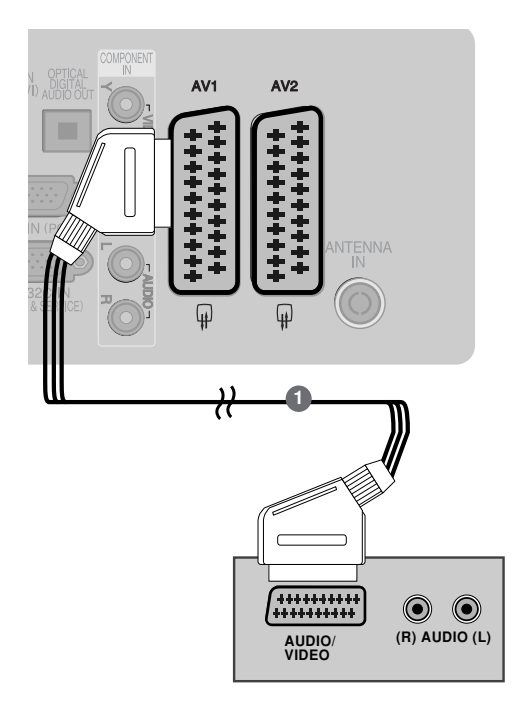

#### $\bullet$  **OBSERVATIE**

Dacă doriți să utilizați cablul EURO scart, trebuie să utilizați cablul Euro scart ecranat.

## La conectarea cu un cablu S-Video (doar Plasma TV)

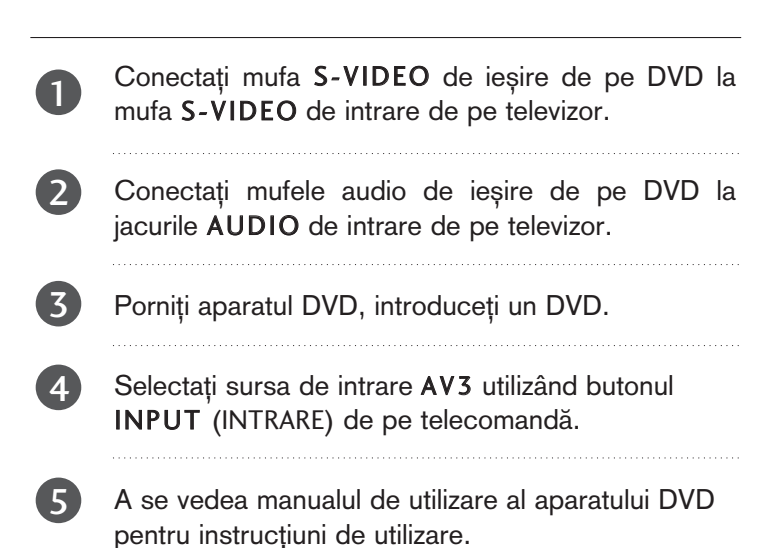

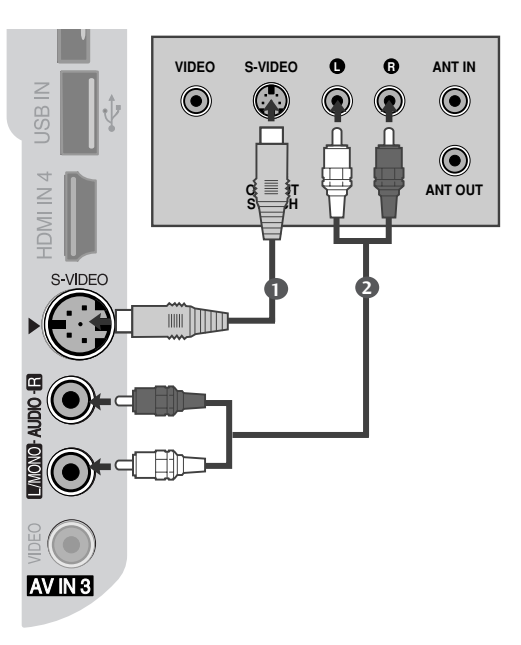

## La conectarea cu un cablu HDMI

- Conectați mufa HDMI de ieșire de pe DVD la jacul HDMI/DVI IN 1, HDMI IN 2, HDMI IN 3 sau HDMI IN 4(Excepție face 50PG40\*\*) de pe televizor. **1**
- Selectați sursa de intrare HDMI1, HDMI2, HDMI3 sau HDMI4(Excepție face 50PG40\*\*) utilizând butonul INPUT (INTRARE) de pe telecomandă. 2

A se vedea manualul de utilizare al aparatului DVD pentru instrucțiuni de utilizare.

#### **4** OBSERVATIE

3

- ► Televizorul poate recepționa simultan semnale video și audio prin utilizarea unui cablu HDMI.
- $\blacktriangleright$  În cazul în care DVD-ul nu acceptă Auto HDMI, trebuie să setați rezoluția de ieșire în mod corespunzător.

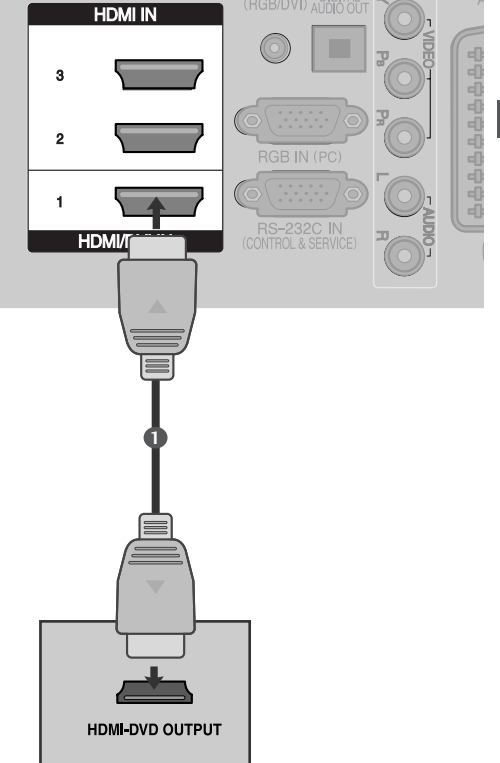

## SETAREA APARATULUI VIDEO

- Pentru a evita paraziții (interferențele), lăsați o distanță adecvată între televizor și aparatul video.
- O imagine înghețată tipică preluată de la un aparat video. Dacă se utilizează formatul de imagine 4:3, imaginile fixe de pe marginea ecranului pot rămâne vizibile pe ecran.

## Când faceți conexiunea cu un cablu RF

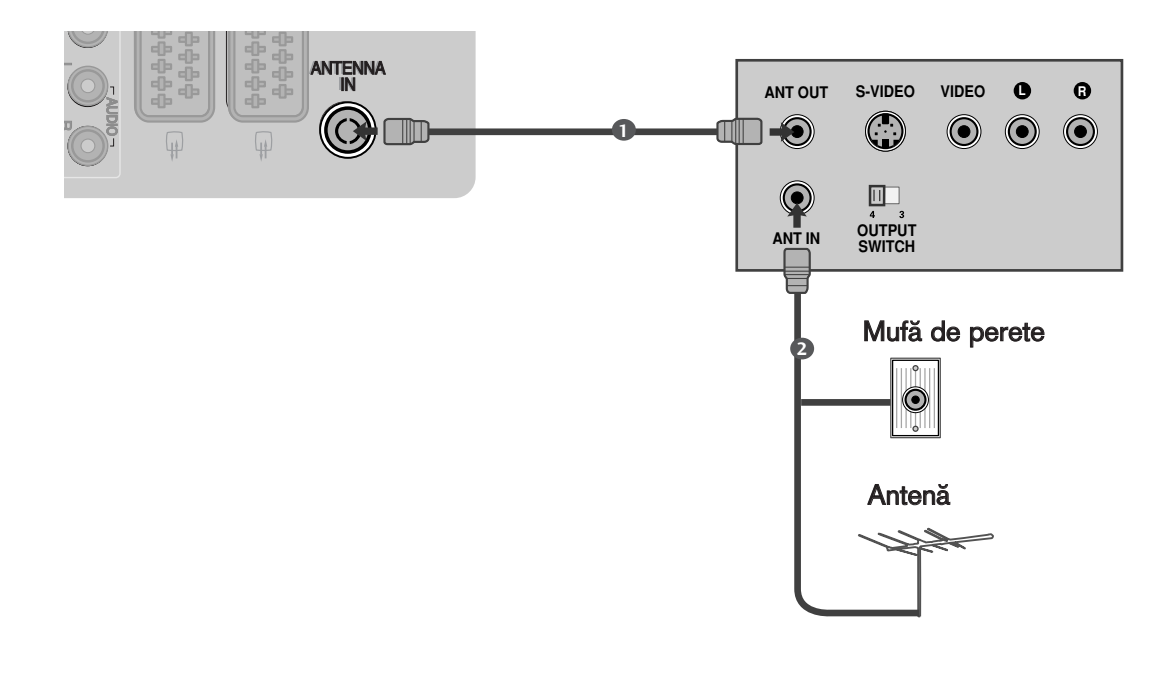

Conecta˛i mufa ANT OUT a echipamentului VCR la mufa ANTENNA IN de pe televizor.

Conectați cablul de antenă la mufa ANT IN de pe VCR.

Apăsați butonul PLAY de pe aparatul video și potriviți programul aparatului video cu programul televizorului pentru vizualizare.

2

1

3

## La conectarea cu un cablu SCART

Conecta˛i mufa scart a aparatului video la mufa scart AV1 de pe televizor.

Introduceți o casetă în aparatul video și apăsați butonul PLAY de pe acesta. (A se vedea manualul de utilizare al aparatului video).

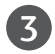

2

1

Selectați sursa de intrare AV1 utilizând butonul INPUTde pe telecomandă.

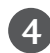

Dacă ați realizat conectarea prin mufa AV2, selectați sursa de intrare AV2.

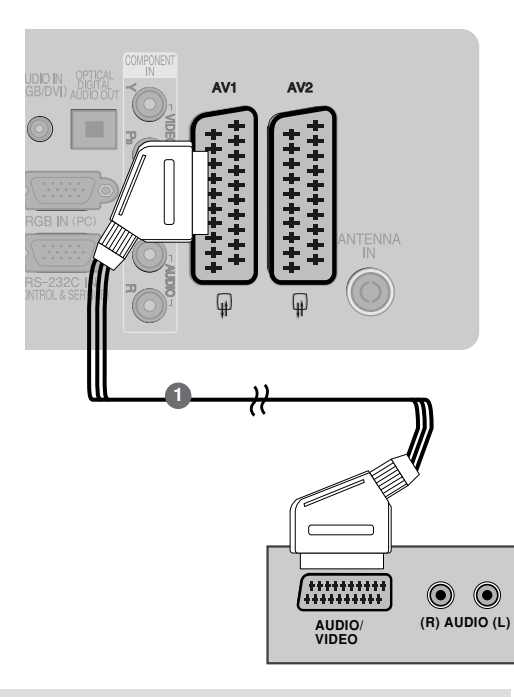

#### **4** OBSERVATIE

Dacă doriți să utilizați cablul EURO scart, trebuie să utilizați cablul Euro scart ecranat.

## La conectarea cu un cablu RCA

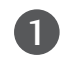

Conectați mufele jack AUDIO/VIDEO între televizor și aparatul video. Potriviți culorile mufelor. (Video = galben, Audio Stânga = alb și Audio Dreapta = roșu) 

2

Introduceți o casetă în aparatul video și apăsați butonul PLAY (REDARE) de pe acesta. (A se vedea manualul de utilizare al aparatului video).

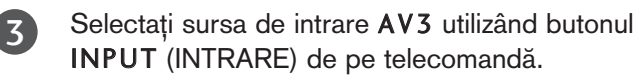

#### **4** OBSERVATIE

Dacă aveți un VCR mono, conectați cablul audio al VCR la mufa jack AUDIO L/MONO de pe televizor.

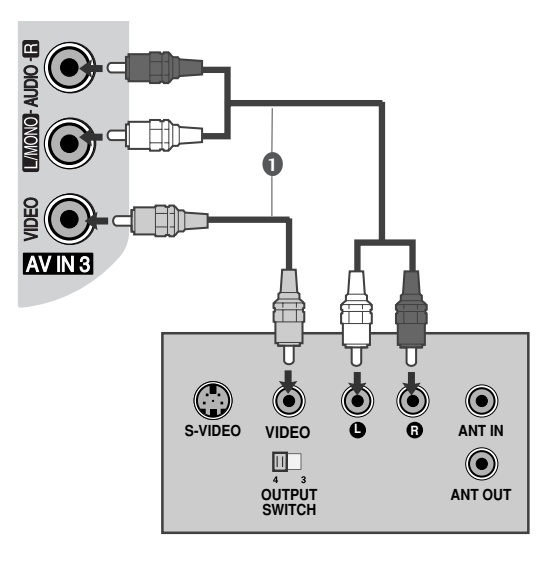

La conectarea cu un cablu S-Video (doar Plasma TV)

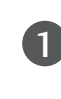

Conectați mufa S-VIDEO de ieșire de pe VCR la mufa S-VIDEO de intrare de pe televizor. Calitatea imaginii este îmbunătățită; în comparație cu mufa de intrare normală Composite (cablu RCA). 

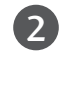

Conectați mufele audio de ieșire de pe VCR la jacurile AUDIO de intrare de pe televizor.

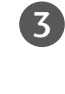

Introduceti o caseta video în VCR si apasati butonul PLAY de pe acesta. (A se vedea manualul de utilizare al aparatului video.) 

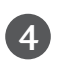

1

Selectați sursa de intrare AV3 utilizând butonul INPUT (INTRARE) de pe telecomandă.

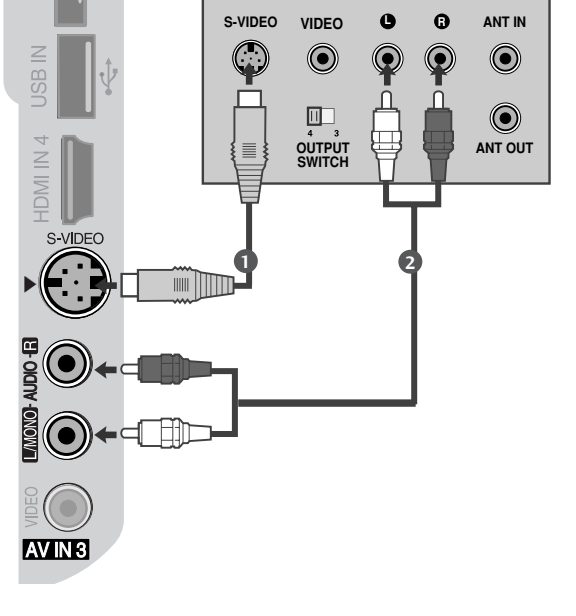

#### **4** OBSERVATIE

Dacă ambele mufe S-VIDEO și VIDEO au fost conectate la S-VHS VCR simultan, numai semnalul S-VIDEO poate fi receptionat.

## INSERAREA MODULULUI CI

- Pentru a viziona serviciile codate (cu plată) în modul TV digital. - Pentru a viziona serviciile codate (cu plată) în modul TV<br>digital.<br>- Această funcție nu este disponibilă în toate țările.
- 

Insearți modulul CI în SLOTUL DE CARD PCMCIA (Asociația Internațională pentru Cardurile de Memorie pentru Calculator Personal) al televizorului așa cum este prezentat.

Pentru informații suplimentare, consultați p. 49.

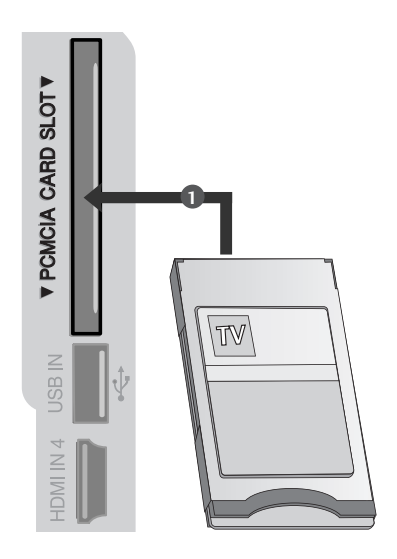

# SETARE IEȘIRE DIGITALĂ AUDIO

Trimitere flux audio televizor către componentele audio externe prin portul Ieșire Audio Digital (Optic).

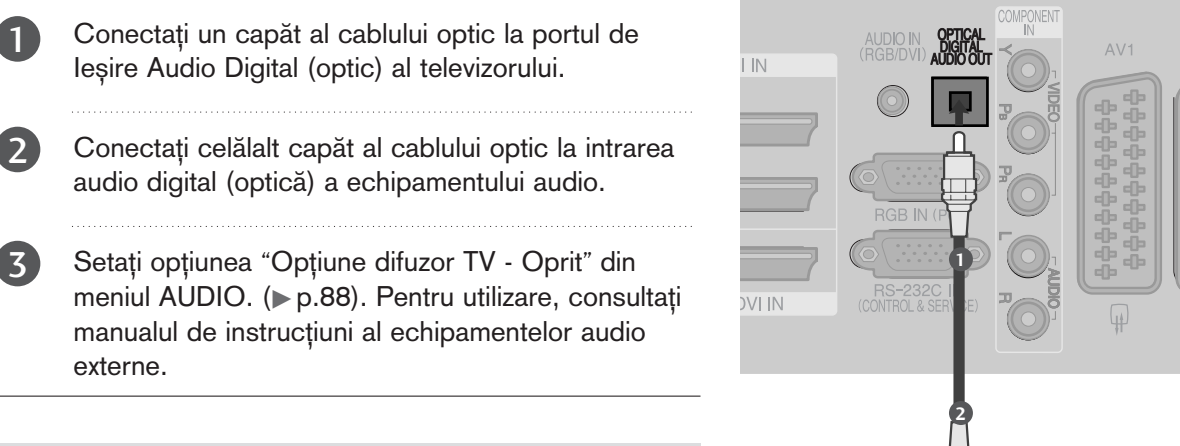

## **A** ATENȚIE

▶Nu vă uitați direct la portul optic de ieșire. Vederea dumneavoastră poate fi afectată dacă priviți direct către raza laser.

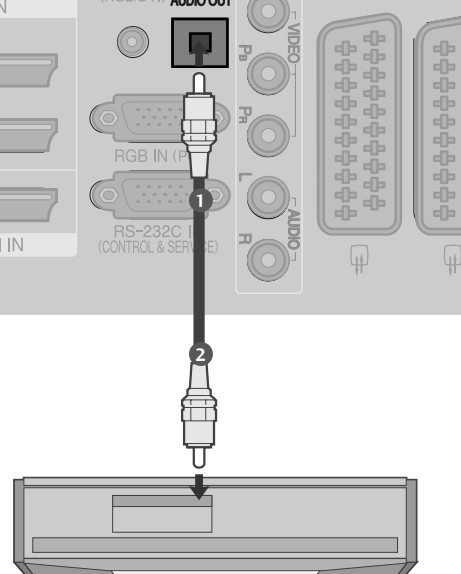

## INSTALAREA ALTOR SURSE A/V

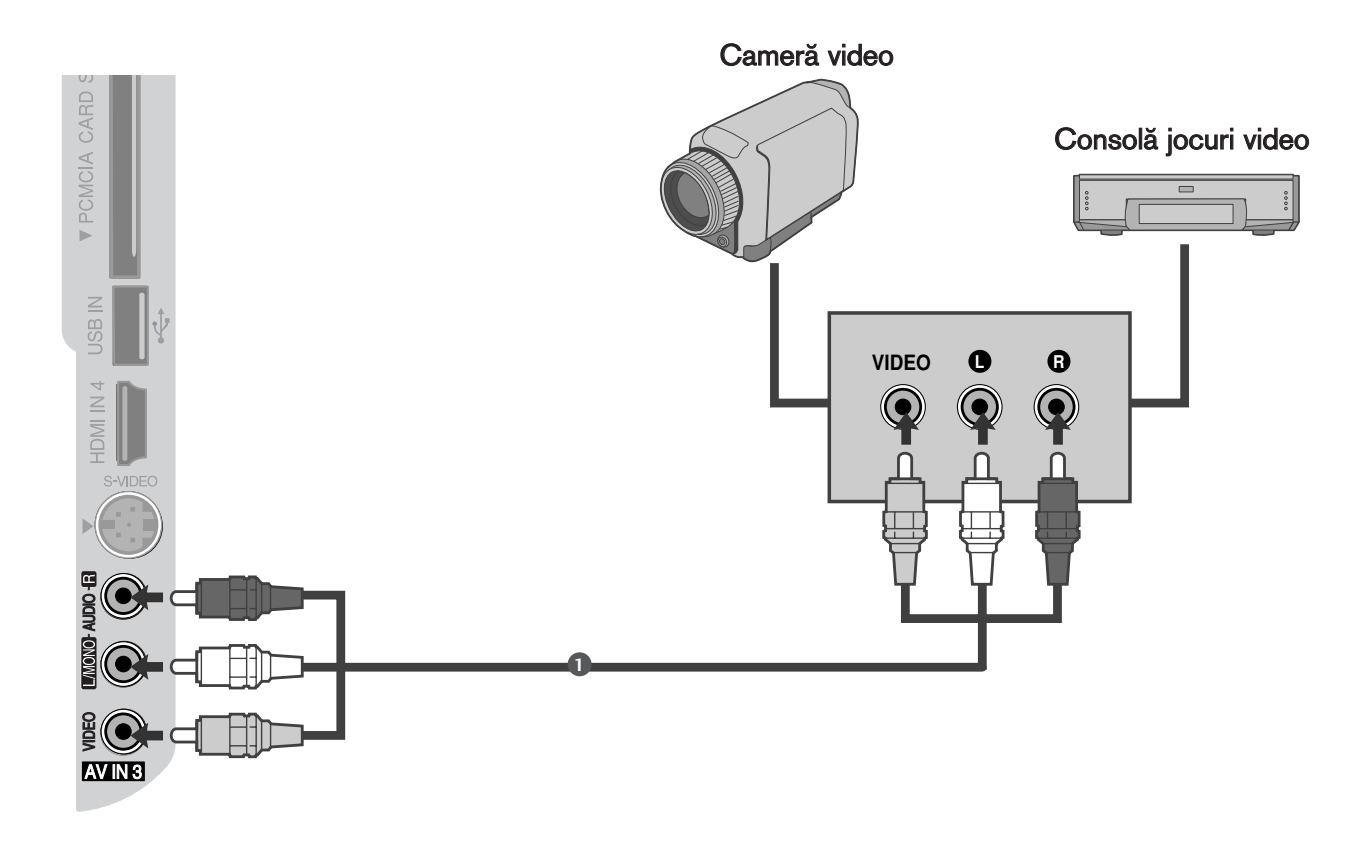

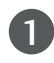

2

3

 $1.1.1.1.1$ 

Conectați mufele jack AUDIO/VIDEO între televizor și aparatul video. Potriviți culorile mufelor. (Video = galben, Audio Stânga = alb și Audio Dreapta = roșu)

Selectați sursa de intrare AV3 utilizând butonul INPUT (INTRARE) de pe telecomandă.

Acționați echipamentul extern corespunzător. A se vedea ghidul de utilizare al echipamentelor externe.

## INSTALAREA INTRĂRII USB(Excepție face 50PG40\*\*)

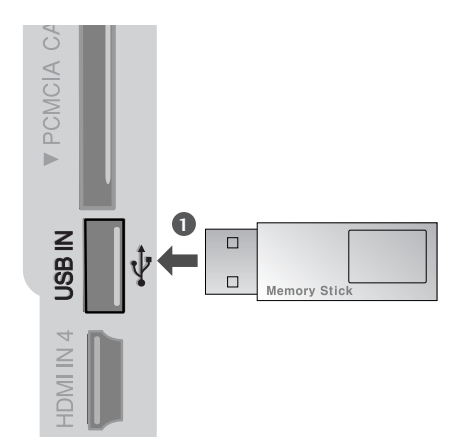

1

. . . . . . . . . . . . . .

Conectați dispozitivul USB la mufele USB IN din partea laterală a televizorului.

2 După conectarea mufelor USB IN, utilizați funcția DVR. (ș p.56)

## Setare pt. PC

■ Acest televizor are o capacitate Plug and Play, respectiv, calculatorul se adaptează automat la setările televizorului.

La conectarea cu un cablu D-sub cu 15 pini

- 1
- Conectați mufa RGB de ieșire de pe PC la mufa RGB IN (PC) de intrare de pe televizor.
- 2
- Conecta˛i mufa de intrare audio a calculatorului cu mufa de intrare AUDIO IN (RGB/DVI) de pe televizor.

- Porniti calculatorul. 3
	- 4 Selectați sursa de intrare RGB utilizând butonul INPUT de pe telecomandă.

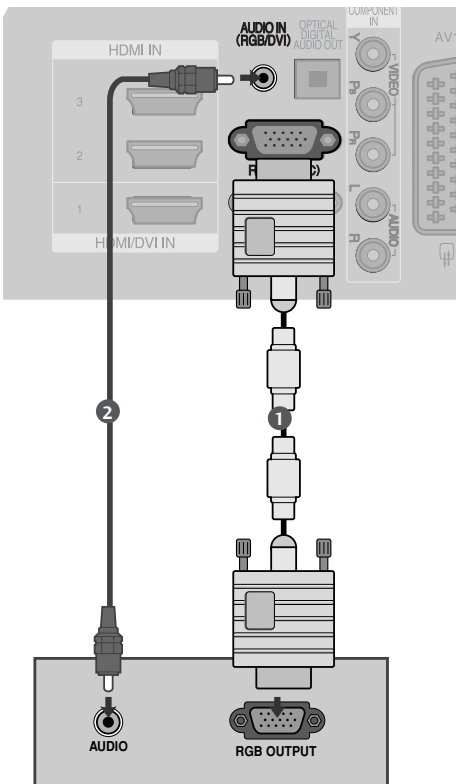

## La conectarea cu un cablu HDMI către DVI

Conectați ieșirea DVI a calculatorului la mufa 1HDMI/DVI IN1 din aparat. 2 Conecta˛i mufa de intrare audio a calculatorului cu mufa de intrare AUDIO IN (RGB/DVI) de pe televizor. 3 Porniți calculatorul. 4

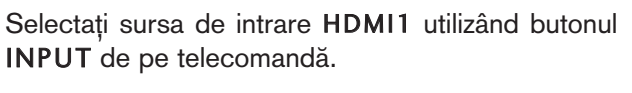

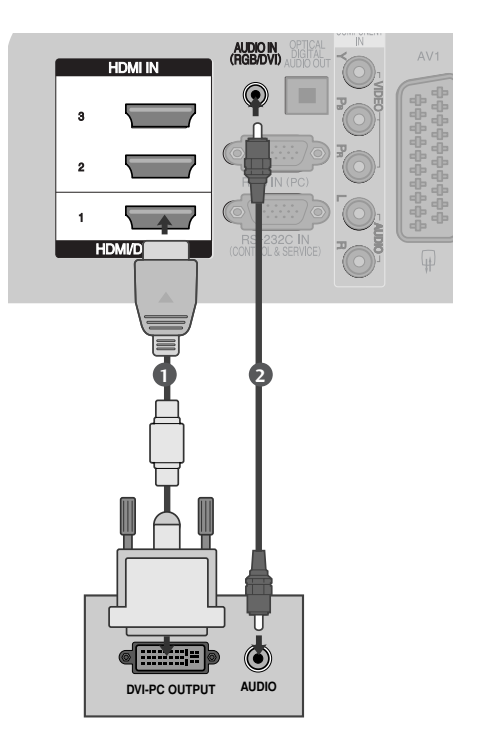

## Rezoluție de afișare suportată

## Modele de televizoare cu plasmă<sup>-</sup>

mod RGB-PC, HDMI/DVI-PC

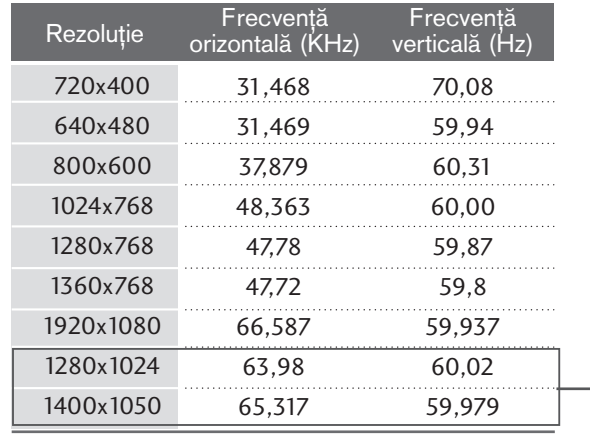

Doar 50/60PG70\*\*, 50PG40\*\*

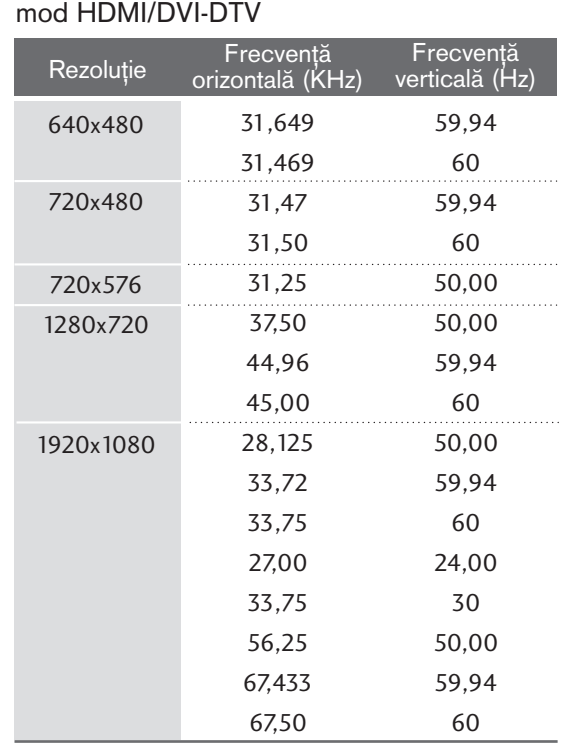

## Modele de televizoare cu LCD

mod RGB-PC, HDMI/DVI-PC

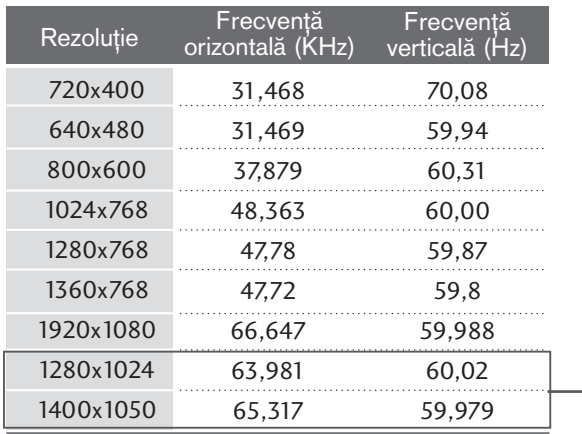

Toate, cu excepția 32LG60\*\*

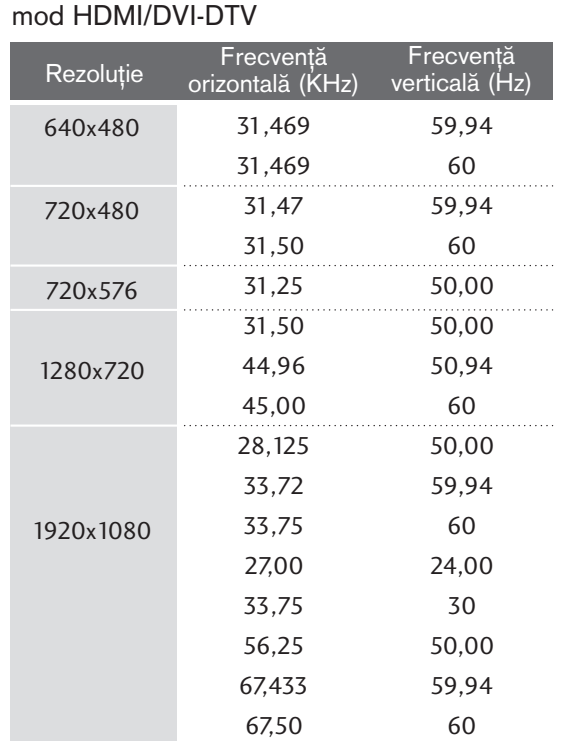

# INSITAL AREA UNU ECHIPANEA UNI INSTALAREA UNUI ECHIPAMENT EXTERN

### $\bullet$  **OBSERVATIE**

- ► Pentru a vă bucura de o imagine vie și de un sunet clar, conectați un calculator la televizor.
- Evitați menținerea unei imagini fixe pe ecranul televizorului pentru o perioadă lungă de timp. Imaginea fixă poate rămâne permanent imprimată pe ecran; utilizați un program de protecție a ecranului când este posibil acest lucru.
- Gonectați calculatorul la portul de RGB (PC) de pe televizor; schimbați rezoluția de ieșire a calculatorului în mod corespunzător.
- Ar putea să existe un zgomot în funcție de o anumită rezoluție, imagine verticală, contrast sau strălucire în modul PC. Apoi schimbați modul PC la altă rezoluție sau schimbați rata de reîmprospătare cu o alta sau reglați strălucirea și contrastul din meniu până când imaginea devine curată. Dacă rata de reîmprospătare a plăcii grafice a calculatorului nu poate fi modificată, schimbați placa grafică a calculatorului sau consultați producătorul plăcii grafice a calculatorului.
- Forma de sincronizare a intrărilor de frecventă orizontală și verticală este diferită.
- Conectați cablul de semnal de la portul de ieșire al monitorului calculatorului la portul RGB (PC) al televizorului sau cablul de semnal al portului de ieșire HDMI al calculatorului la portul HDMI IN (sau HDMI/DVI IN) al televizorului.
- ▶ Conectați cablul audio de la PC la mufa de intrare Audio de la televizor. (Cablurile audio nu sunt achizitionate împreună cu televizorul).
- Dacă utilizați o placă de sunet, va trebui să configura˛i sunetul calculatorului la nivelul necesar.
- Acest televizor utilizează protocolul Plug and Play VESA. Televizorul furnizeaz? date EDID sistemului calculatorului cu protocol DDC. Calculatorul se configurează automat atunci când folosiți acest televizor.
- ▶ Protocolul DDC este preconfigurat pentru modul RGB (RGB analog), HDMI (RGB digital).
- Dacă este necesar, configurați setările pentru funcționalitate Plug and Play.
- Dacă placa video a calculatorului nu poate oferi un flux simultan RGB atât analog cât și digital, conecta˛i fie RGB, fie HDMI IN (sau HDMI/DVI IN) pentru a afișa calculatorul la televizor.
- Dacă placa video a calculatorului poate oferi un flux simultan RGB analog și digital, configurați televizorul fie pentru RGB, fie pentru HDMI; (celălalt mod este configurat în mod automat pentru Plug and Play de către televizor.)
- Dacă folosiți un cablu HDMI către DVI, este posibil ca modul DOS să nu funcționeze, în funcție de placa video utilizată.
- Dacă utilizați un cablu RGB-PC prea lung, ar putea exista un zgomot pe ecran. Recomandăm utilizarea unui cablu mai scurt de 5m. Asigură cea mai bună calitate a imaginii.
- Dacă se conectează HDMI(1080p, peste 12 biți) la jack-ul HDMI de pe partea laterală, ecranul poate fi necorespunzător.

## Configurarea ecranului pentru modul PC

#### Reinițializare ecran

Restabilește setările implicite din fabrică ale Position (Poziționării), Size (Dimensiunii) și Phase (Fazei).

Această funcție funcționează astfel : RGB[PC].

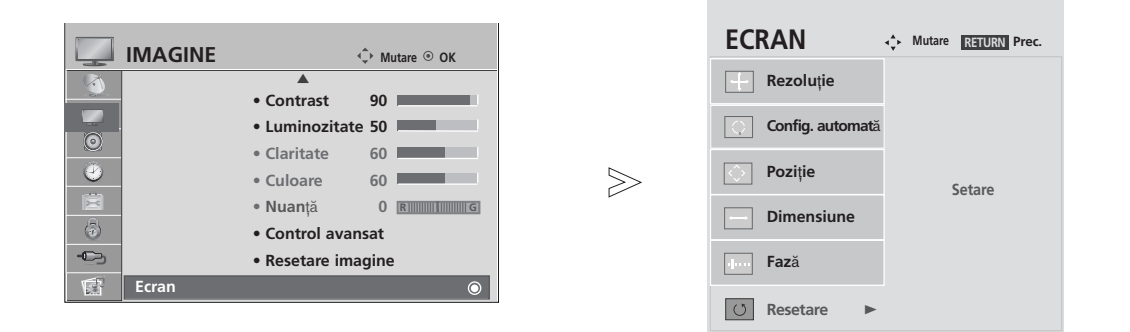

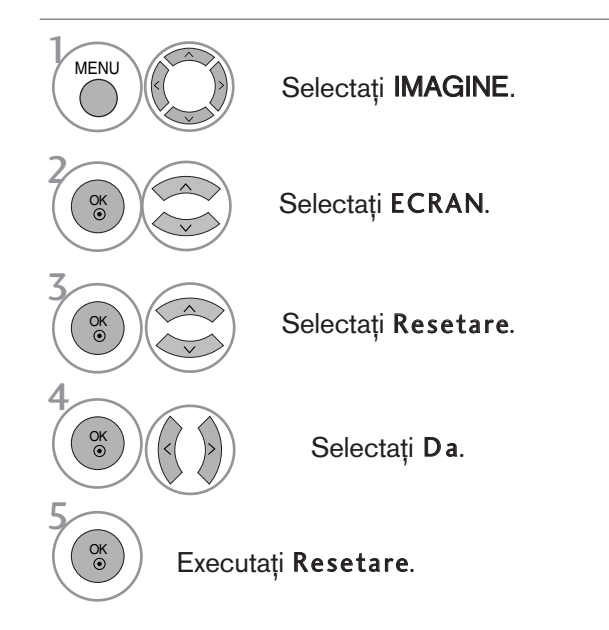

- Apăsați butonul MENU (MENIU) pentru a reveni la vizualizarea normală a televizorului.
- Apăsați butonul RETURN (Revenire) pentru a acceas meniul anterior.

## Reglări pentru Poziționare, Dimensiune și Fază ecran

Dacă imagina nu este clară după reglările automate și mai ales dacă litere tremură, reglați faza imaginii manual.

Această funcție funcționează astfel : RGB[PC].

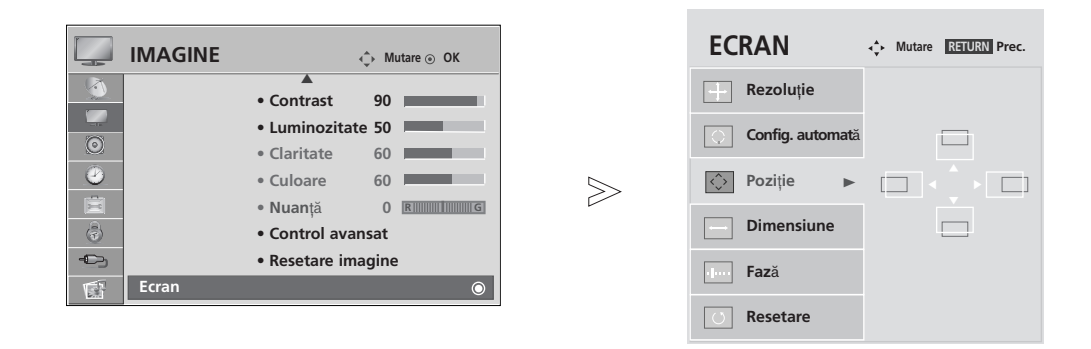

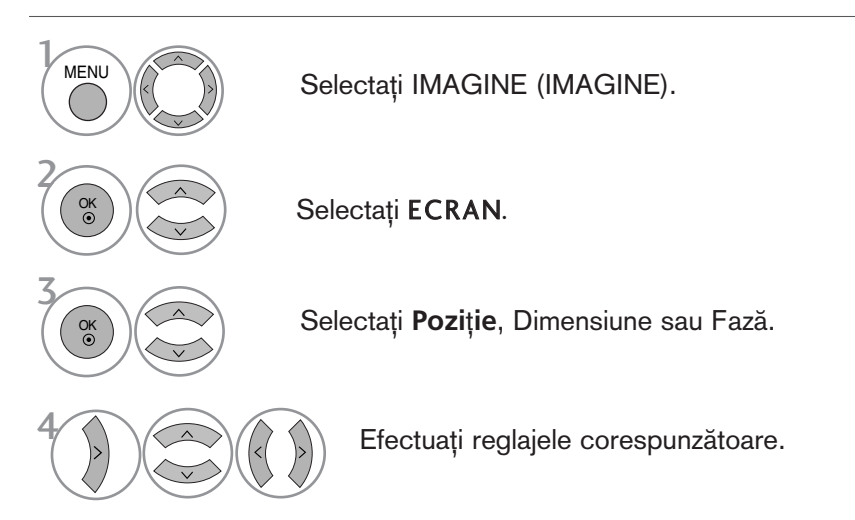

- Apăsați butonul MENU (MENIU) pentru a reveni la vizualizarea normală a televizorului.
- Apăsați butonul RETURN (Revenire) pentru a acceas meniul anterior.

## Selectarea rezoluției

Pentru a vizualiza imaginea normală, adecvați rezuluția modului RGB cu selecția modului PC. Această funcție funcționează astfel : RGB[PC].

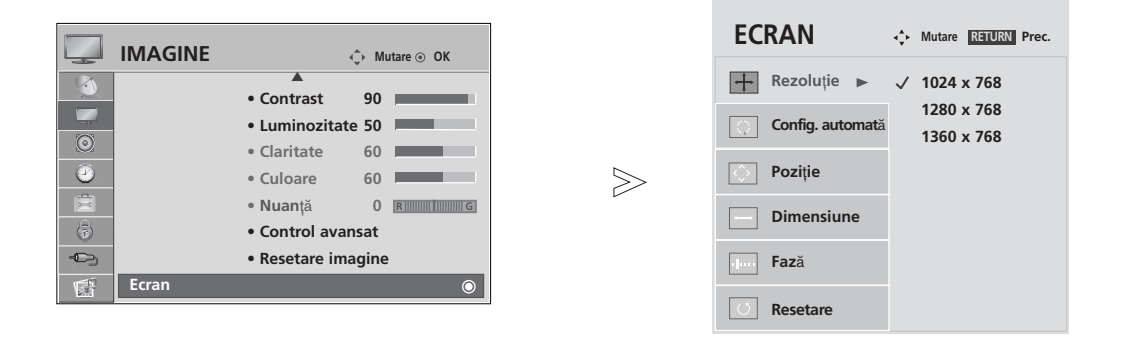

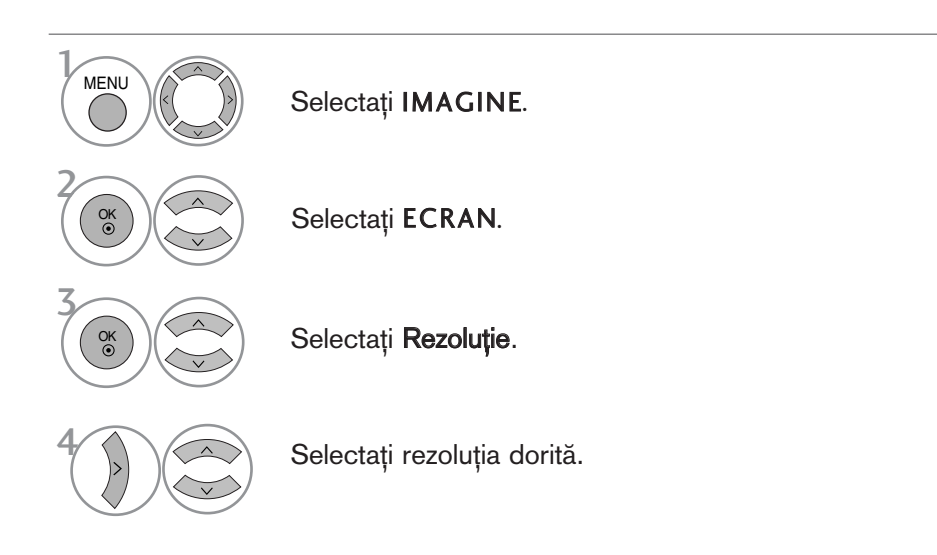

- Apăsați butonul MENU (MENIU) pentru a reveni la vizualizarea normală a televizorului.
- Apăsați butonul RETURN (Revenire) pentru a acceas meniul anterior.

### Reglare automată (numai modul RGB[PC])

Reglează automat poziția imaginii și minimizează tremuratul imaginii. După reglare, chiar dacă imaginea nu este încă corectă, televizorul funcționează adecvat, dar necesită și alte reglări.

#### Auto-configure (Autoconfigurare)

Această funcție permite reglarea automată a poziției ecranului, a ceasului și a fazei. Pe durata executării autoconfigurării, imaginea afișată va dispărea timp de câteva secunde.

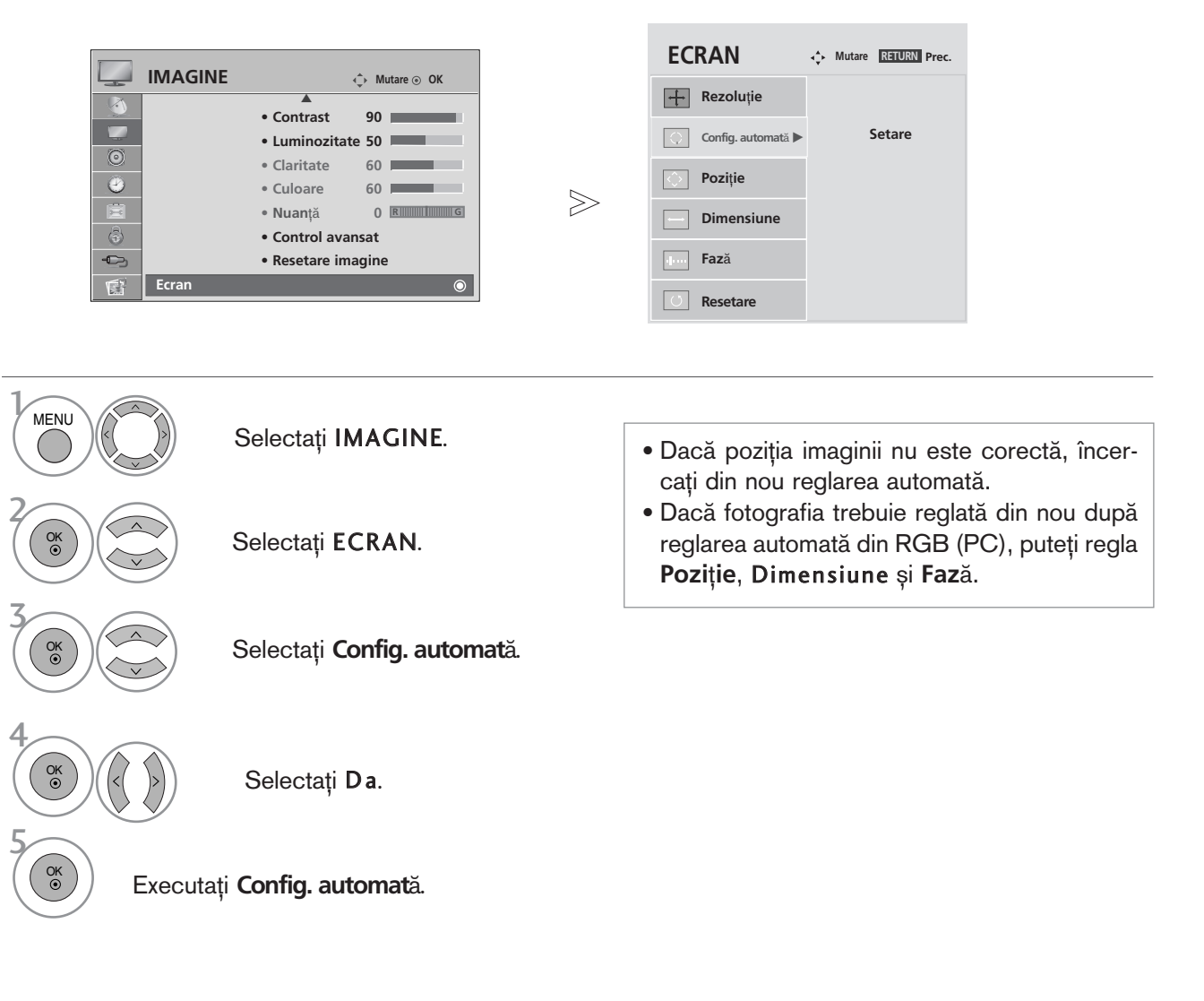

- Apăsați butonul MENU (MENIU) pentru a reveni la vizualizarea normală a televizorului.
- Apăsați butonul RETURN (Revenire) pentru a acceas meniul anterior.

## Inițializare (Resetarea valorilor originale din fabrică)

Această funcție operează in modul curent. Pentru a inițializa valoarea reglată.

Când meniul Lock System (Blocare sistem) este "On" (Pornit), apare mesajul de introducere a parolei.

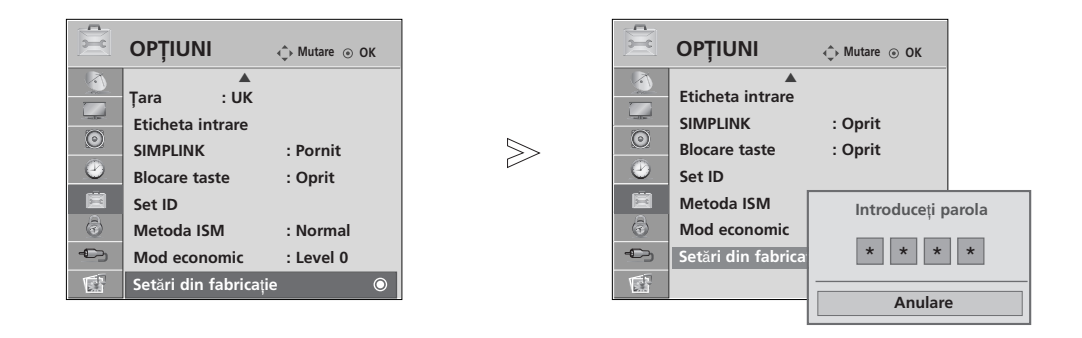

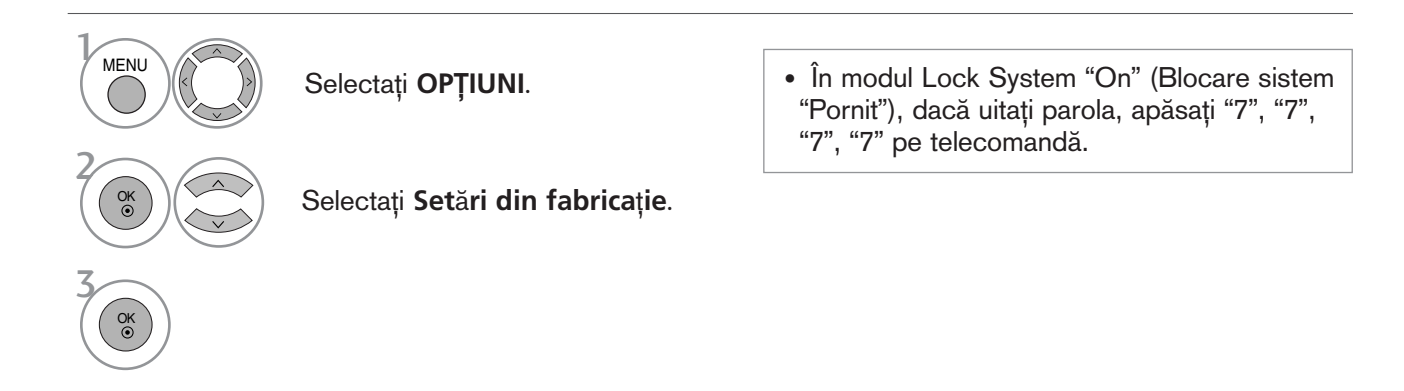

- Apăsați butonul MENU (MENIU) pentru a reveni la vizualizarea normală a televizorului.
- Apăsați butonul RETURN (Revenire) pentru a acceas meniul anterior.

# VIZIONAREA TV / CONTROLUL PROGRAMELOR

## FUNCȚIILE BUTOANELOR DE PE TELECOMANDĂ

Când utilizați telecomanda, îndreptați-o spre senzorul de telecomandă de la televizor.

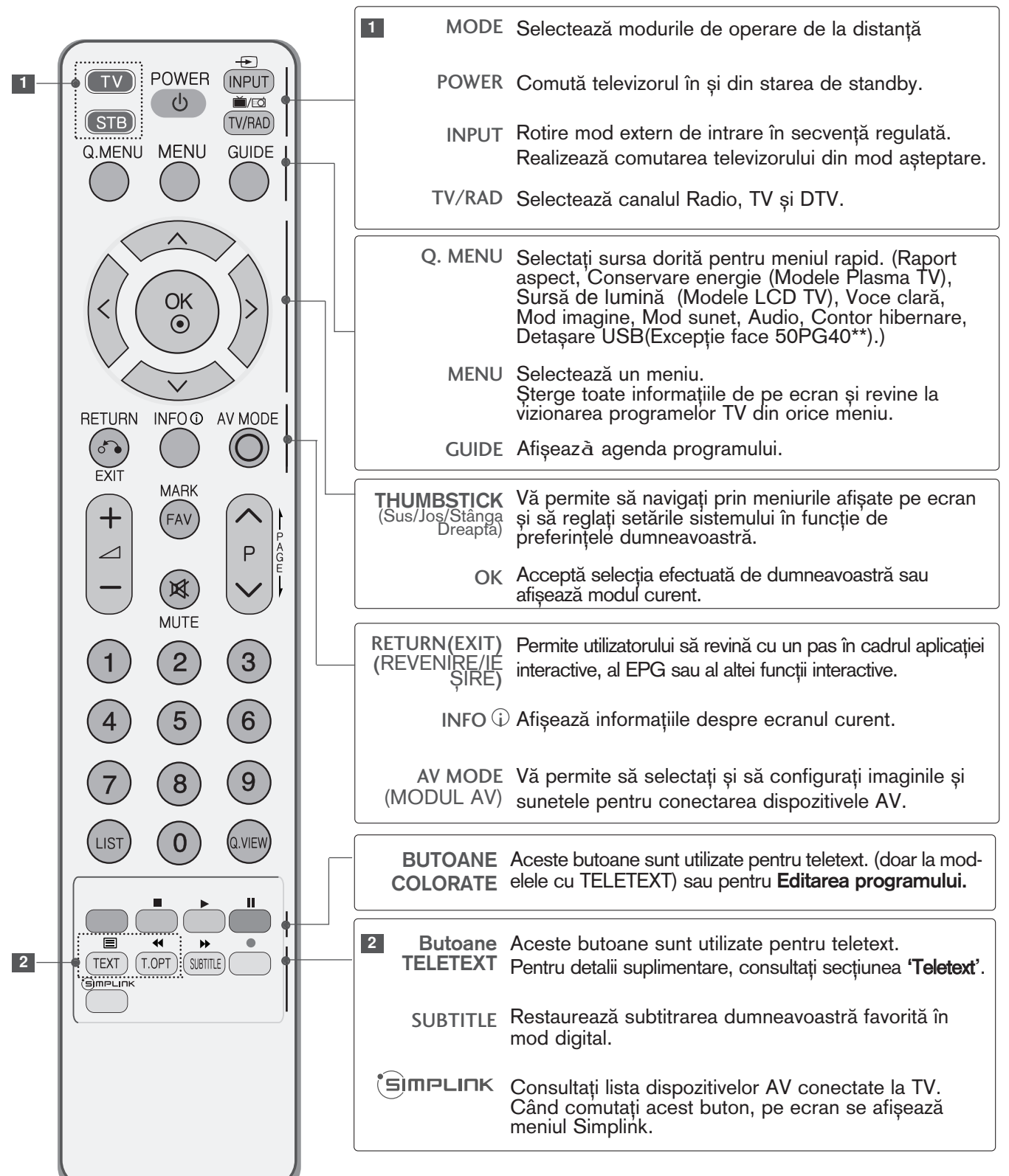
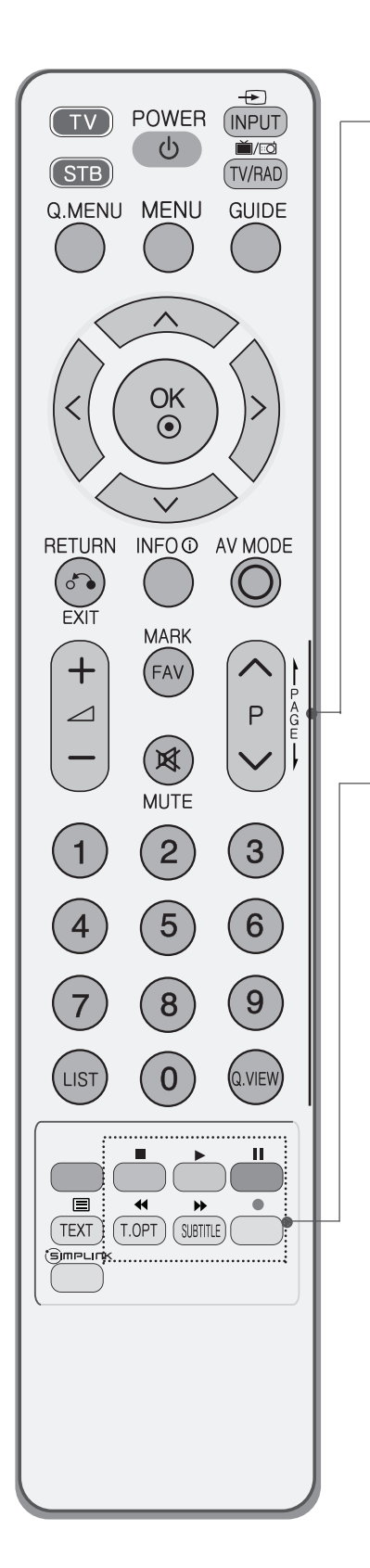

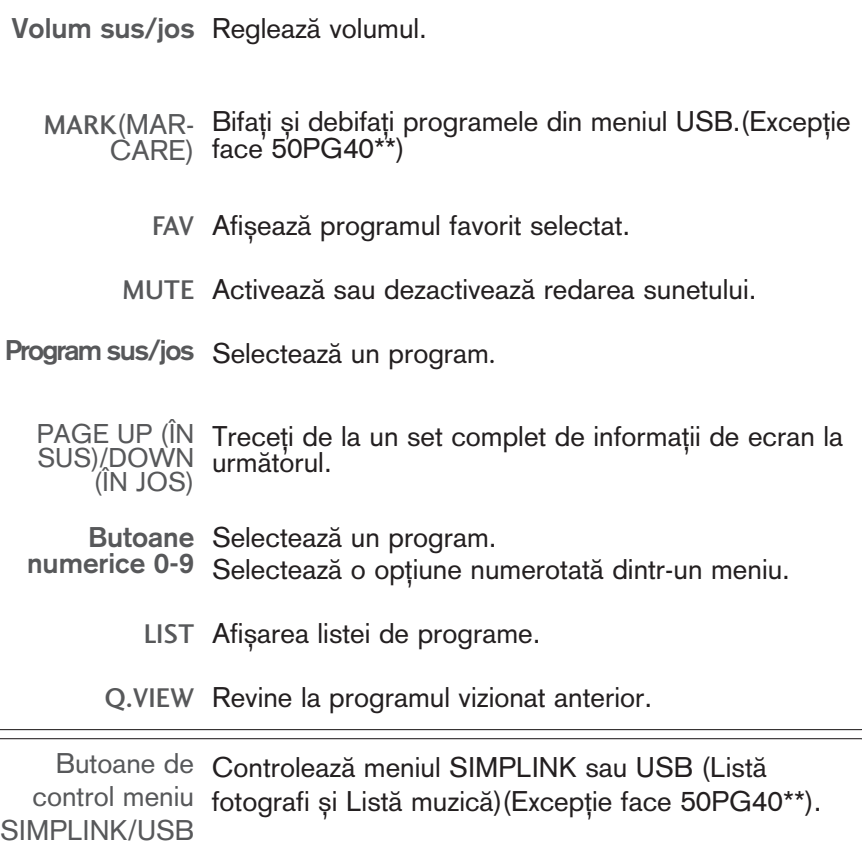

INSTALAREA BATERIILOR

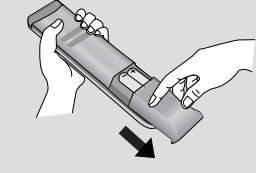

- Deschide˛i capacul compartimentul de baterii de pe partea din spate.
- Introduceți două baterii de tip AAA 1,5V. Nu amestecați baterii vechi sau folosite cu baterii noi.
- ■Închideți capacul.

### PORNIREA TELEVIZORULUI

- Dacă porniți televizorul, veți putea utiliza funcțiile sale.

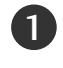

În primul rând, conectați corect cablul de alimentare. In acest moment, televizorul trece în modul standby.

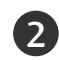

 $\hat{\textbf{n}}$  modul standby pentru a porni televizorul, apăsați butonul  $\hat{\textbf{O}}$  / **I**, INPUT sau **P**  $\blacktriangle$  sau  $\blacktriangledown$  (sau **P**  $\land$  $\times$ ) de pe televizor sau apăsați butonul POWER, INPUT, D/A, P  $\sim$  sau Numărul(0~9) de pe telecomandă și apoi televizorul va fi pus în functiune.

#### Initializare configurare

Notă<sup>.</sup> Dacă OSD (On Screen display) (Afișajul pe ecran) este afișat pe ecran după oprirea televizorului, puteți regla Limba, selecta Modul, Țara, Fusul orar, regla Programarea automată.

- a. Va dispărea automat după aproximativ 40 de secunde dacă nu este apăsat niciun buton.
- b. Apăsați butonul RETURN pentru a schimba afișajul OSD curent cu cel anterior.
- c. Pentru țările ce nu au adoptat standarde precise pentru difuzarea DTV, unele funcții DTV ar putea să nu funcționeze, în funcție de mediul de difuzare DTV.
- d. Modul "Acasă" este setarea optimă pentru mediile tip reședință și este modul implicit al televizorului.
- e. Modul "În magazin" este setarea optimă pentru mediile comerciale. Dacă un utilizator modifică datele referitoare la calitatea imaginii, modul "În magazin" inițializează produsul la calitatea imaginii setată de producător după o anumită perioadă de timp.
- f. Modul (Acasă, În magazin) poate fi modificat prin executarea Factory Reset (Reinitializare la setările din fabrică) din meniul OPȚIUNI.
- g Modul 'In store' (În magazin) reprezintă o setare optimă pentru prezentarea în magazine. Modul 'In-Store' (În magazin) inițializează televizorul să stabilească calitatea imaginii și comandă 'TruMotion Demo' (Demonstrație TruMotion) după o anumită perioadă de timp.(doar 42/47LG60\*\*, 42LG61\*\*.).

### SELECTAREA PROGRAMULUI

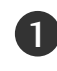

1

Apăsați butoanele  $P \sim \nu$  sau numerice pentru a selecta numărului unui program.

## REGLAREA VOLUMULUI

Apăsați butonul  $\angle$  + sau - pentru a regla volumul.

Dacă doriți să opriți sonorul, apăsați butonul MUTE.

Puteți anula această funcție apăsând din nou butonul **MUTE**, sau unul din butoanele  $\angle$  + sau - sau I/II.

### QUICK MENU (MENIUL RAPID)

Funcția OSD (Afișare pe ecran) a televizorului dumneavoastră poate diferi ușor de ceea ce se prezintă în acest manual.

Q Menu (Quick Menu) (Meniul rapid) este un meniu de func˛ii la care utilizatorii ar putea apela frecvent.

- Format imagine: Selecta˛i formatul dumneavoastră pentru imagine. Pentru configurarea funcției zoom, selectați 14:9, Zoom1 și Zoom2 în meniul Ratio (Raport). După finalizarea configurării Zoom, afișajul revine la Q.meniu.
- Mod economic (doar Plasma TV): Reglează luminozitatea ecranului pentru a reduce consumul energiei înregistrat de televizor.
- Sursă de lumină (doar LCD TV): Reglează luminozitatea ecranului.

Restabilește setările implicite ale luminozității prin modificarea sursei de lumină.

• Voce clară : Făcând diferentierea intervalului de sunete ale persoanelor de alte tipuri, permite utilizatorilor să asculte vocile oamenilor mai bine.

- Mod imagine : Selectează Modul de imagine pe care îl doriti.
- Mod sunet : Este o functie pentru a configura automat combinația de sunet pe care o consideră cea mai adecvată imaginilor vizionate. Selectați Modul de sunet pe care îl doriti.
- Audio : Selectați ieșirea de sunet.
- Temporizator oprire : Configurează contorul de hibernare.
- Deconectare USB : Selecta˛i "Deconectare USB" (Deta∫are USB) pentru a deta∫a dispozitivul USB.(Exceptie face 50PG40\*\*)

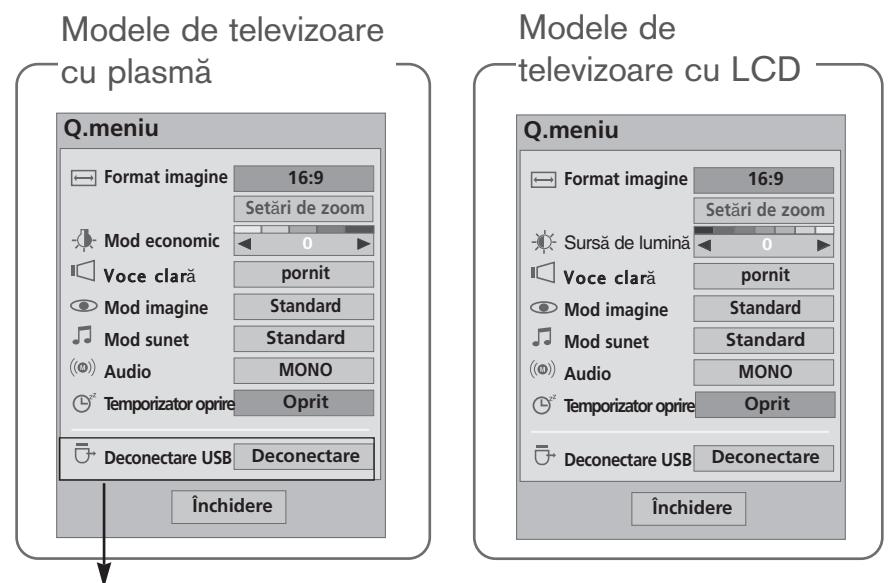

(Excep˛ie face 50PG40\*\*)

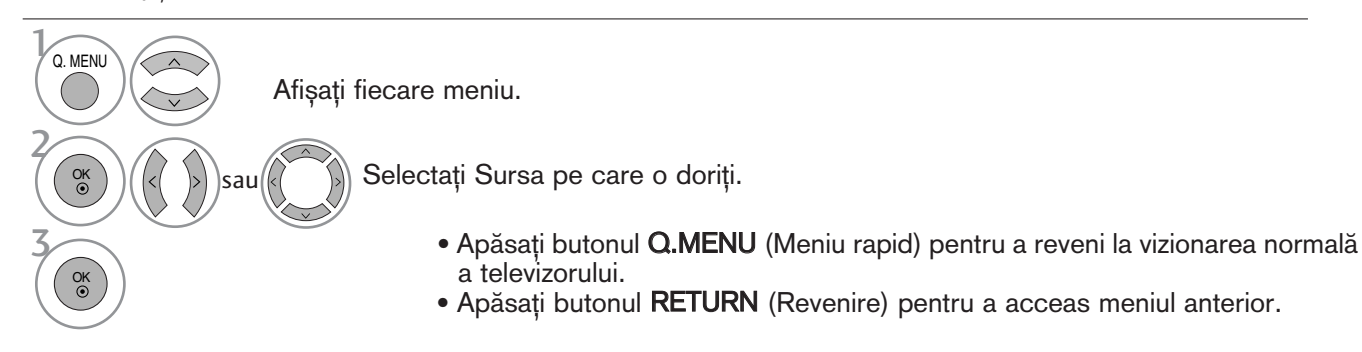

### SELECTAREA ȘI REGLAREA MENIURILOR AFIȘATE PE ECRAN

Funcția OSD (Afișare pe ecran) a televizorului dumneavoastră poate diferi ușor de ceea ce se prezintă în acest manual.

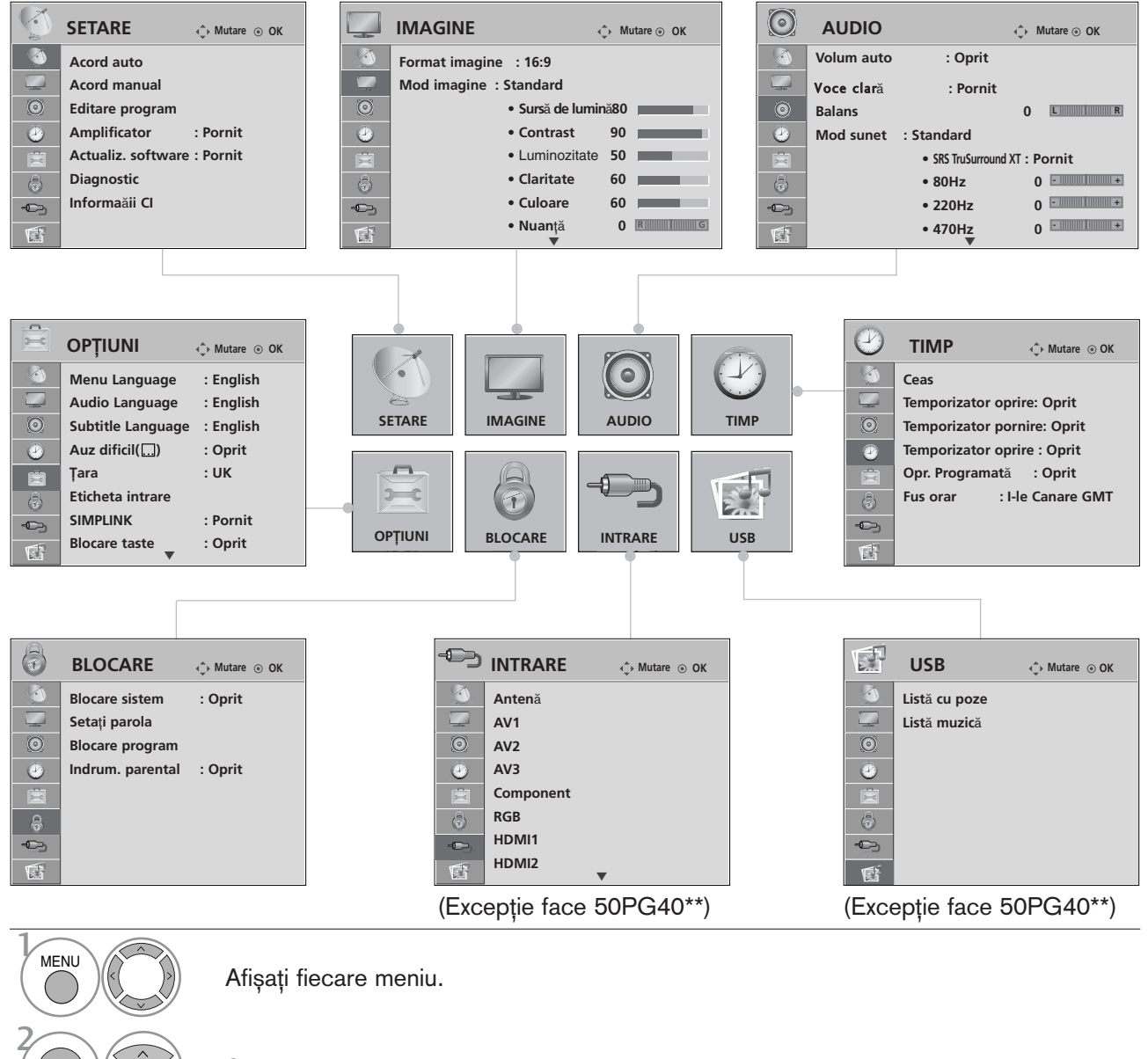

Selectați un element din meniu.

Naviga˛i la meniul vertical.

- Apăsați butonul MENU (MENIU) pentru a reveni la vizualizarea normală a televizorului.
- Apăsați butonul RETURN (Revenire) pentru a acceas meniul anterior.

#### **!!** OBSERVATIE

3

OK

OK

- ► Metoda ISM si Mod economic se pot utiliza doar în cazul modelelor Plasma TV.
- ► Sursă de lumină, Indicator de nivel putere, TruMotion, TruMotion Demo se pot utiliza doar în cazul modelelor LCD TV.
- FruMotion, TruMotion Demo se poate utiliza doar în cazul modelelor 42/47LG60\*\*, 42LG61\*\*.
- **►** În modul analog nu se poate utiliza Informaăii CI și Amplificator.
- ► La modelele de televizoare 50PG40\*\*, INPUT (INTRARE) și USB nu vor fi afișate.

## SETAREA AUTOMATĂ A PROGRAMELOR

Folosiți acest mod pentru a găsi și stoca automat toate programele.

Atunci când inițiați programarea automată, toate informațiile de serviciu stocate anterior vor fi șterse.

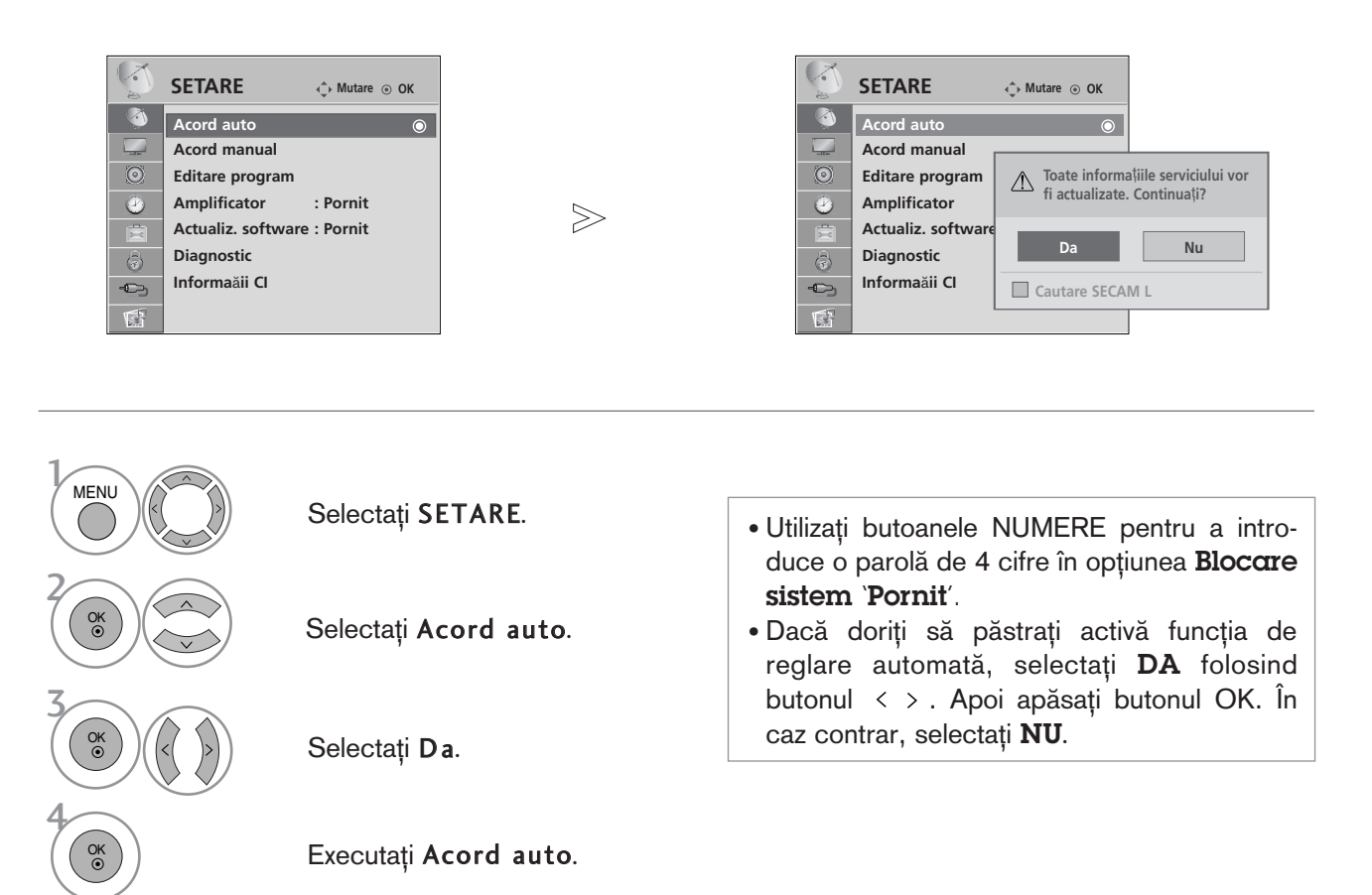

- Apăsați butonul MENU (MENIU) pentru a reveni la vizualizarea normală a televizorului.
- Apăsați butonul RETURN (Revenire) pentru a acceas meniul anterior.

### SETAREA MANUALĂ A PROGRAMELOR (ÎN MOD DIGITAL)

Reglare Manuală vă permite să adăugați manual un post la lista dumneavoastră de posturi.

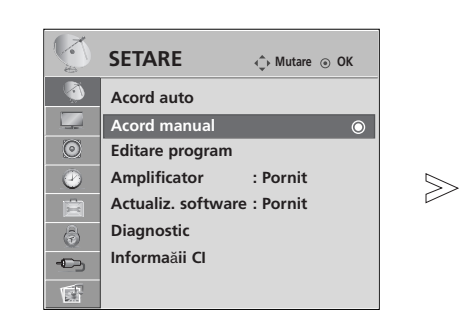

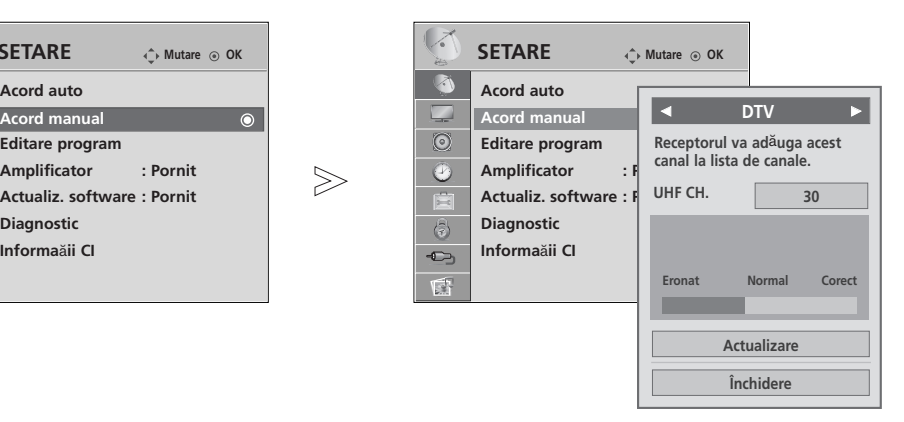

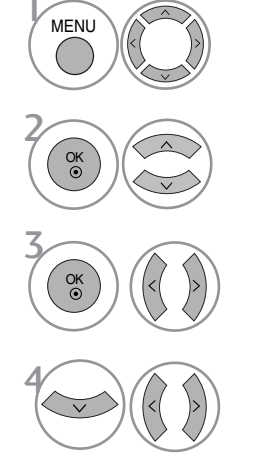

Selectați SETARE.

Selectați Acord manual.

Selectați DTV.

Selectați numărul de canal dorit.

• Utiliza˛i butoanele NUMERE pentru a introduce o parolă de 4 cifre în opțiunea Blocare sistem 'Pornit'.

• Apăsați butonul MENU (MENIU) pentru a reveni la vizualizarea normală a televizorului.

• Apăsați butonul RETURN (Revenire) pentru a acceas meniul anterior.

## SETAREA MANUALĂ A PROGRAMELOR (ÎN MOD ANALOG)

Setarea manuală a programelor vă permite să realizați manual setarea stațiilor și aranjarea acestora în ordinea dorită.

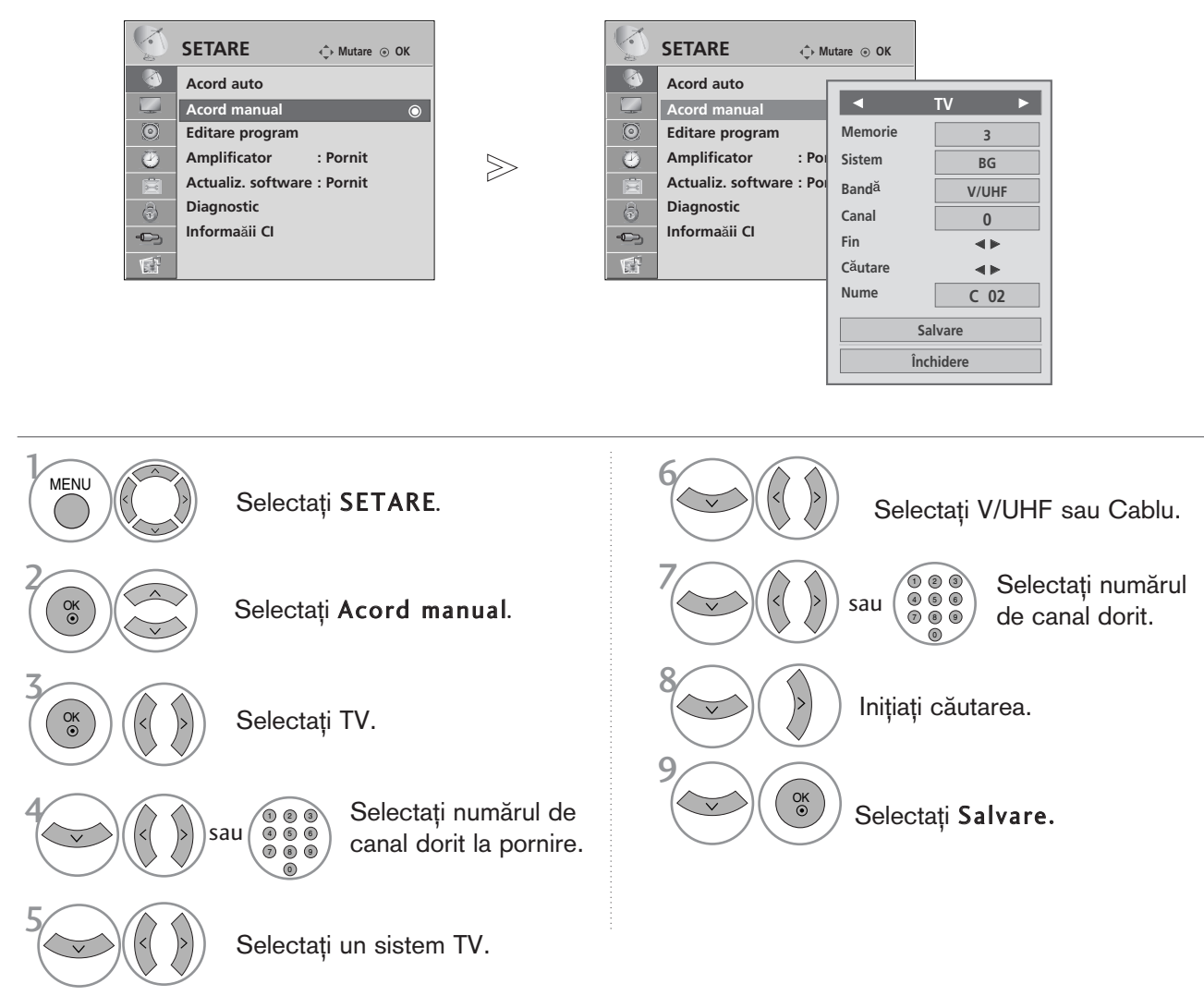

- Apăsați butonul MENU (MENIU) pentru a reveni la vizualizarea normală a televizorului.
- Apăsați butonul RETURN (Revenire) pentru a acceas meniul anterior.
- Utilizați butoanele NUMERE pentru a introduce o parolă de 4 cifre în opțiunea Blocare sistem 'Pornit'
- L : SECAM L/L' (Franța) BG : PAL B/G, SECAM B/G (Europa / Europa de est / Asia / New Zealand / M.East / Africa / Australia) I : PAL I/II (Marea Britanie / Irlanda / Hong Kong / South Africa) DK : PAL D/K, SECAM D/K (Europa de est / China / Africa / CIS)
- Pentru a stoca alt post, repetați pașii de la 4 la 9.

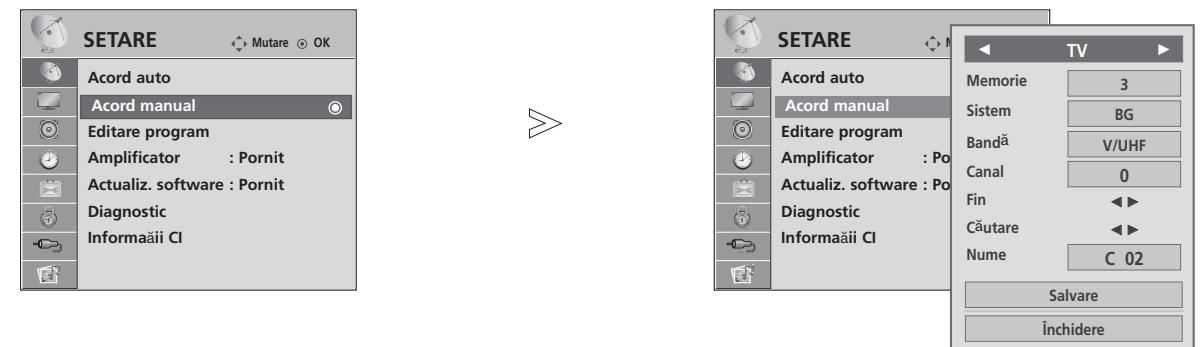

#### Atribuirea unui nume de sta<sub>l</sub>ie

De asemenea, puteți atribui fiecărui număr de program un nume de stație compus din cinci caractere.

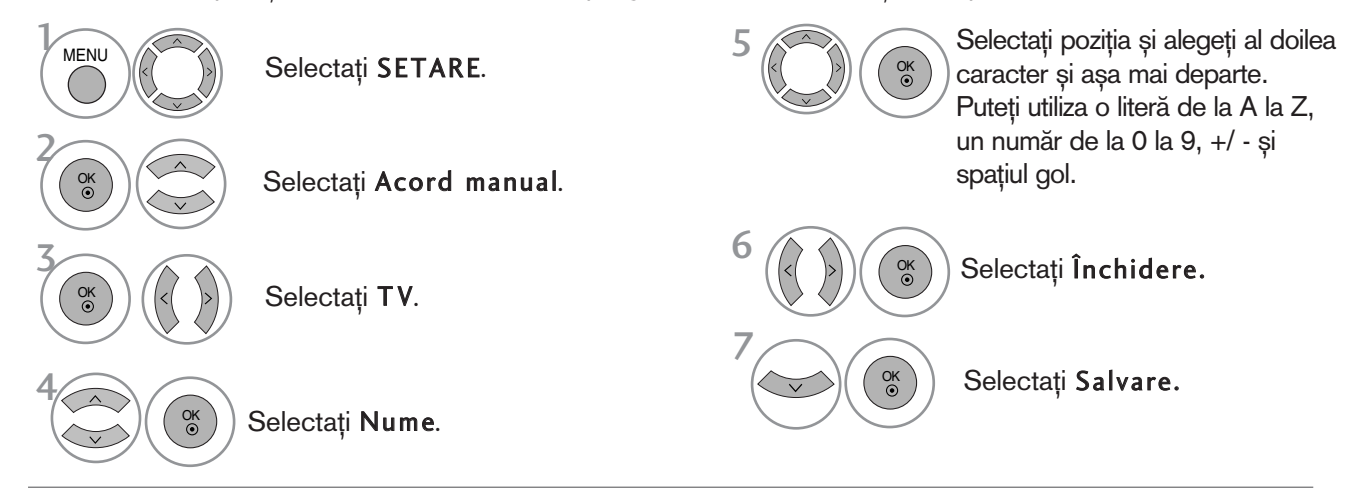

#### ■ Setare de fine<sub>Te</sub>

Setarea de finețe este necesară în mod normal doar dacă recepția este proastă.

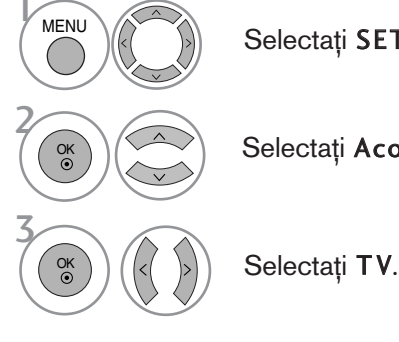

Selectați SETARE.

Selectați Acord manual.

Selectați Fin. 5

4

Efectuați un reglaj fin pentru a obține cea mai bună imagine și sunet.

Selectați Salvare. OK

- Apăsați butonul MENU (MENIU) pentru a reveni la vizualizarea normală a televizorului.
- Apăsați butonul RETURN (Revenire) pentru a acceas meniul anterior.

## EDITAREA PROGRAMELOR

Atunci când un număr de post este omis, aceasta înseamnă că nu îl veți putea selecta folosind butoanele  $P \wedge \vee$  în cursul vizionării TV.

Dacă doriți să selectați postul omis, introduceți direct numărul postului utilizând butoanele NUMERE sau selectați-l din meniul de Editare program.

Aceastà funcție vă permite să omiteți posturile stocate.

Este disponibilă în unele țări numai pentru mutarea unui număr de program cu butonul GALBEN.

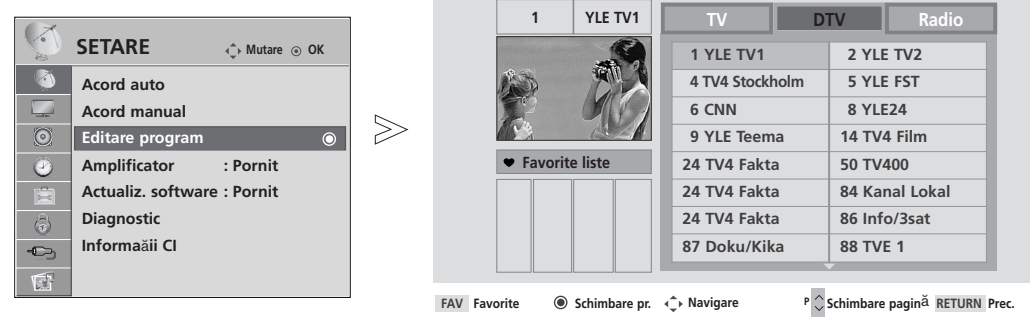

**Omitere**

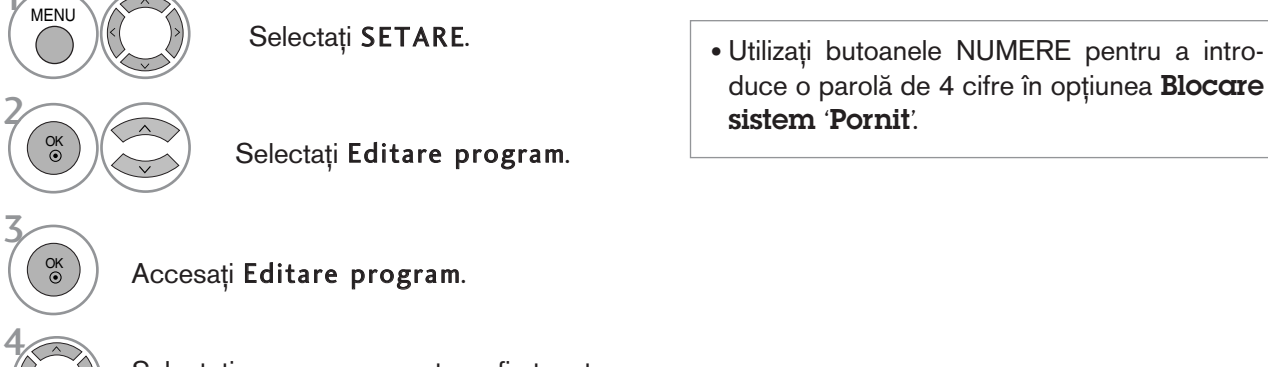

Selectați un program pentru a fi stocat sau ignorat.

- Apăsați butonul MENU (MENIU) pentru a reveni la vizualizarea normală a televizorului.
- Apăsați butonul RETURN (Revenire) pentru a acceas meniul anterior.

## (ÎN MODUL DTV/RADIO)

#### Blocarea unui număr de program

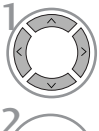

Selectați un număr de program pentru a fi ignorat.

ALBASTRU 3

Transformați numărul programului ignorat în albastru.

<sup>ALBASTRU</sup> Eliberați programul ignorat.

- Dacă un număr de program este blocat, în timpul vizionării normale în modul TV nu îl veți putea selecta utilizând butonul  $P \sim V$ .
- Dacă doriți să selectați postul omis, introduceți direct numărul postului utilizând butoanele NUMERE sau selectați-l din meniul de editare post sau EPG.

#### **B Selectarea postului favorit**

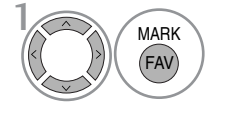

Selectați numărul programului dumneavoastră favorit.

 $\mathsf{MARK}$   $\bigcirc$   $\mathsf{NARK}$   $\bigcirc$   $\mathsf{NARK}$   $\bigcirc$   $\mathsf{NARK}$   $\bigcirc$   $\mathsf{NARK}$   $\bigcirc$   $\mathsf{NARK}$   $\bigcirc$   $\mathsf{NARK}$   $\bigcirc$   $\mathsf{NR}$  include automat programul selectat în lista de programe favorite.

# ÎN MODUL TV

Această funcție vă permite să ștergeți programele selectate sau să le blocați. Puteti, de asemenea, comuta între anumite canale și folosi anumite numere de programe.

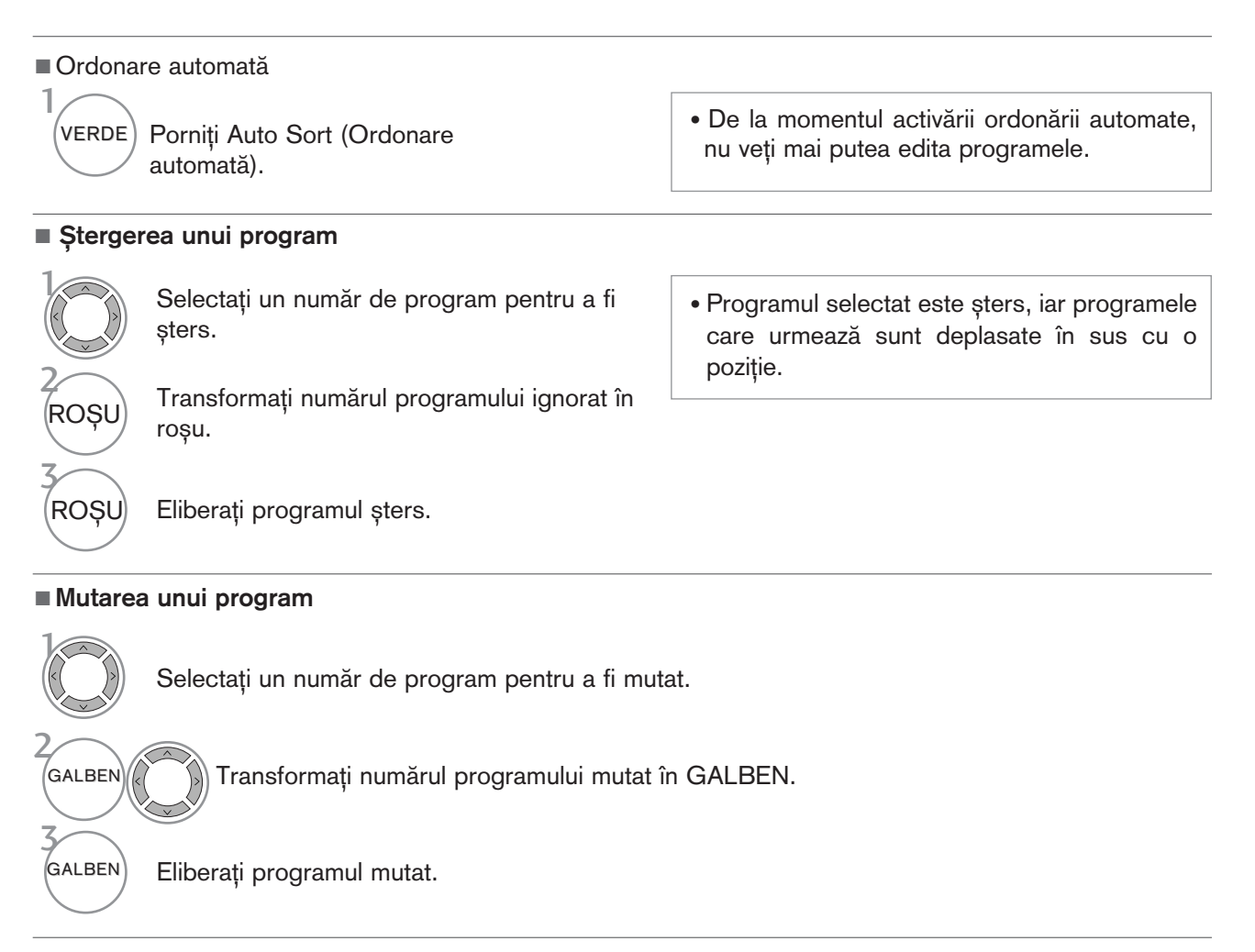

#### Blocarea unui număr de program

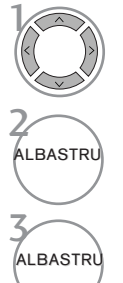

 $\mathcal{V}$ 

Selectați un număr de program pentru a fi ignorat.

Transformați numărul programului ignorat în albastru.

Eliberati programul ignorat.

- Dacă un număr de program este blocat, în timpul vizionării normale în modul TV nu îl veți putea selecta utilizând butonul P  $\sim$   $\vee$ .
- Dacă doriți să selectați un program blocat, introduceți direct numărul programului cu ajutorul butoanelor numerice sau selectați-l în meniul de editare programe sau în lista de programe.

#### Selectarea postului favorit

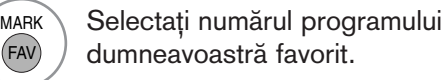

• Programul selectat va fi adăugat în lista de programe favorite.

### **Amplificator (DOAR ÎN MOD DIGITAL)**

Dacă recepția este slabă, selectați opțiunea On (Pornit) a amplificatorului. Când semnalul este puternic, selectați 'Off '(Oprit).

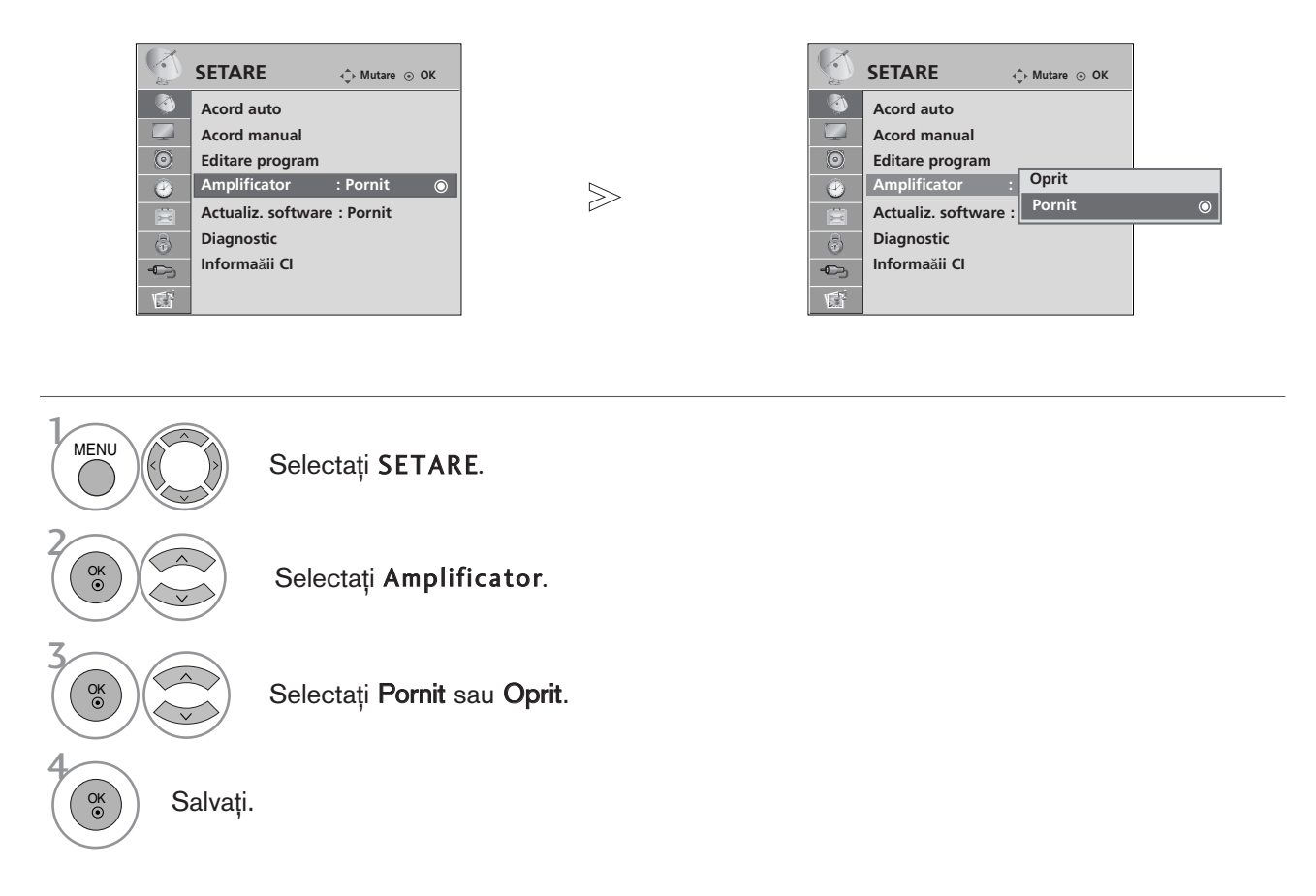

• Apăsați butonul MENU (MENIU) pentru a reveni la vizualizarea normală a televizorului.

• Apăsați butonul RETURN (Revenire) pentru a acceas meniul anterior.

## ACTUALIZARE SOFTWARE

Actualizare pachet software (Actualiz. software) înseamnă că pachetul software poate fi descărcat prin sistemul digital de transmisie terestră.

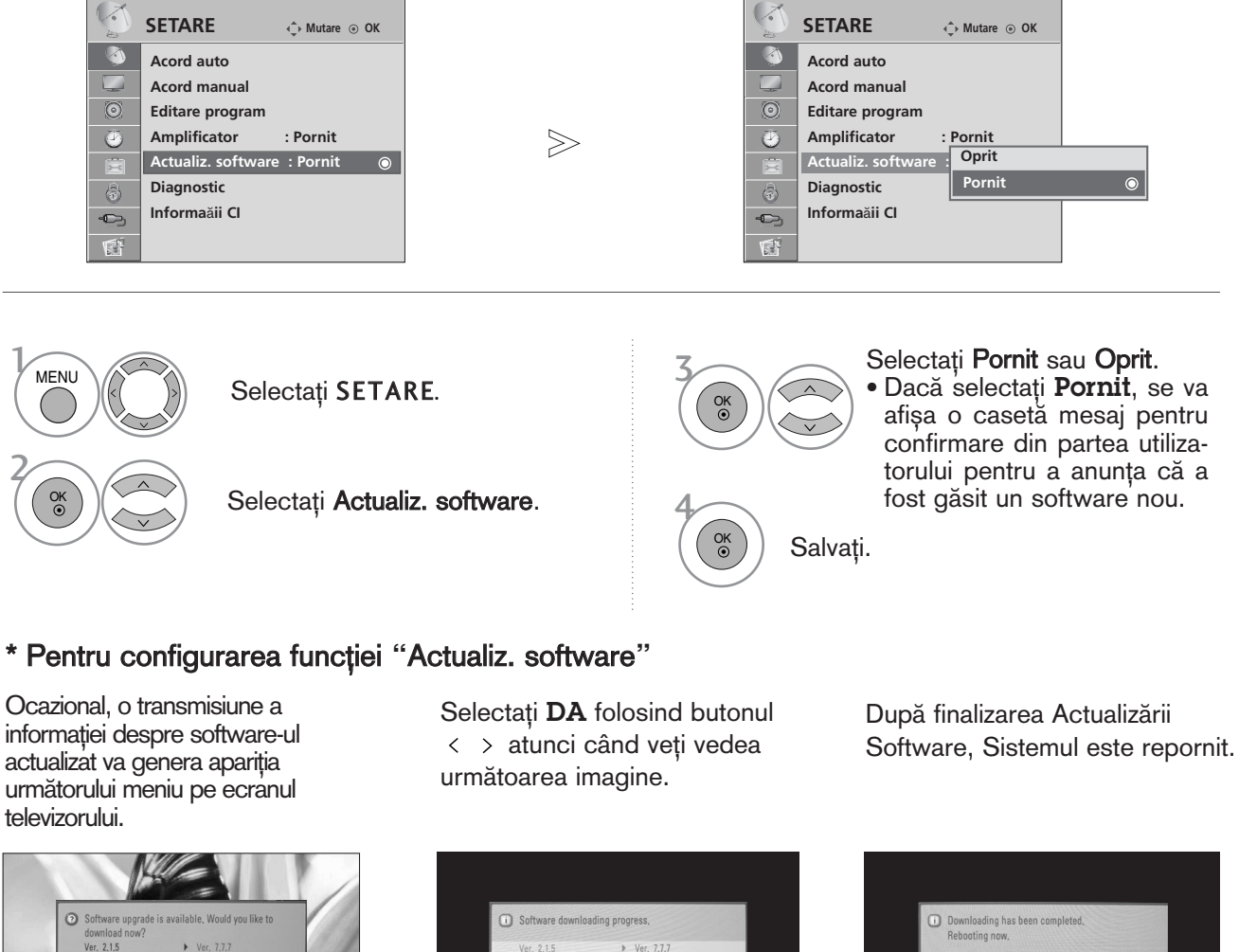

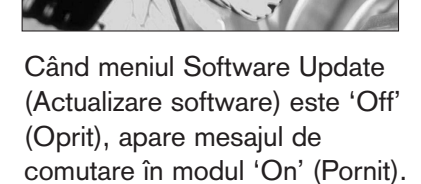

Yes

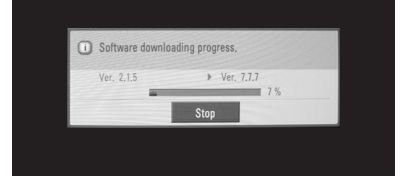

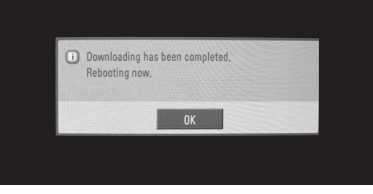

Descărcarea pornește când alimentarea este oprită.

Dacă alimentarea este pornită în timpul actualizării, se afișează progresul.

- Pe durata Actualizării Software, rețineți următoarele:
- Alimentarea televizorului nu trebuie întreruptă.
- Televizorul nu trebuie oprit.
- Antena nu trebuie deconectată.
- După Actualizare Software, puteți confirma versiunea actualizată a software-ului în meniul Diagnostic.

### **DIAGNOSTICARE**

Această funcție vă permite să aflați date despre Manufacturer (Producător), Model/Type (Model/Tip), Numărul de Serie și Versiunea Software.

Afișează informația și puterea semnalului multiplexorului inversat. Afiseaz à informația semnalului și numele serviciului multiplexorului selectat.

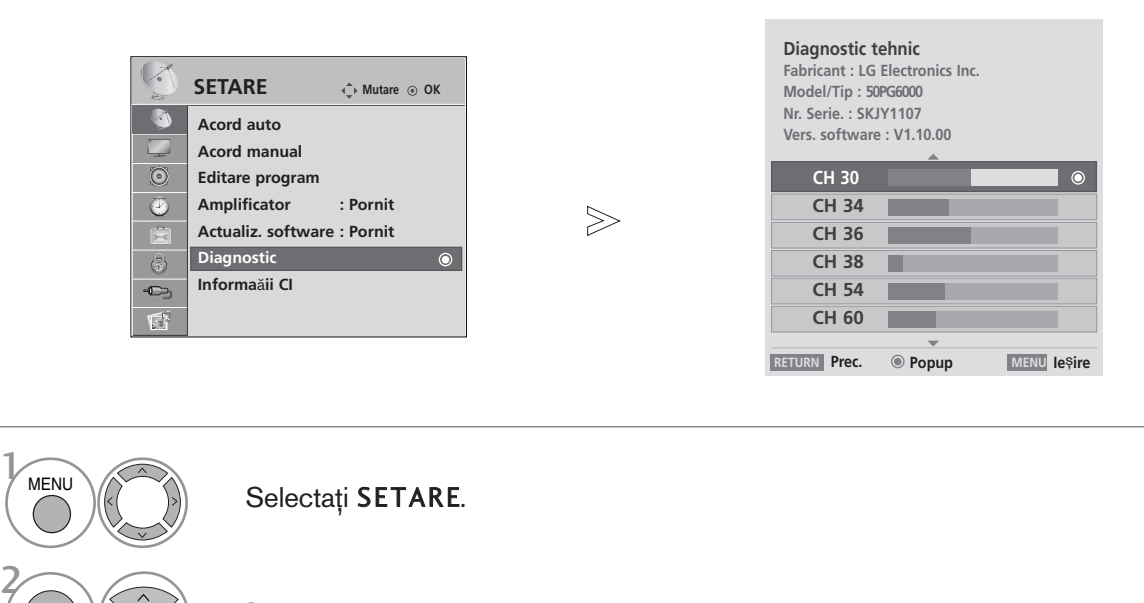

Selectați Diagnostic.

#### Afișați Fabricant, Model/Type, Nr. Serie și Vers. software.

Afișați informația despre Canal.

- Apăsați butonul MENU (MENIU) pentru a reveni la vizualizarea normală a televizorului.
- Apăsați butonul RETURN (Revenire) pentru a acceas meniul anterior.

3

4

OK<br>⊚

OK

OK

### INFORMAȚII CI (COMMON INTERFACE - INTERFAȚĂ **OBIȘNUITĂ)**

Această funcție vă permite să vizionați servicii codate (servicii cu plată). Dacă veți înlătura Modulul CI, nu veți mai putea viziona serviciile cu platà.

Atunci când este inserat modulul în slotul CI, puteți accesa meniul modulului.

Pentru a achiziționa un modul și un smart card, contactați un reprezentant din zona dumneavoastră. Nu exagerați cu inserarea și îndepărtarea unui modul CI din televizor. Ar putea genera probleme. Atunci când televizorul a pornit după inserarea unui Modul CI, adesea nu veți putea auzi sunetul.

S-ar putea să constatați o imagine anormală conform modulului CI și a smart card-ului.

Este posibil ca funcția CI (Interfață Comună) să nu fie aplicată pe baza circumstanțelor de televizare din tară.

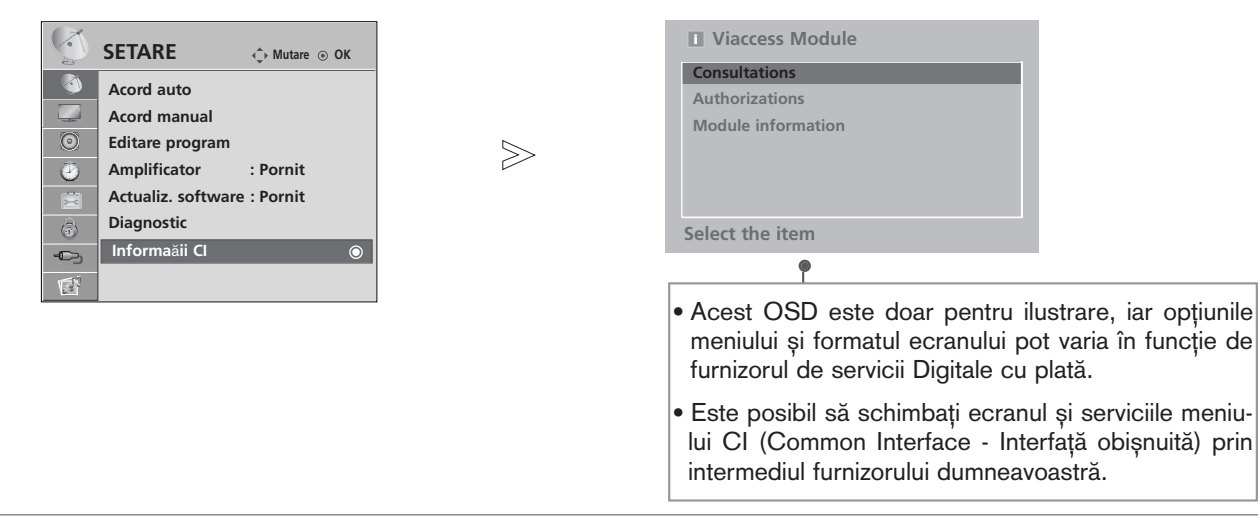

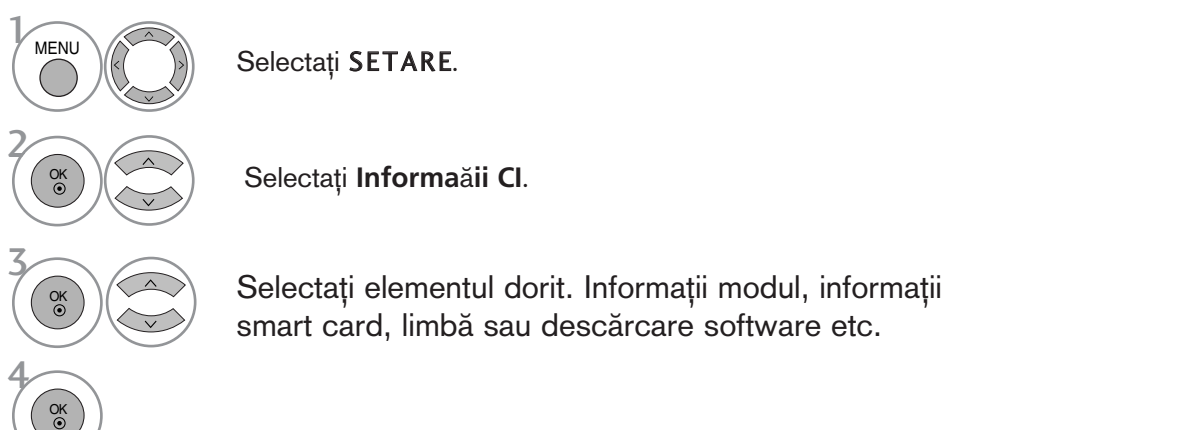

- Apăsați butonul MENU (MENIU) pentru a reveni la vizualizarea normală a televizorului.
- Apăsați butonul RETURN (Revenire) pentru a acceas meniul anterior.

## AFIŞAREA LISTEI DE PROGRAME

Puteți verifica programele memorate prin afișarea listei de programe.

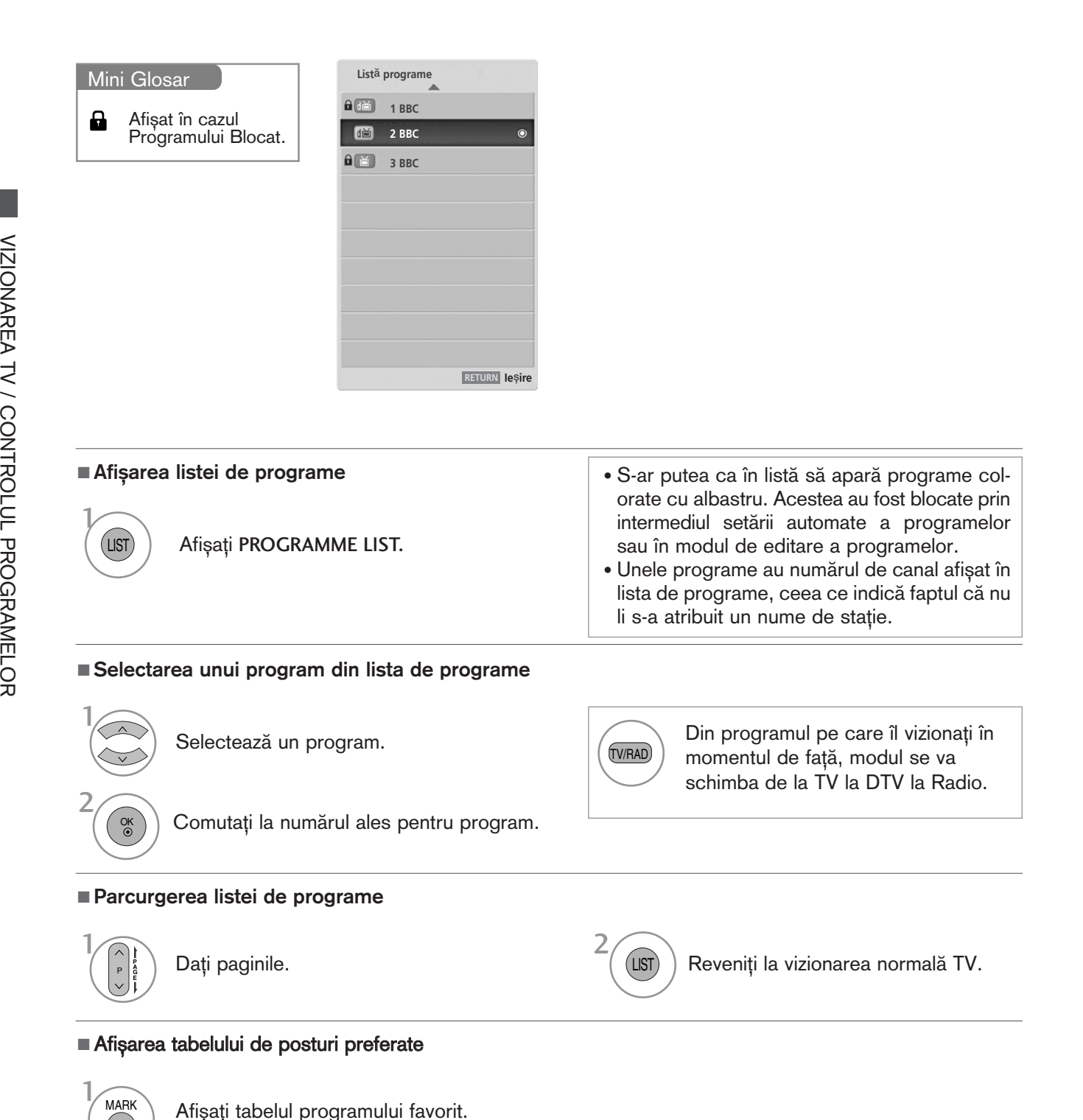

FAV

# LISTĂ INTRĂRI

HDMI și AV1, 2 (SCART) pot fi recunoscute prin intermediul unui pin pentru detectare și activate în consecintă doar atunci când un dispozitiv extern confirmă voltajul.

Utilizând butonul TV/RAD, puteți schimba Intrarea externă cu Intrarea RF și cu ultimul program vizionat în modul DTV/RADIO/TV.

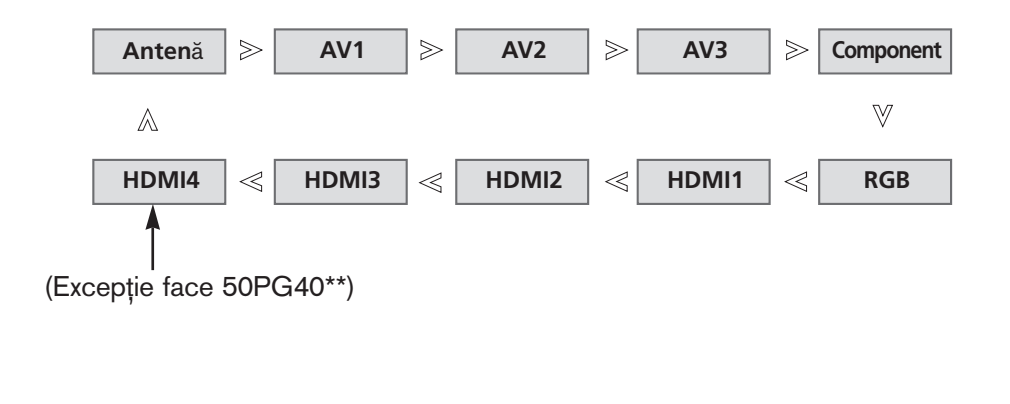

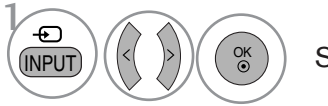

Selectați sursa intrării.

• De asemenea, pute˛i regla meniul INPUT (INTRARE). (Excep˛ie face 50PG40\*\*)

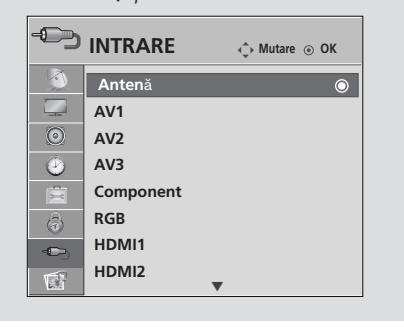

- Antenă : Selectați atunci când vă uitați la DTV/TV.
- AV1, AV2, AV3 : Selectați atunci când vă uitați la VCR sau la echipamentul extern.
- Component : Selectați atunci când utilizați un DVD sau un integrator digital, depinde de conector.
- RGB :Selectați atunci când utilizați un PC, depinde de conector.
- HDMI1, HDMI2, HDMI3, HDMI4(Excepție face 50PG40\*\*) : Selectați atunci când utilizați un DVD, un PC sau un integrator digital, depinde de conector.

# SÌMPLINK

Funcționează numai la aparatele cu logo-ul SIMPLINK. Verificați existența logo-ului SIMPLINK.

Produsul ar putea să nu functioneze corespunzător atunci când este utilizat împreună cu alte produse cu funcția HDMI-CEC.

Aceasta vă permite să controlați și să utilizați alte dispozitive AV conectate la TV prin intermediul cablului HDMI fără cabluri și configurări suplimentare.

Dacă nu doriti meniul SIMPLINK, selectati Inactiv.

Functia SIMPLINK nu este acceptată de intrarea HDMI IN 4(doar 50PG40\*\*: HDMI IN 3).

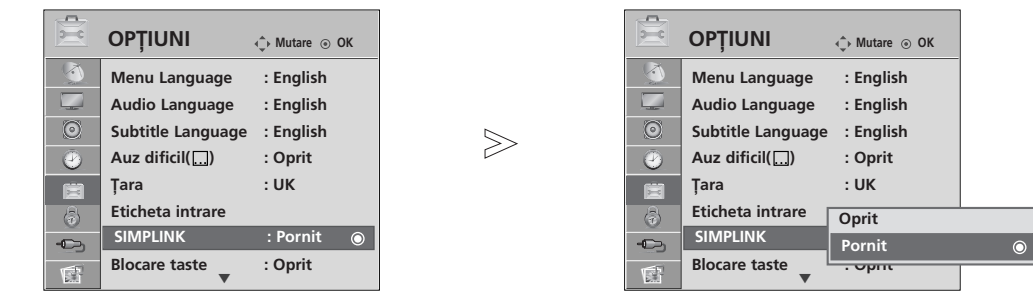

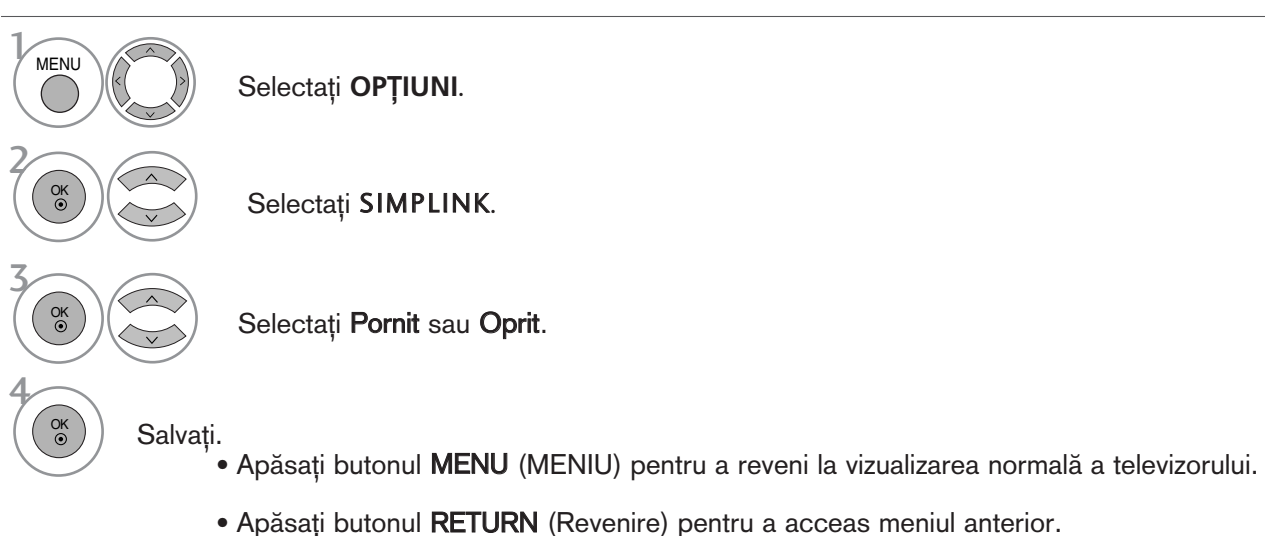

#### **4** OBSERVATIE

- ► Conectați cablul HDMI la HDMI/DVI IN sau la mufa (ieșire HDMI) aflată în partea din spate a aparatului SIMPLINK la mufa HDMI IN.
- ▶ Pentru un sistem Home Theater cu funcția SIMPLINK, după conectarea mufei HDMI prin metoda de mai sus, conectați cablul DIGITAL AUDIO OUT la mufa DIGITAL AUDIO IN aflată în partea din spate a televizorului și la mufa OPTICAL aflată în partea din spate a aparatului SIMPLINK.
- ► Când utilizați aparatul extern cu SIMPLINK, apăsați butonul TV la MODE pe telecomandă și apoi îl puteti utiliza.
- $\blacktriangleright$  Când sursa de intrare este comutată pe cealaltă sursă, cu butonul INPUT de pe telecomandă sau cu alt buton, aparatul care funcționează cu SIMPLINK se oprește.
- ► Când selectați sau utilizați mediul aparatului cu funcția Home Theater, difuzorul se comută automat pe HT Speaker (audiere la sistemul Home Theater).

#### Func˛iile SIMPLINK

#### Redarea de pe disc

Controlați dispozitivele AV conectate apăsând butoanele  $\land \lor \land \lor$ , OK, ►, ■, II, ← si ► (Butonul \* nu oferă astfel de functii.)

#### Redarea directă

După conectarea dispozitivelor AV la televizor, este posibil să controlați direct dispozitivele și să utilizați suporturi media fără a mai fi nevoie de configurări suplimentare.

#### Selectarea dispozitivului AV

Vă permite să selectați unul dintre dispozitivele AV conectate la TV si să porniți redarea.

#### Oprirea tuturor dispozitivelor

Când opriti televizorul, toate dispozitivele conectate sunt, de asemenea, oprite.

#### Comutarea ieșirii audio

Oferă un mod ușor de a comuta ieșirea audio.

#### Sincronizare pornire

Atunci când redați dispozitivul AV conectat, televizorul va porni automat.

\*Un dispozitiv, care este conectat la televizor prin intermediul cablului HDMI dar care nu acceptă Simplink,<br>nu asigură această funcție.

#### Meniul SIMPLINK

Apăsați butonul  $\land \lor \leq \land$ , apoi OK pentru a selecta sursa SIMPLINK dorită.

- **D Vizualizare TV** : Comutați la canalul TV precedent indiferent de modul curent.
- 2 Redare DISC : Selectați și redați discurile conectate.Când sunt disponibile discuri multiple, titlurile acestora sunt afisate în partea de jos a ecranului. 3

Redare VCR : Redați și controlați VCR-ul conectat.

- 4) **Redarea înregistrărilor HDD** : Redați și controlați înregistrările stocate pe HDD.
- **5** lesire audio spre un home theatre/iesire audio spre TV : Selectați home theatre sau difuzor TV pentru ieșirea audio.

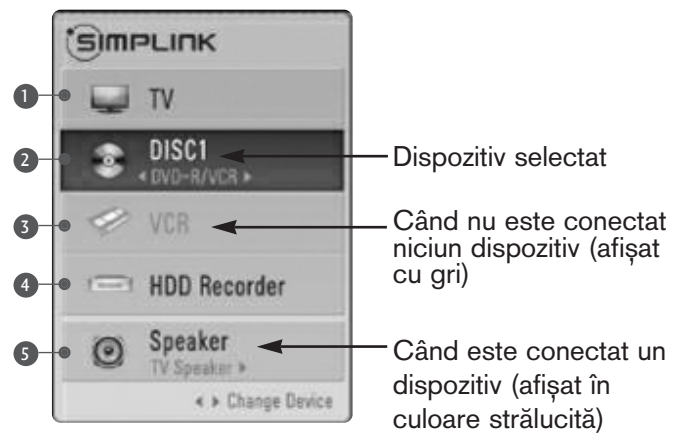

- Sistem cinema: Doar o instanță admisă la un anumit moment
- DVD, Recorder: Până la trei instanțe admise la un anumit moment
- VCR: Doar o instanță admisă la un anumit moment

### ETICHETA INTRARE

Selectați o etichetă pentru fiecare sursă de intrare.

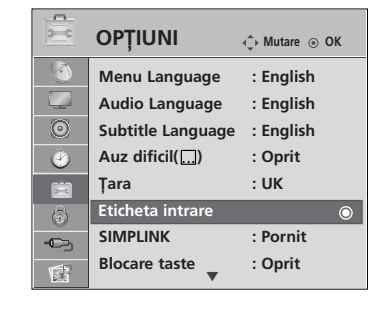

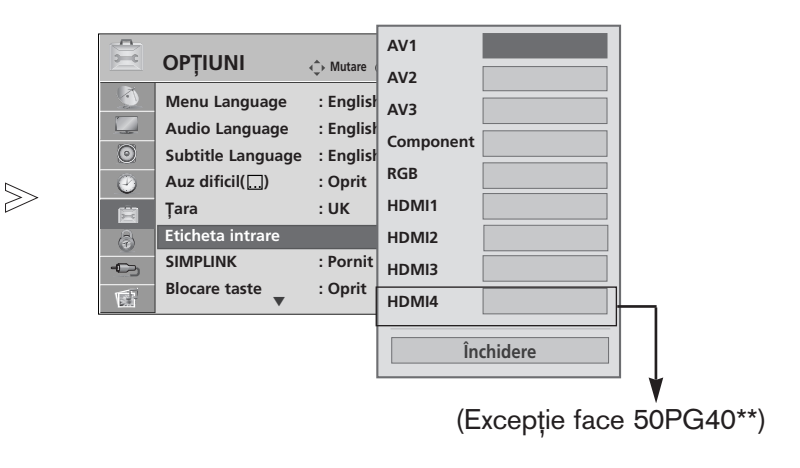

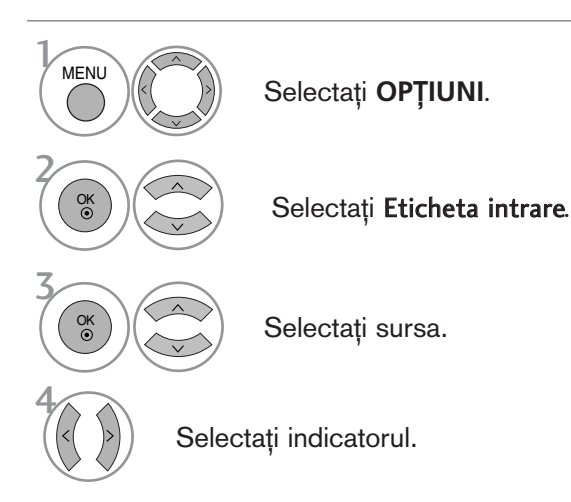

- Apăsați butonul MENU (MENIU) pentru a reveni la vizualizarea normală a televizorului.
- Apăsați butonul RETURN (Revenire) pentru a acceas meniul anterior.

### MODUL AV

Puteți selecta imaginile și sunetele optime atunci când conectați dispozitive AV la ieșirea externă.

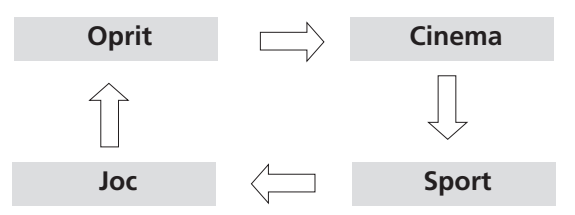

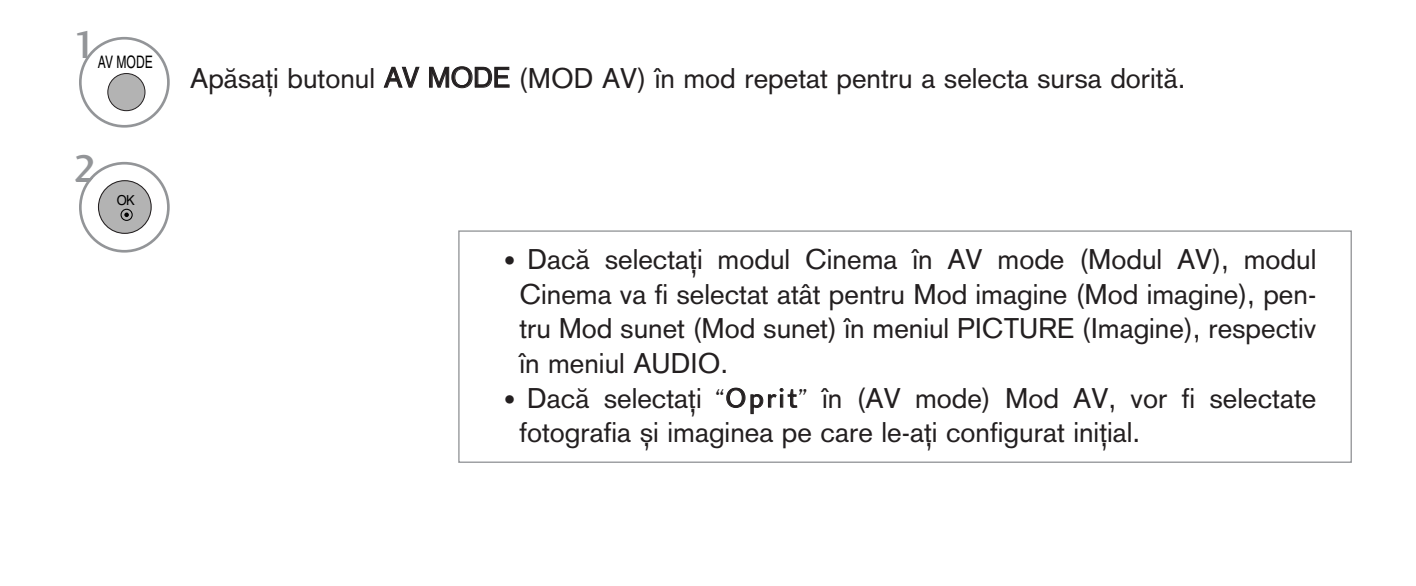

# PENTU A UTILIZA DISPOZITIVUL USB

▶ Nu puteți utiliza funcția USB la modelele 50PG40<sup>\*\*</sup>.

### La conectarea dispozitivului USB

Atunci când conectați un dispozitiv USB, acest ecran este afișat în mod automat. În meniul dispozitivului USB, nu puteti adăuga un folder nou sau sterge un folder existent.

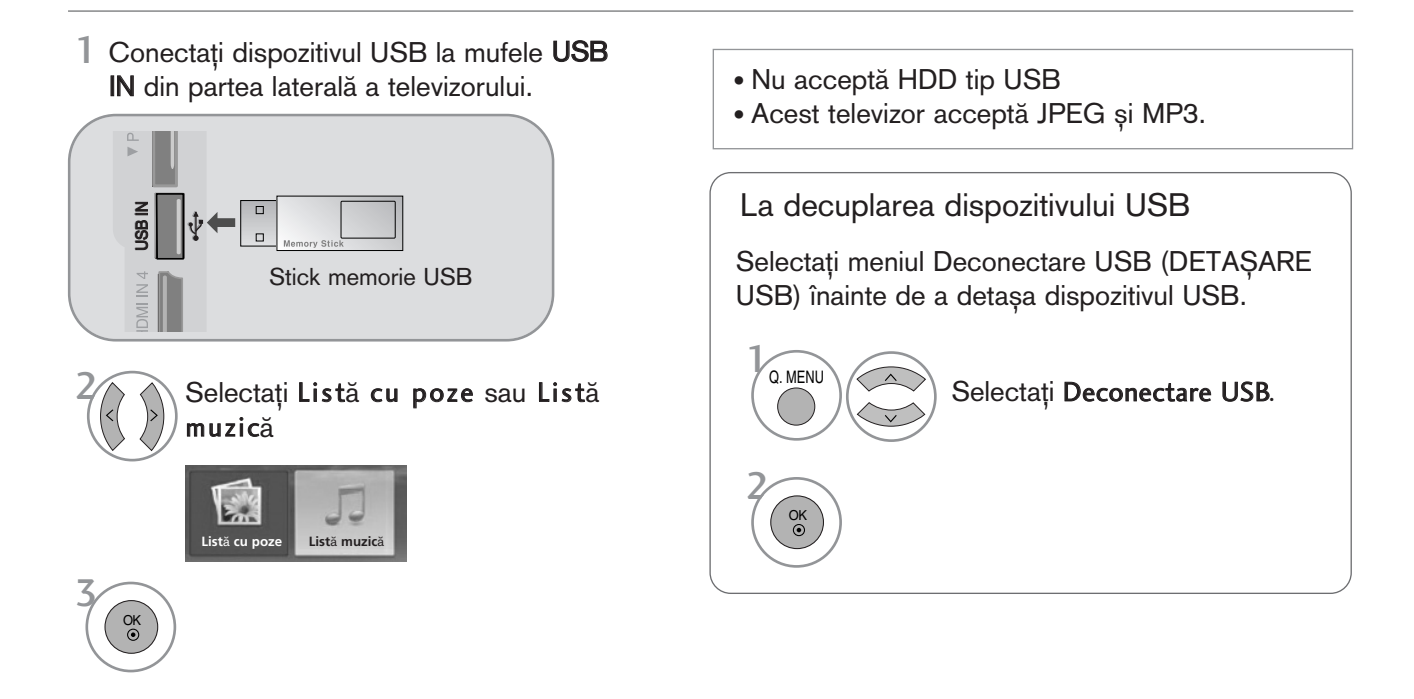

#### Precauții în cazul utilizării dispozitivului USB

- ▶ Poate fi recunoscut numai un dispozitiv de stocare USB.
- ▶ Dacă un dispozitiv de stocare USB este conectat prin intermediul unui hub de retea USB, dispozitivul nu poate fi recunoscut.
- ► Un dispozitiv de stocare USB care utilizează un program de recunoaștere automată ar putea să nu fie recunoscut.
- $\triangleright$  Un dispozitiv de stocare USB care utilizează propriul driver ar putea să nu fie recunoscut.
- ► Viteza de recunoaștere a unui dispozitiv de stocare USB ar putea depinde de fiecare dispozitiv.
- Nu opriți funcționarea TV sau conectarea dispozitivului USB atunci când dispozitivul de stocare USB este în funcțiune. Atunci când un astfel de dispozitiv este detașat sau deconectat, fișierele stocate sau dispozitivul de stocare USB ar putea fi deteriorate.
- ▶ Nu conectați dispozitivul de stocare USB care a fost manevrat în mod artificial prin intermediul unui PC. Dispozitivul ar putea determina funcționarea defectuoasă a produsului sau eșuarea redării. Nu uitați niciodată să utilizați un alt dispozitiv de stocare USB decât unul care conține fișiere normale de muzică sau de imagine.
- ► Utilizați doar un dispozitiv de stocare USB care a fost formatat în sistemul de fișiere FAT32 furnizat împreună cu sistemul de operare Windows. În cazul în care un dispozitiv de stocare formatat ca un program utilitar diferit care nu este suportat de Windows, acesta nu va putea fi recunoscut.
- ► Alimentați dispozitivul de stocare USB care necesită o sursă de alimentare externă. În caz contrar, dispozitivul ar putea fi imposibil de recunoscut.
- Conectați dispozitivul de stocare USB prin intermediul cablului de date oferit de fabricant. Dacă este conectat prin intermediul altui cablu decât cel oferit de fabricant sau un cablu de o lungime excesivă, dispozitivul ar putea fi imposibil de recunoscut.
- Unele dispozitive de stocare USB ar putea să nu fie suportate sau utilizate fără probleme.
- <sup>G</sup> Metoda de aliniere a fi∫ierelor utilizat" de dispozitivul de stocare USM este similar celui utilizat de Windows XP și numele fișierelor pot fi recunoscută până la 100 de caractere.
- ► Realizați copii de siguranță ale fișierului important, având în vedere că unele date ale dispozitivului USB ar putea fi deteriorate. Gestionarea datelor intră în responsabilitatea consumatorului și, în consecință, producătorii nu pot răspunde de un produs ce deține date compromise.

PENTU A UTILIZA DISPOZITIVUL USE

# LISTĂ FOTO

Reprezentarea afișajului pe ecran poate fi diferită față aparatului dumneavoastră. Imaginile sunt un exemplu menit să vă ghideze în operarea TV.

Fisier ce suport format FOTOGRAFIE (\*.JPEG) Fundament: 7680 x 4320

- Puteți reda doar fișiere JPEG.
- În cadrul JPEG este disponibilă doar scanarea de bază (doar SOF0, SOF1).
- Fisierele care nu sunt acceptate sunt afisate în format bitmap.

### Componente ecran

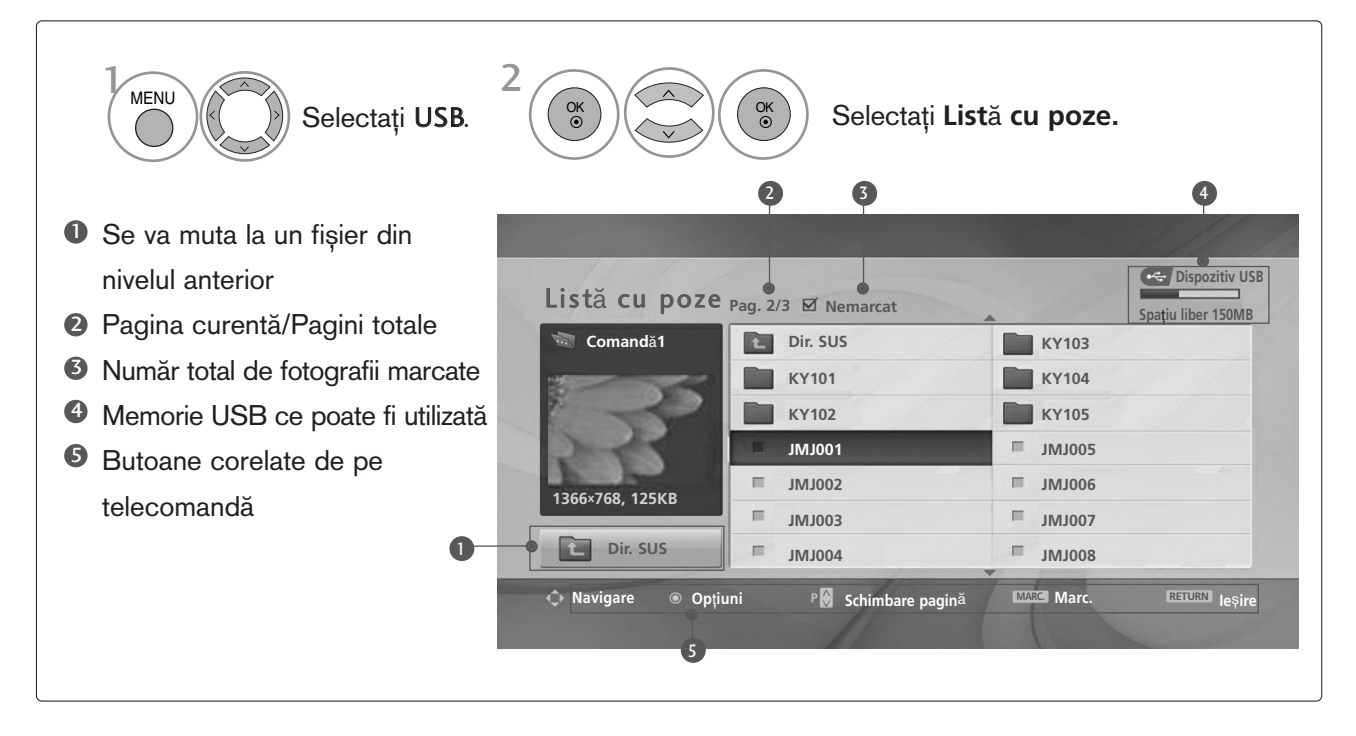

## PENTU A UTILIZA DISPOZITIVUL USB

Selecție fotografii și Meniu popup

2

OK

OK

1

3

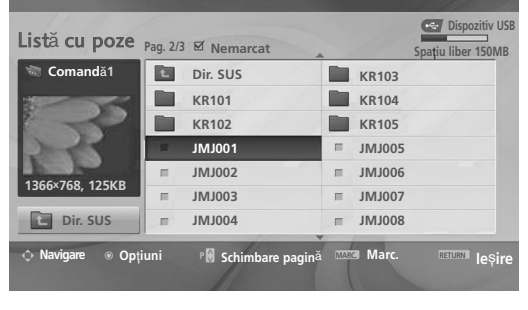

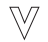

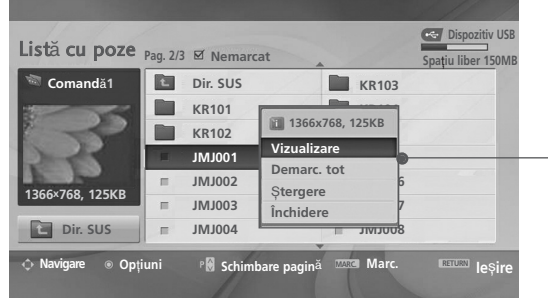

- ► Vizualizare : Afișează obiectul selectat.
- Demarc. tot (Marcare toate): Marchează toate fotografiile de pe ecran.
- Demarc. tot (Deselectare toate): Deselectează toate fotografiile marcate.
- ▶ Ştergere : Ştergeți elementul de fotografie selectat.
- $\blacktriangleright$  Închidere : Închideți Meniul Pop-up.
- Selectati folderul sau unitatea disc pentru destinație.
	- Selectați fotografiile dorite.
	- Afișați meniul vertical.

OK

Selectați meniul vertical dorit.

- Utilizați butonul  $P \sim \vee$  pentru a naviga în cadrul paginii de fotografii.
- Utilizați butonul MARK (MARCARE) pentru a marca sau demarca o fotografie. Atunci când sunt marcate una sau mai multe fotografii, pute˛i vizualiza fotografiile individuale sau o expoziție diapozitive a fotografiilor marcate. Dacă nu este marcată nicio fotografie, pute˛i vizualiza fiecare fotografie individual sau toate fotografiile din folder într-o expoziție diapozitive.
- Apăsați butonul RETURN (Revenire) pentru a reveni la vizualizarea normală a televizorului.

#### Instalarea meniului în ecranul de dimensiune maximă

Puteti schimba setările astfel încât fotografiile stocate pe un dispozitiv USB să fie afisate pe un ecran de dimensiune maximă.

Operațiunile detaliate sunt disponibile în ecranul de vizualizare la dimensiune maximă a fotografiilor.

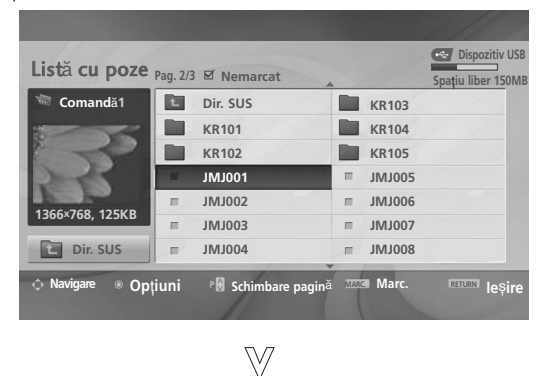

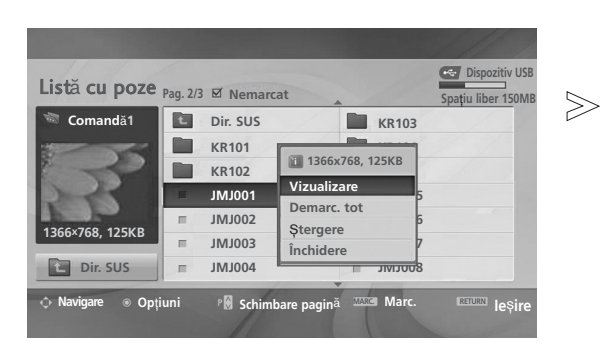

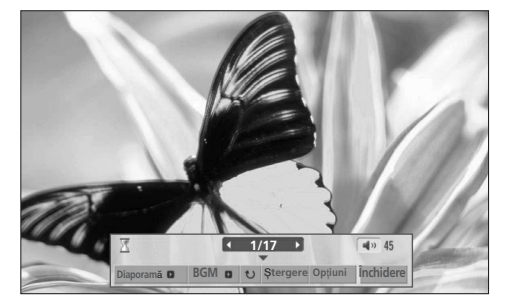

Raportul de imagine al unei fotografii ar putea determina dimensiunea fotografiei afișate pe ecran la dimensiune maximă Apăsați butonul RETURN (Revenire) pentru a reveni la vizualizarea normală a televizorului.

Selectați folderul sau unitatea disc pentru destinație. Selectați fotografiile dorite. Afișați meniul vertical. 2 3 1 OK OK

Selectați Vizualizare.

5

 $\overline{\bullet}$ 

4

Fotografia selectată este afișată la dimensiune maximă.

• Utilizați butonul  $P \sim \vee$  pentru a naviga în cadrul paginii de fotografii.

## PENTU A UTILIZA DISPOZITIVUL USB

6

OK

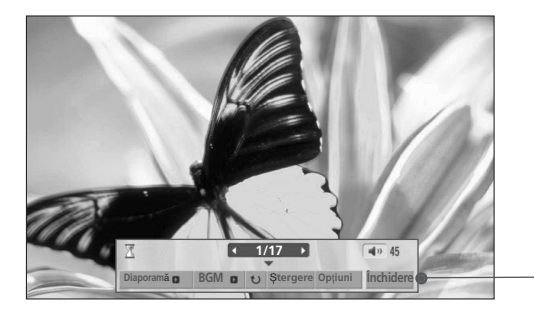

Selectați Diaporamă, BGM, <sup>U</sup> (Rotate), ™**tergere** , **Op**˛**iuni** sau Închidere.

- Utilizați butonul  $\land \lor \leq \Rightarrow$  pentru a selecta fotografia anterioară sau cea următoare.
- Utilizați butonul  $\land \lor \leq \Rightarrow$  pentru a selecta și controla meniul în ecranul de dimensiune maximă.

- PENTU A UTILIZA DISPOZITIVUL USB PENTU A UTILIZA DISPOZITIVUL USB
- Diaporamă (Expoziție diapozitive) : Atunci când nu este selectată nicio imagine, toate fotografiile din folderul respectiv sunt afișate în cadrului unei expoziții diapozitive.Atunci când sunt selectate, fotografiile respective sunt afișate în cadrul unei expoziții diapozitive.
	- Configurare interval de timp al opțiunii de expoziție diapozitive în Opțiuni.
- BGM : Ascultați muzică în timpul vizualizării fotografiilor la dimensiune maximă.
	- Setare dispozitiv BGM și album în Opțiuni.
- $\triangleright$   $\triangleright$  (Rotire) : Rotire fotografii.
	- Roteste fotografia la 90° în sensul acelor de ceasornic.
- ▶ Ştergere : Ştergeți fotografii.
- ► Optiuni : Setează valorile pentru Viteza diapozitivului și folderul de Muzică.
	- Utilizați butonul < > și butonul OK pentru a seta valorile. Apoi, mergeți la | oк | și apăsați OK pentru a salva setările.
	- Nu puteti modifica folderul Muzică în timp ce BGM este în curs de redare.
- $\triangleright$  Închidere : Ascunde meniul în timpul ecranului de dimensiune maximă.

■ Pentru a vizualiza din nou meniul pe ecranul de dimensiune maximă, apăsați OK pentru a afișa.

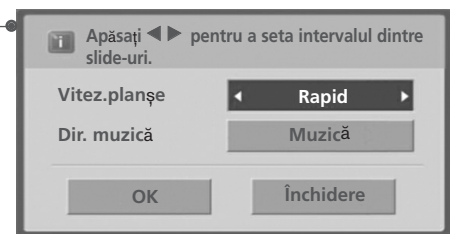

# LISTA MUZICĂ

Fișierele de muzică cumpărate (\*.MP3) ar putea include restricții referitoare la drepturile de autor. Redarea acestor fisiere ar putea să nu fie suportată de acest model. Fisierele de muzică de pe dispozitivul USB pot fi redate de această unitate.

Reprezentarea afisajului pe ecran poate fi diferită față aparatului dumneavoastră. Imaginile sunt un exemplu menit să vă ghideze în operarea TV.

Fisier ce permite format MUZICĂ (\*.MP3)

- Raport bit 32 ~ 320
- E∫antion bit MPEG1 layer 3: 32 kHz, 44,1 kHz, 48 kHz.

#### Componente ecran

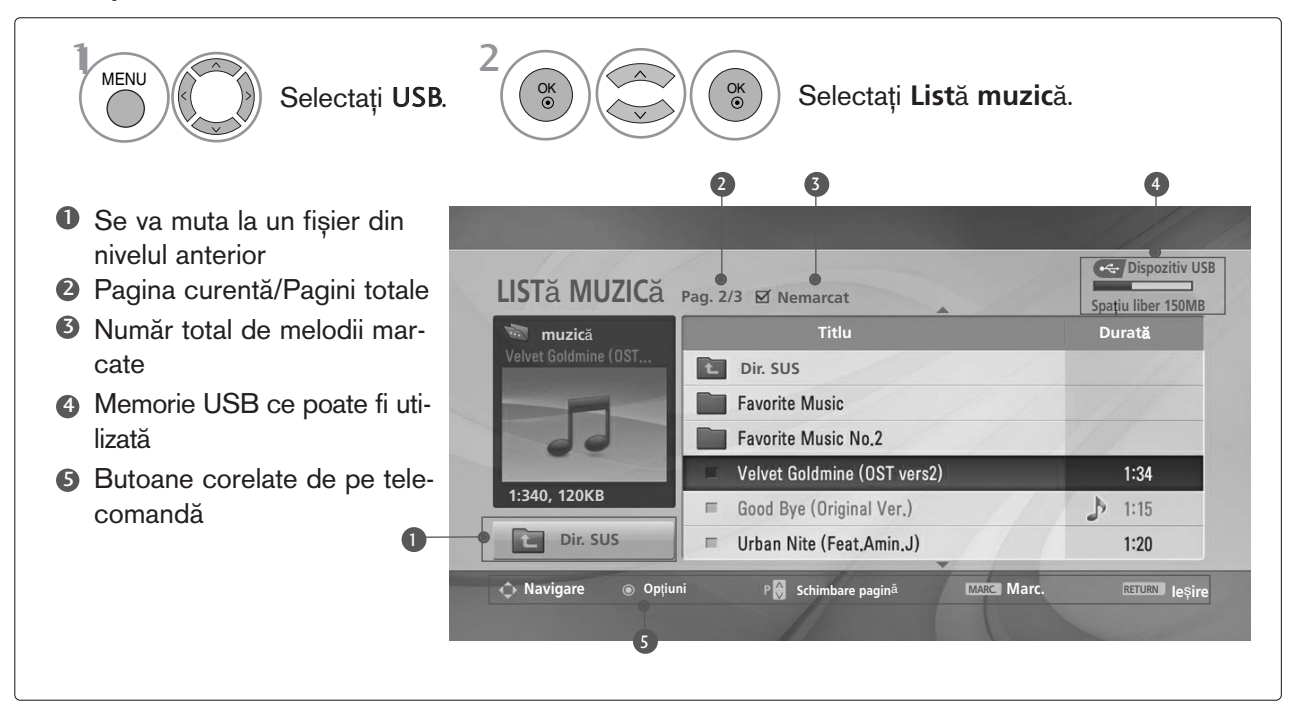

## PENTU A UTILIZA DISPOZITIVUL USB

### Selecție muzică și Meniu popup

Asa cum este indicat, pe pagină sunt listate până la 6 titluri muzicale.

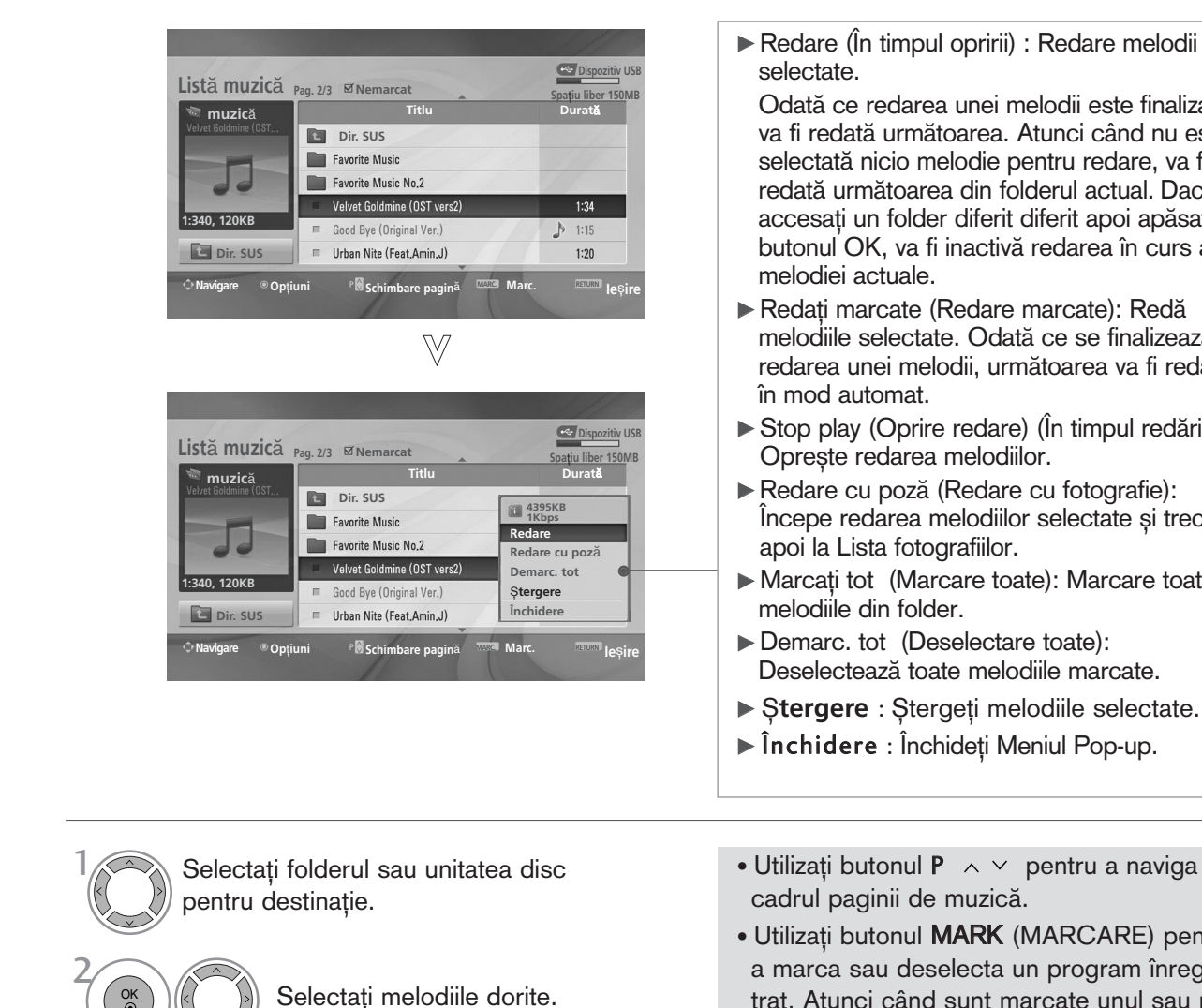

- Odată ce redarea unei melodii este finalizată, va fi redată următoarea. Atunci când nu este selectată nicio melodie pentru redare, va fi redată următoarea din folderul actual. Dacă
- accesați un folder diferit diferit apoi apăsați butonul OK, va fi inactivă redarea în curs a melodiei actuale. Redati marcate (Redare marcate): Redă
- melodiile selectate. Odată ce se finalizează redarea unei melodii, următoarea va fi redată în mod automat.
- $\triangleright$  Stop play (Oprire redare) (În timpul redării): Oprește redarea melodiilor.
- Redare cu poză (Redare cu fotografie): Începe redarea melodiilor selectate și trece apoi la Lista fotografiilor.
- G Marcați tot (Marcare toate): Marcare toate melodiile din folder.
- Demarc. tot (Deselectare toate): Deselectează toate melodiile marcate.
- ▶ Stergere : Stergeți melodiile selectate.
- ▶ Închidere : Închideți Meniul Pop-up.

- 
- Afișați meniul verical.
- Selectați meniul vertical dorit. 4 OK
- Utilizați butonul  $P \sim \vee$  pentru a naviga în cadrul paginii de muzică.
- Utilizați butonul MARK (MARCARE) pentru a marca sau deselecta un program înregistrat. Atunci când sunt marcate unul sau mai multe fișiere, melodiile marcate vor fi redate succesiv. De exemplu, dacă doriți să ascultați în mod repetitiv doar o melodie, marcați pur și simplu melodia și optați pentru redare. Dacă nu este marcată nicio melodie, va fi redată succesiv toată muzica din folder.
- Apăsați butonul RETURN (Revenire) pentru a reveni la vizualizarea normală a televizorului.

3

OK

- Dacă nu apăsați niciun buton pentru o perioadă în timpul redării, caseta de informație redare (așa cum este indicat mai jos) va pluti precum un protector ecran.
- 'Economizor de ecran'?

Economizorul de ecran este menit să împiedice deteriorarea pixelilor ecranului din cauza unei imagini fixe afișate pe ecran pentru o perioadă îndelungată de timp.

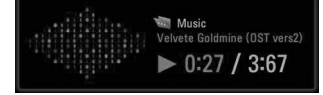

#### **! OBSERVAfiIE**

- ► Atunci când se redă muzica, înaintea titlului melodiei este afișată pictograma .
- ▶ O melodie deteriorată sau coruptă nu va fi redată, ci va afișa 00:00 ca durată.
- $\triangleright$  O melodie descărcată de pe un serviciu cu plată prevăzut cu protecția drepturilor de autor nu va putea fi redată ci va afișa informații despre durată neadecvate.
- ▶ Dacă apăsați butoanele OK, ■, protecția ecranului va fi inactivă.
- Dutoanele PLAY (REDARE)(D), Pause (PAUZĂ)(II), DD → << de pe telecomandă sunt de asemenea disponibile în acest mod.
- ► Puteți utiliza butonul ► pentru a selecta piesa următoare sau butonul ← pentru a selecta piesa anterioară.

## EPG (GHIDUL ELECTRONIC PENTRU POSTURI) (ÎN MOD DIGITAL)

Acest sistem dispune de un Ghid Electronic pentru Posturi (EPG) pentru a vă ajuta să navigați prin toate opțiunile de vizualizare posibile.

EPG furnizează informații precum listarea de programe, ora de începere și încetare pentru toate serviciile disponibile. În plus, adesea sunt disponibile informații detaliate prin intermediul EPG (disponibilitatea și cuantumul acestor detalii despre posturi pot varia, în funcție de operatorul de servicii de difuzare respectiv).

Această funcție poate fi folosită doar atunci când informația EPG este difuzată prin intermediul companiilor de difuzare.

EPG afișează descrierea postului pentru următoarele 8 zile.

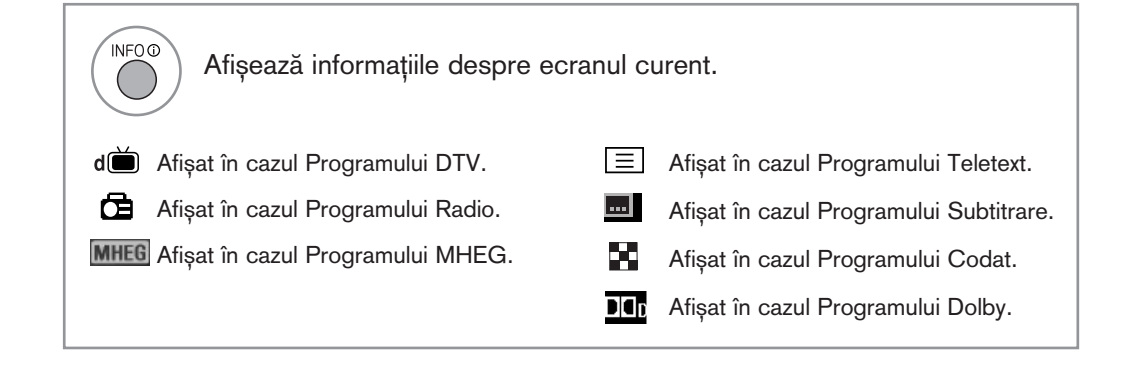

#### Pornire/oprire EPG

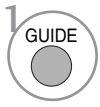

Porniți sau opriți EPG.

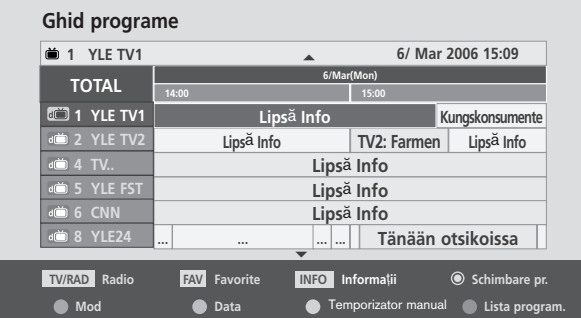

#### Selectarea unui post

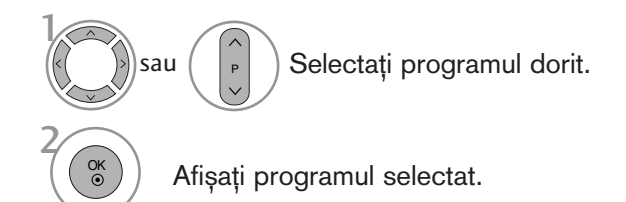

EPG (GHIDUL ELECTRONIC PENTRU POSTURI)EPG (GHIDUL ELECTRONIC PENTRU POSTURI) (ÎN MOD DIGITAL) (ŒN MOD DIGITAL)

### Funcțiile butoanelor în modul de ghidare NOW/NEXT (ACUM/URM?TORUL)

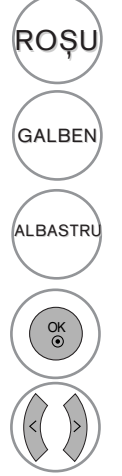

ROSU Schimbare mod EPG

Introducere Înregistrare (GALBEN) Temporizator/Mod setare memento

Introducere Înregistrare (<sub>ALBASTRU</sub> Introducere inregistrare<br>Temporizator/Mod listă memento

sau NEXT (URM?TORUL)

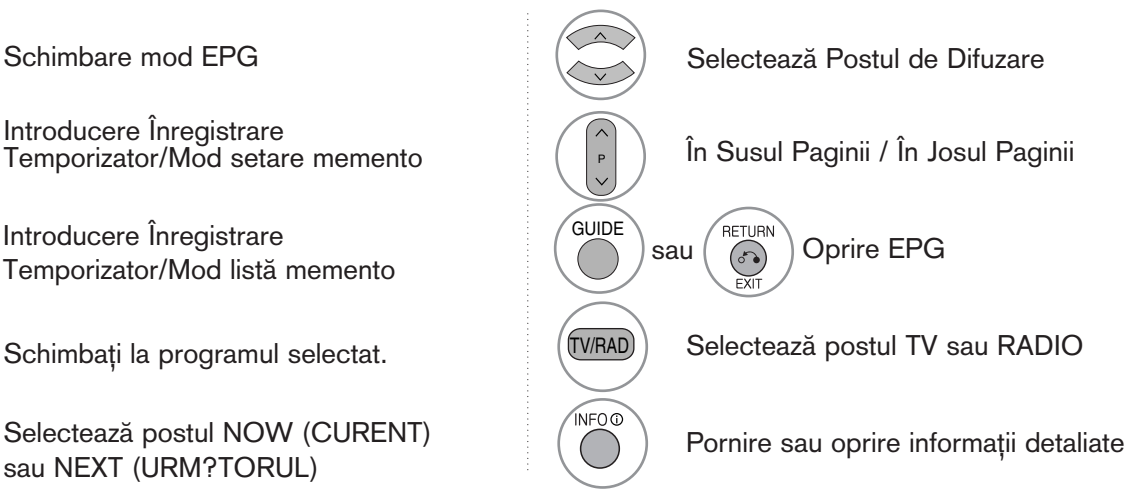

### Funcție Butoane în Modul Ghid pentru 8 Zile

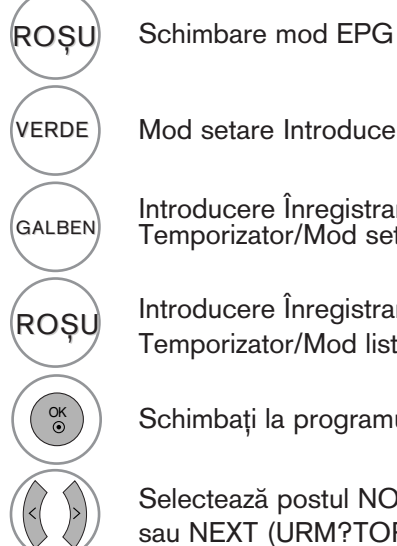

VERDE) Mod setare Introducere Dată

Introducere Înregistrare Temporizator/Mod setare memento GALBEN

Introducere Înregistrare Temporizator/Mod listă memento ROȘU memorizator/Mod listă memento

Schimbați la programul selectat.

Selectează postul NOW (CURENT) sau NEXT (URM?TORUL)

Selectează Postul de Difuzare În Susul Paginii / În Josul Paginii P GUIDE RETURN sau  $(\overline{\diamond})$  Oprire EPG TV/RAD Selectează postul TV sau RADIO

Pornire sau oprire informații detaliate

### Funcție Butoane în Modul Schimbare Dată

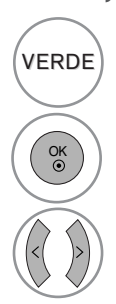

VERDE Oprire mod setare Dată

Schimbare la data selectată

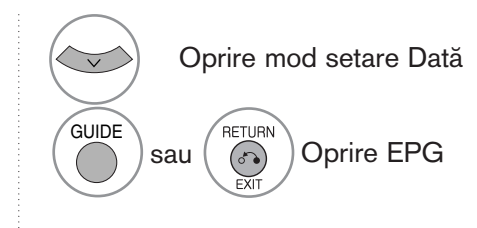

.<br>NFO O

Selectați o dată

## EPG (GHIDUL ELECTRONIC PENTRU POSTURI) (ÎN MOD DIGITAL)

### Funcție Butoane în Caseta de Descriere Detaliată

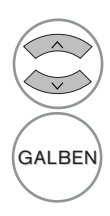

În Susul Textului / În Josul Textului

Introducere Înregistrare Temporizator/Mod setare memento

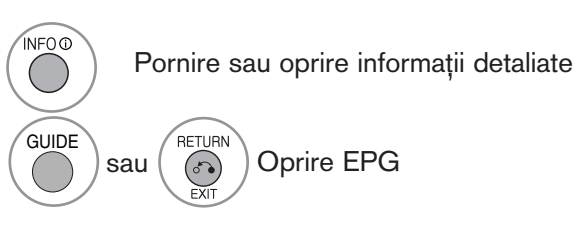

### Funcție Butoane în Mod Înregistrare/Amintire Setare

- Aceastà funcție este disponibilă doar atunci când a fost conectat echipamentul de înregistrare ce foloseste semnal de înregistrare pin8 la terminalul DTV-OUT(AV2), folosind un cablu SCART.

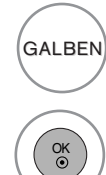

Schimbare cu modul de Guide (Ghid) sau Timer list (Listă temporizator)

Salvare Înregistrare Temporizator/Memento

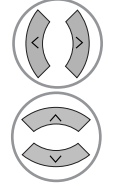

Selectați Type (Tip), Service (Serviciu), Date (Data) și Start/End time (Momentul de Începere/Încetare)

Setare functie

### Funcția butoanelor în modul Lista program.

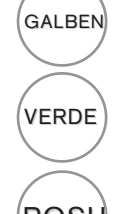

Mod setare adăugare Manual Timer (Temporizator Manual) nou

Accesa˛i modul de editare a listei de planificări.

ROSU Stergere element selectat

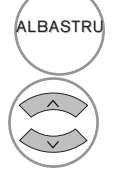

(ALBASTRU) Comutare în mod Guide (Ghid)

Selectați Lista program..

# CONTROLUL IMAGINILOR

### CONTROLUL DIMENSIUNII IMAGINII (FORMATULUI IMAGINII)

Vizionarea se poate face în diferite formate de imagine: 16:9, Numai Scan, Original, 4:3, 14:9 sau Zoom1/2.

Dacă o imagine fixă este afișată pe ecran pentru o perioadă lungă de timp, respectiva imagine fixă poate rămâne imprimată pe ecran și rămâne vizibilă.

Puteți regla proporția de mărire cu ajutorul butonului  $\sim \vee$ .

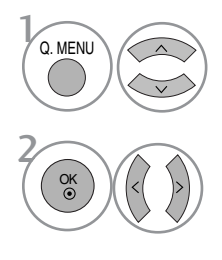

Selectați Format imagine.

Selectați formatul de imagine dorit.

#### • 16:9

Selecția următoare vă va ajuta să reglați orizontal imaginea, într-un raport liniar, pentru a umple întreg ecranul (utilă pentru vizualizarea DVD-urilor în format 4:3).

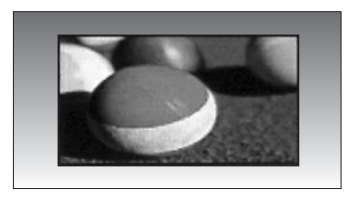

#### • Numai Scan

Ulterior, cu ajutorul funcției Selection (Selecție) veți putea vedea imaginea la cea mai bună calitate, fără pierderea imaginii originale la rezoluție înaltă.

Notă: Dacă imaginea inițială prezintă zgomot, veți putea vedea zgomotul spre margine.

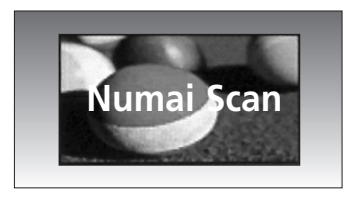

- Pute˛i regla de asemenea Format imagine din meniul IMAGINE.
- Pentru configurarea func˛iei zoom, selecta˛i 14:9, Zoom1 și Zoom2 în meniul Ratio (Raport). După finalizarea configurării Zoom, afisajul revine la Q.meniu.

#### • Original

Atunci când televizorul dumneavoastră recepționează semnal pentru ecran lat, se va regla automat conform formatului de imagine care trebuie afişat.

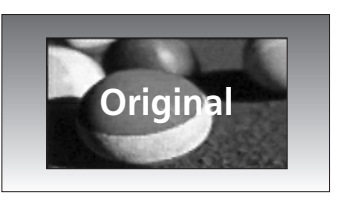

#### • 4:3

Selecția următoare vă va ajuta să vizualizați o imagine cu un format original de 4:3, cu linii gri afişate pe laturile din stânga și din dreapta.

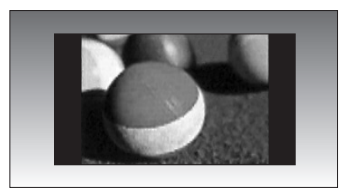

## CONTROLUL IMAGINILOR

#### • 14:9

Puteți viziona imagini în formatul de imagine 14:9 sau programe TV obisnuite în modul 14:9. Ecranul 14:9 se vede ca atare, dar ecranul 4:3 este mărit și pe orizontală și pe verticală.

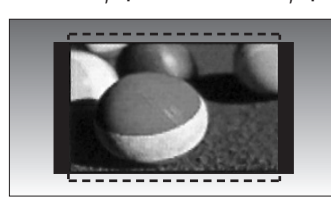

#### • Zoom1 (Redimensionare 1)

Selecția următoare vă va ajuta să vizualizați o imagine fără nici o modificare, care umple întreg ecranul. Totuși, partea superioară și cea inferioară a imaginii vor fi decupate.

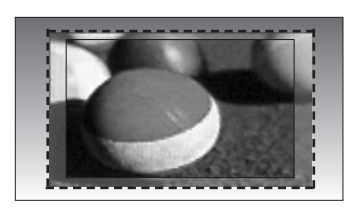

• Zoom2 (Redimensionare 2)

Alegeți Zoom 2 când doriți ca imaginea să fie modificată, atât extinsă pe orizontală, cât și decupată pe verticală. Imaginea reprezintă un compromis între modificare și umplerea ecranului.

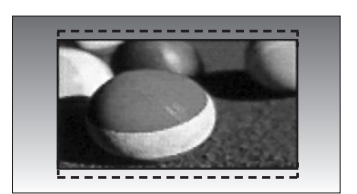

#### **4** OBSERVATIE

- Nu puteți selecta decât 4:3, 16:9 (Lat), 14:9, Nivel de Panoramare 1/2 în modul Component, HDMI.
- Nu puteți selecta decât 4:3, 16:9 (Lat), numai în modul RGB.
- $\triangleright$  În modul HDMI/Component (Componentă) (peste 720p), este disponibil Numai Scan.

## PRECONFIGURAREA SETĂRILOR DE IMAGINE

Preconfigurarea modului imagine

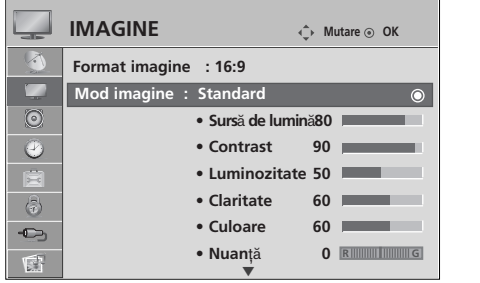

 $>$ 

l <sub>an</sub>

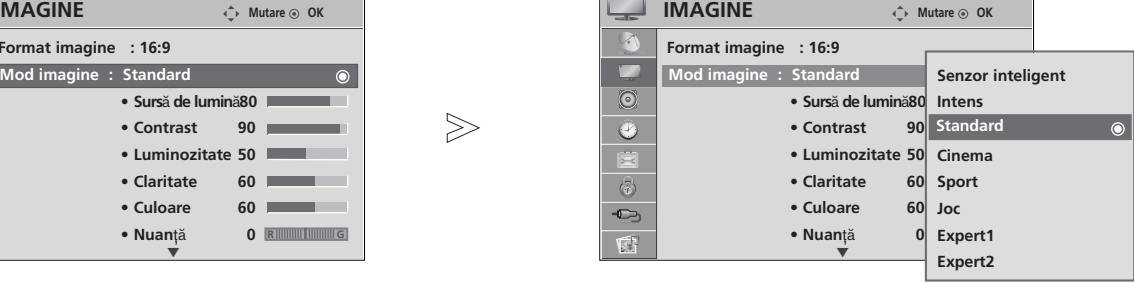

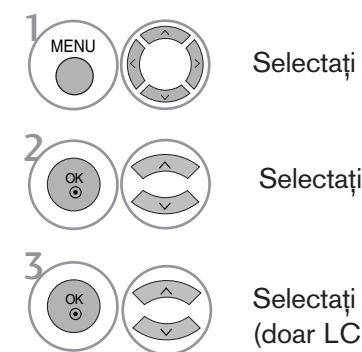

Selectați IMAGINE.

Selectați Mod imagine.

Selectați Senzor inteligent (doar LCD TV), Intens, Standard, Cinema, Sport sau Joc.

- Mod imagine permite reglarea televizorului pentru prezentarea celei mai bune imagini. Selectati valoarea presetată din meniul Mod imagine în funcție de categoria de program.
- · Atunci când funcția de Intelligent sensor (Senzor inteligent) este pornit, este reglată automat cea mai potrivită imagine conform condițiilor ambientale. (Doar LCD TV)
- Pute˛i regla de asemenea Mod imagine din meniul rapid Q. Menu.
- Senzor inteligent : Reglează imaginea în funcție de conditiile ambiante. (Doar LCD TV)

- Apăsați butonul MENU (MENIU) pentru a reveni la vizualizarea normală a televizorului.
- Apăsați butonul RETURN (Revenire) pentru a acceas meniul anterior.

## CONTROLUL IMAGINILOR

#### Controlul automat al tonului de culoare (Cald/Mediu/Rece)

Selectați unul din cele trei reglaje de culoare automate. Setați pe Cald pentru a intensifica culorile mai calde cum ar fi roșul, sau setați pe Rece pentru a vizualiza culori mai puțin intense cu mai mult albastru.

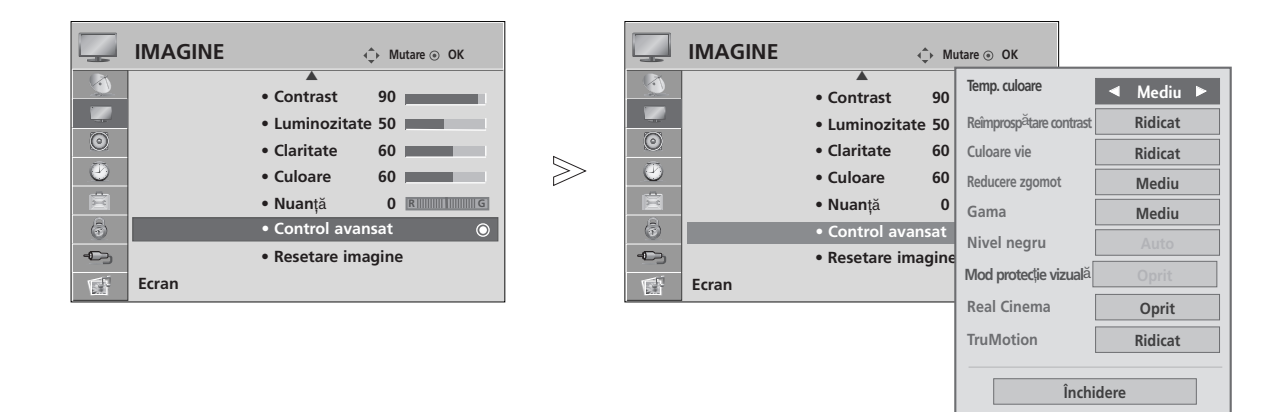

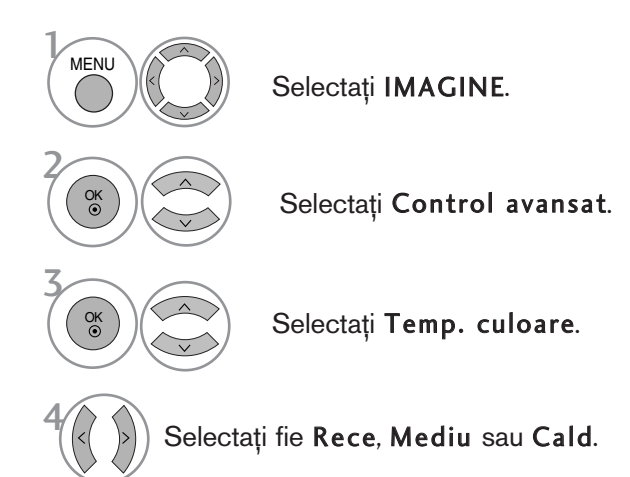

- Apăsați butonul MENU (MENIU) pentru a reveni la vizualizarea normală a televizorului.
- Apăsați butonul RETURN (Revenire) pentru a acceas meniul anterior.
### REGLAREA MANUALĂ A IMAGINII

#### Mod imagine - opțiune utilizator

• Sursă de lumină (Lumină de fundal) (doar LCD TV)

Pentru a controla luminozitatea ecranului, reglati luminozitatea panoului LCD.

• Contrast

Reglează diferența dintre nivelul de lumină și cel de întuneric din imagine.

• Luminozitate

Sporește sau diminuează cantitatea de alb din imagine.

• Claritate

Reglează nivelul de claritate al contururilor dintre zonele de lumină si de întuneric din imagine.

 $>\!\!>$ 

- Cu cât nivelul este mai scăzut, cu atât imaginea este mai neclară.
- Culoare

Reglează intensitatea tuturor culorilor.

• Nuanță

Reglează echilibrul dintre nivelurile de rosu si verde.

Această funcție nu poate fi utilizată în modul "Senzor inteligent(doar LCD TV)".

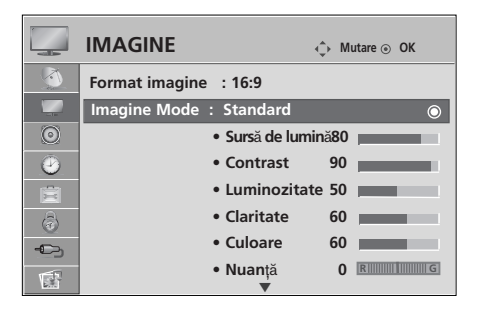

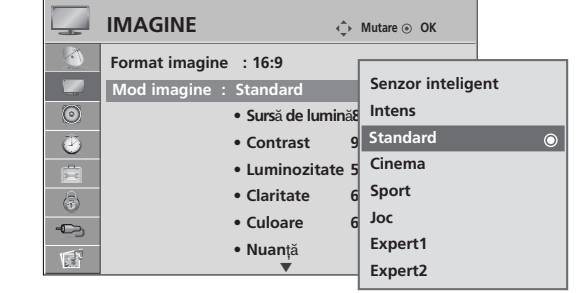

Selectați IMAGINE. Selectați Mod imagine. Selectați Sursă de lumină(doar LCD TV), Contrast, Luminozitate, Claritate, Culoare sau Nuanță. Efectuați reglajele corespunzătoare. Selectați Intens, Standard, Cinema, Sport sau Joc **MFNU** 3 2 OK OK 4 OK 5 OK

- Apăsați butonul MENU (MENIU) pentru a reveni la vizualizarea normală a televizorului.
- Apăsați butonul RETURN (Revenire) pentru a acceas meniul anterior.

#### $\bullet$  **OBSERVATIE**

► Nu puteti regla culoarea, definitia si nuanta din modul RGB-PC la nivelurile preferate de dumneavoastră.

### CONTROLUL IMAGINILOR

#### Mod imagine-control avansat

Segmentând categoriile, Expert1 și Expert2 oferă mai multe categorii pe care utilizatorii le pot configura așa cum consideră necesar, oferind calitatea optimă a imaginii pentru utilizatori.

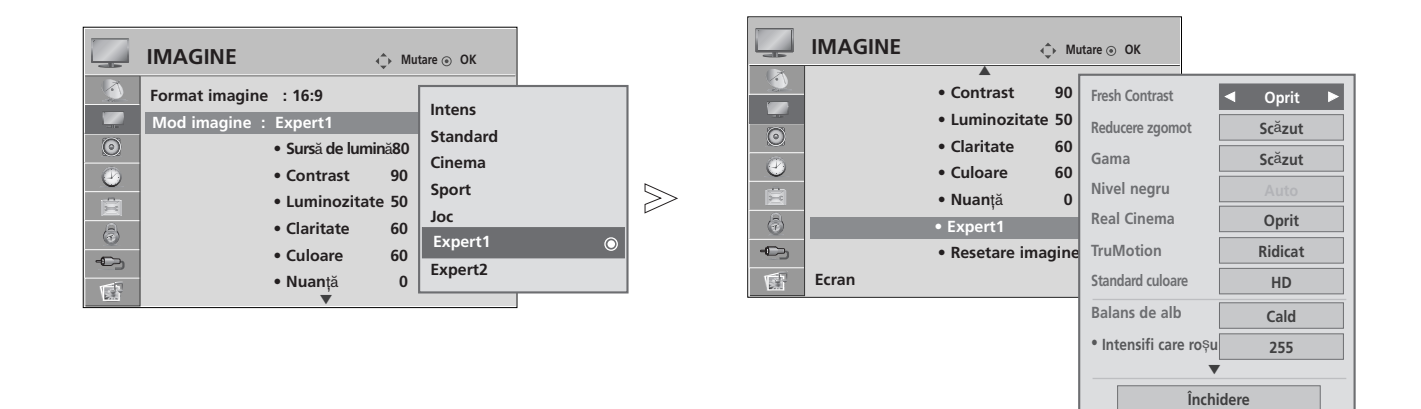

#### **MENU** 3 2 OK OK 4 OK 5 OK 6

Selectați IMAGINE.

Selectați Mod imagine.

Selectați Expert1 sau Expert2.

#### Selectați Control expert.

Selectați Sursa pe care o doriți.

Efectuați reglajele corespunzătoare.

- Apăsați butonul MENU (MENIU) pentru a reveni la vizualizarea normală a televizorului.
- Apăsați butonul RETURN (Revenire) pentru a acceas meniul anterior.

### TEHNOLOGIA DE ÎMBUNĂTĂȚIRE A IMAGINII

#### **Reîmprosp**"**tare contrast**

Optimizarea automată a contrastului în funcție de strălucirea reflexiei.

#### Culoare vie

Reglarea automată a culorilor reflexiei pentru a reda cât mai apropiat culorile naturale.

#### Reducere zgomot

Înlăturarea zgomotului până la punctul în care nu afectează imaginea originală.

#### Gama.

Valori ridicate gama afișează imagini mai albe, iar valorile scăzute gama afișează imagini cu un contrast ridicat.

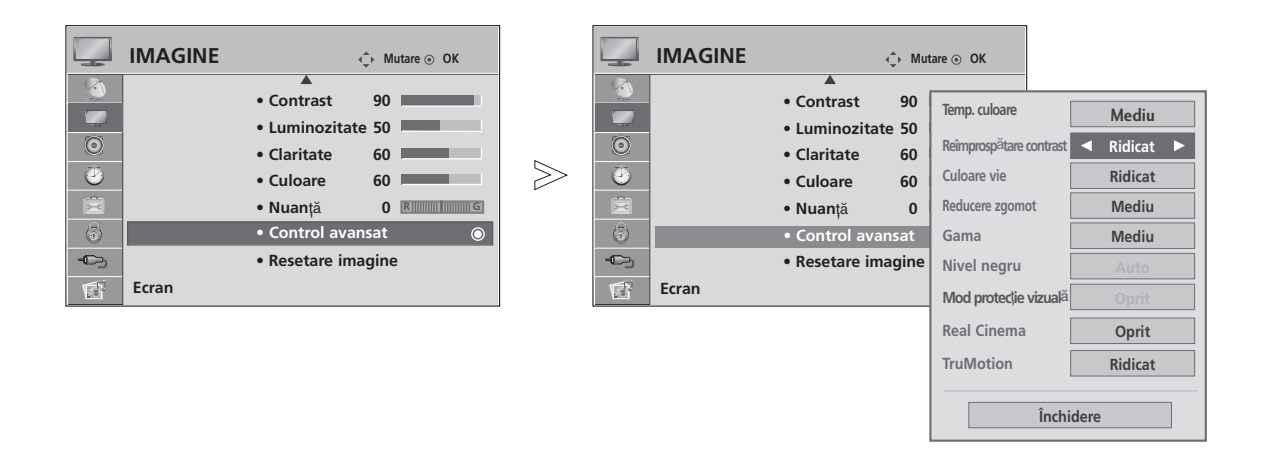

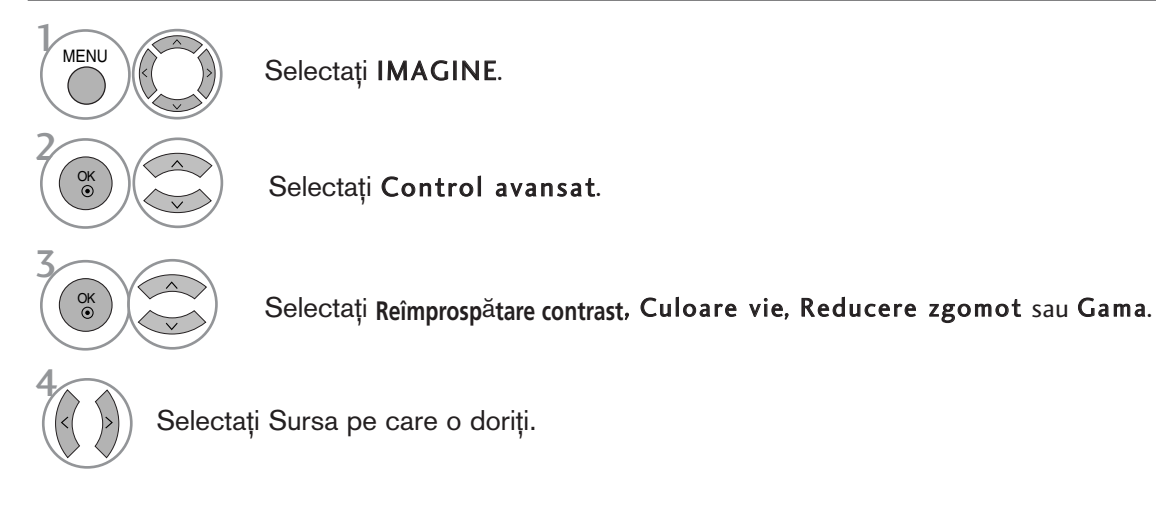

- Apăsați butonul MENU (MENIU) pentru a reveni la vizualizarea normală a televizorului.
- Apăsați butonul RETURN (Revenire) pentru a acceas meniul anterior.

### CONTROLUL IMAGINILOR

#### AVANSAT - FILM MODE (MOD FILM) / REAL CINEMA (CINEMA REAL) (Doar 42/47LG60\*\*,42LG61\*\*)

Pentru a configura televizorul pentru cea mai bună calitate a imaginii atunci când vizionați filme.

Această funcție este activă numai în modul TV Analogic, AV șii Component /1080i DTV mode. (Doar Mod film).

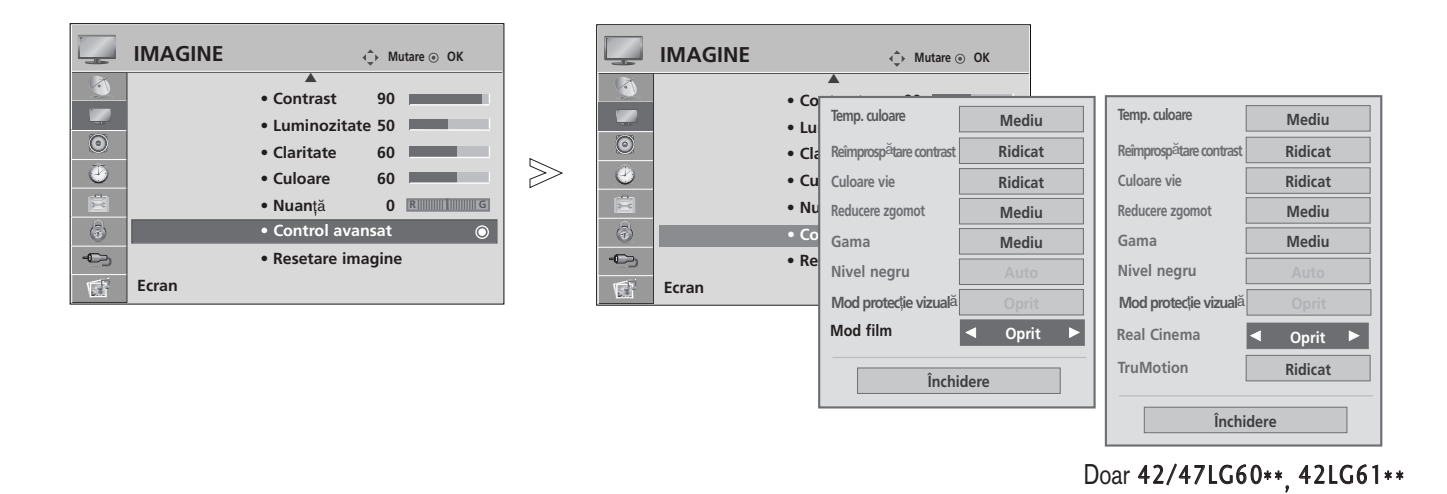

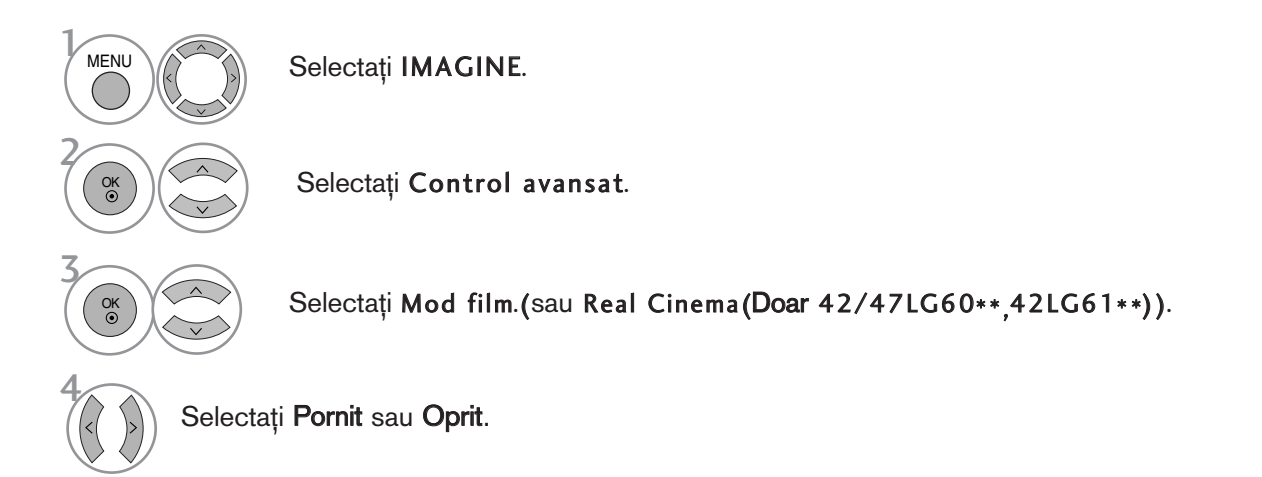

- Apăsați butonul MENU (MENIU) pentru a reveni la vizualizarea normală a televizorului.
- Apăsați butonul RETURN (Revenire) pentru a acceas meniul anterior.

### AVANSAT- NIVEL NEGRU (ÎNTUNECAT)

Atunci când vizionați un film, această funcție reglează televizor pentru cea mai bună calitate a imaginii.

Aceasta functie este disponibila în modul urmator: AV (NTSC-M), HDMI sau Component.

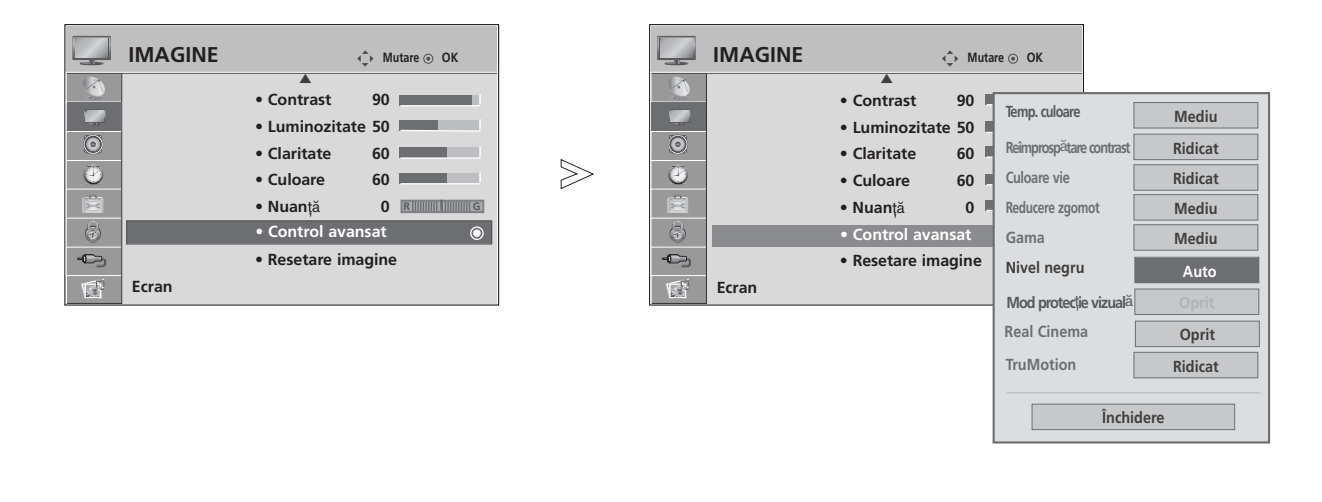

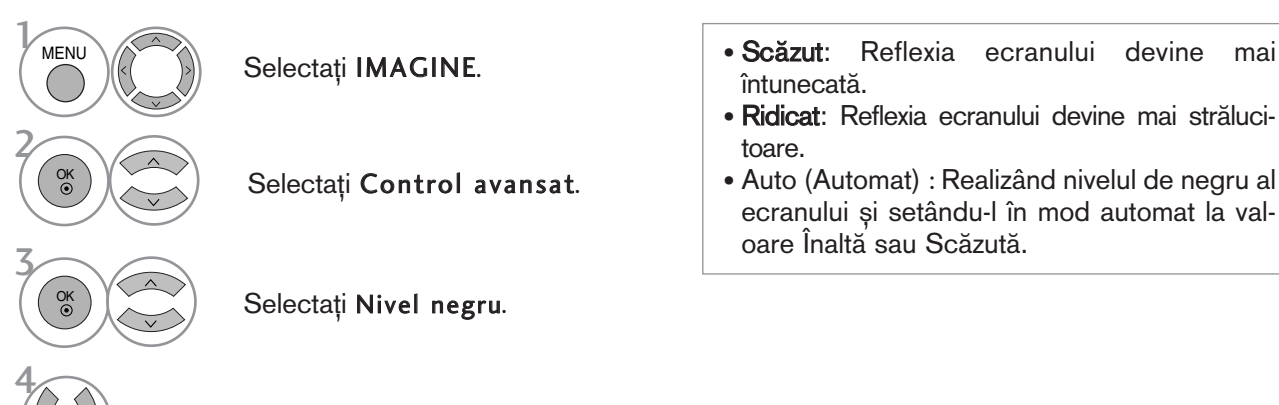

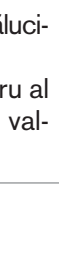

Selectați Scăzut sau Ridicat.

- Apăsați butonul MENU (MENIU) pentru a reveni la vizualizarea normală a televizorului.
- Apăsați butonul RETURN (Revenire) pentru a acceas meniul anterior.

CONTROLUL IMAGINILOR

**CONTROLLIMAGINILOR** 

### CONTROLUL IMAGINILOR

#### ADVANCED TRUMOTION (TRUMOTION AVANSAT) (Doar 42/47LG60\*\*, 42LG61\*\*)

Se foloseste pentru obținerea celei mai bune imagini fără nici un contur mișcat când introduceți o imagine rapidă sau o sursă de film.

Această funcție este dezactivată în modul RGB-PC, HDMI-PC.

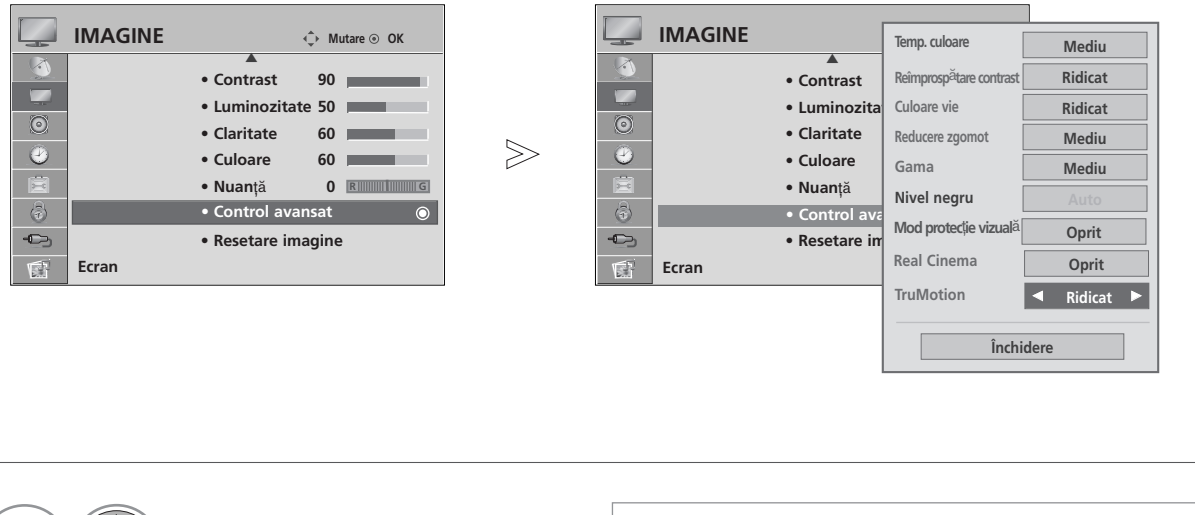

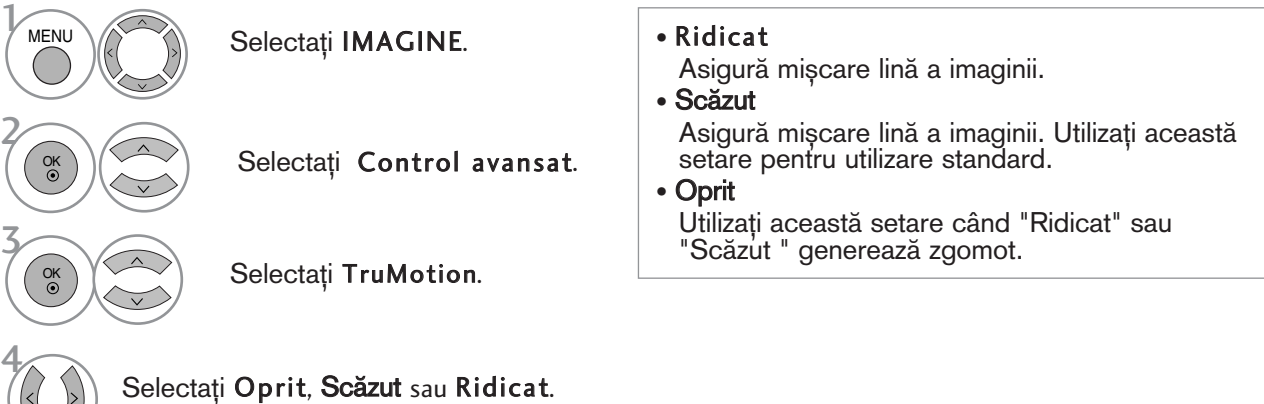

- Dacă activați "TruMotion", este posibil să apară zgomot pe ecran.
- În această situație, setați "TruMotion" în mod "Off" (Oprit).
	- Apăsați butonul MENU (MENIU) pentru a reveni la vizualizarea normală a televizorului.
	- Apăsați butonul RETURN (Revenire) pentru a acceas meniul anterior.

#### DEMO TRUMOTION (Doar 42/47LG60\*\*, 42LG61\*\*)

Utilizați pentru a vizualiza diferențele dintre TruMotion Demo (Demo TruMotion) și TruMotion Demo oprit (Demo TruMotion oprit).

Această funcție nu este disponibilă în modul RGB[PC], HDMI[PC].

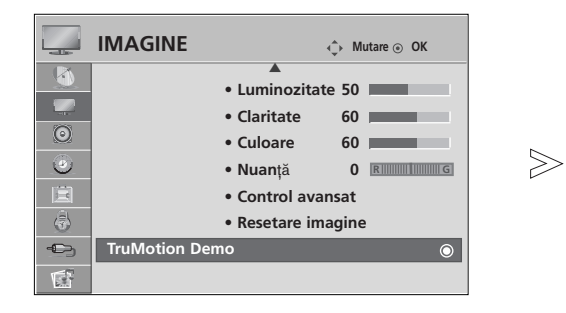

2

3

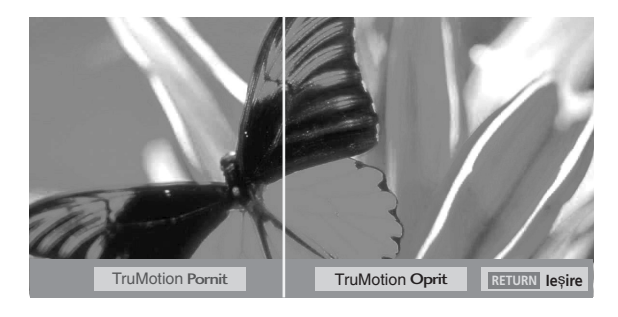

■ Imaginea ilustrată ar putea fi diferită față de televizorul dumneavoastră.

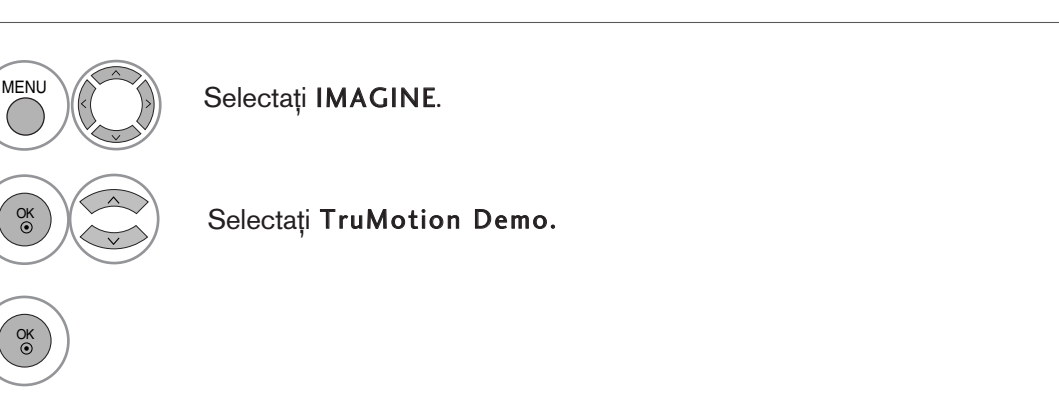

• Apăsați butonul RETURN (Revenire) pentru a reveni la vizualizarea normală a televizorului.

### CONTROLUL IMAGINILOR

#### **Mod protecție vizuală (DOAR LCD TV)**

Vă ajută să reglați luminozitatea atunci când ecranul este prea luminos pentru a împiedica orbirea temporară.

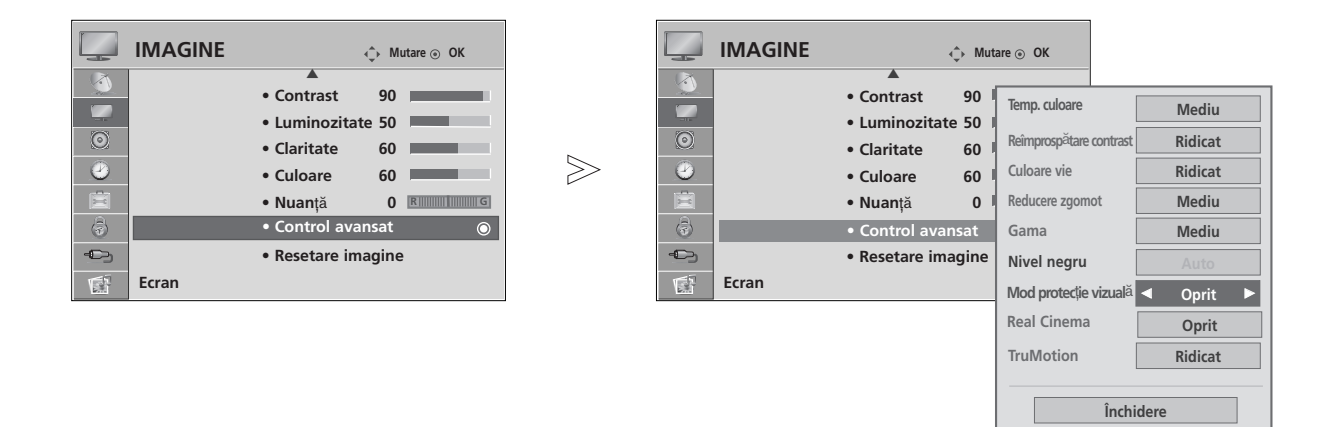

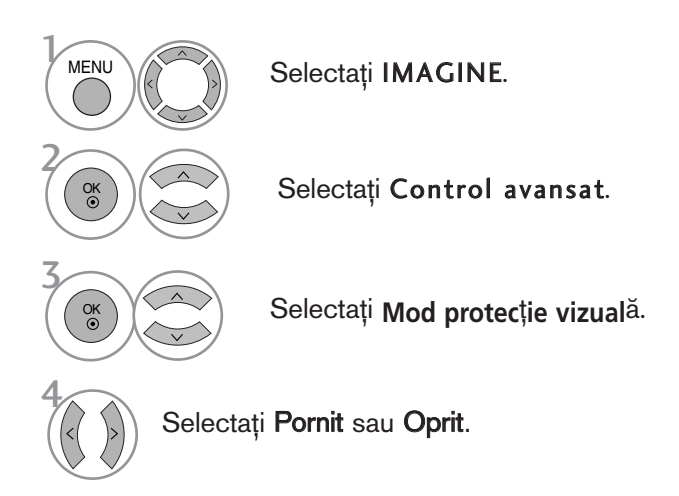

- Apăsați butonul MENU (MENIU) pentru a reveni la vizualizarea normală a televizorului.
- Apăsați butonul RETURN (Revenire) pentru a acceas meniul anterior.

# CONTROLL IMAGINILOR CONTROLUL IMAGINILOR

#### RESETARE IMAGINE

Setările modului de imagine selectat revin la setările implicite stabilite în fabrică.

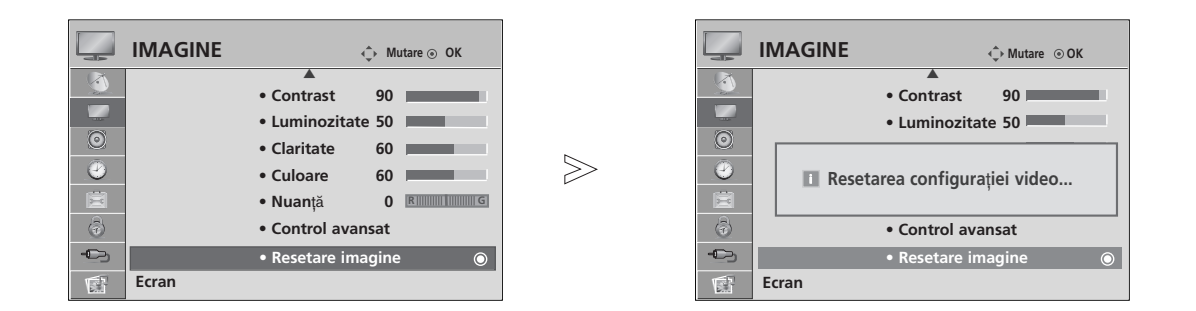

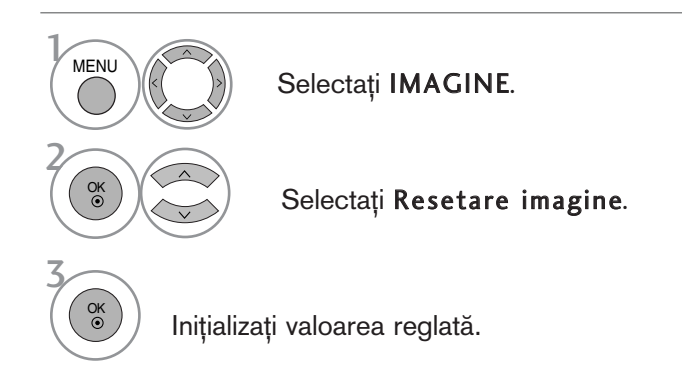

• Apăsați butonul MENU (MENIU) pentru a reveni la vizualizarea normală a televizorului.

• Apăsați butonul RETURN (Revenire) pentru a acceas meniul anterior.

### CONTROLUL IMAGINILOR

#### INDICATOR ALIMENTARE (DOAR LCD TV)

Vă ajută să reglați luminozitatea diodelor LED în mișcare și sunet atunci când televizorul este pornit.

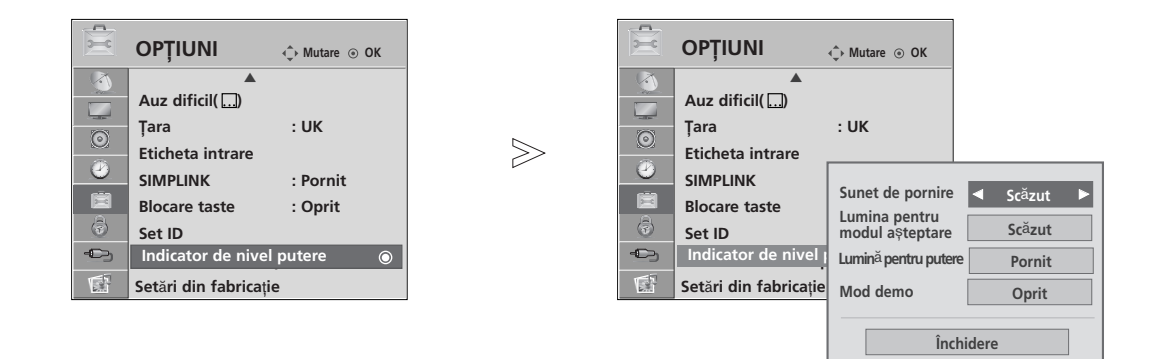

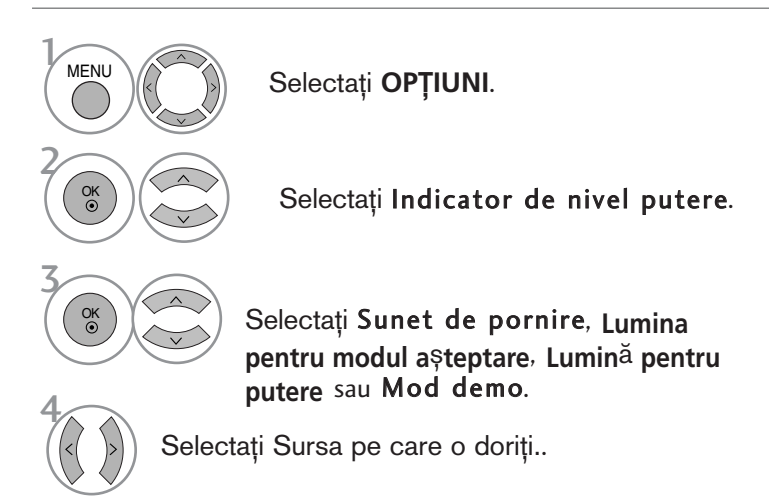

- Apăsați butonul MENU (MENIU) pentru a reveni la vizualizarea normală a televizorului.
- Apăsați butonul RETURN (Revenire) pentru a acceas meniul anterior.

### MINIMIZAREA REMANENȚEI IMAGINILOR(ISM)METODA

#### (DOAR PLASMA TV)

O imagine înghețată sau un stop-cadru de la un joc de calculator/video afișată pe ecran pe perioade prelungite de timp va avea ca rezultat o imagine prea lentă care rămâne chiar și atunci când schimbați imaginea. Evitati mentinerea unei imagini fixe pe ecranul televizorului pentru o perioadă lungă de timp.

#### Înălbire

White wash îndepărtează imaginile remanente de pe ecran.

Notă: O imagine remanentă excesivă poate fi imposibil de sters în întregime cu White Wash.

#### **Orbitar**

Orbiter-ul poate preveni imaginile prea lente. Totuși, este optim să nu permiteți imaginilor fixe să rămână pe ecran. Pentru a evita o imagine remanentă pe ecran, ecranul se va muta la fiecare 2 minute.

#### Inversiune

Cu această funcție, se inversează culoarea panoului de pe ecran.

Culoarea se inversează automat la fiecare 30 de minute.

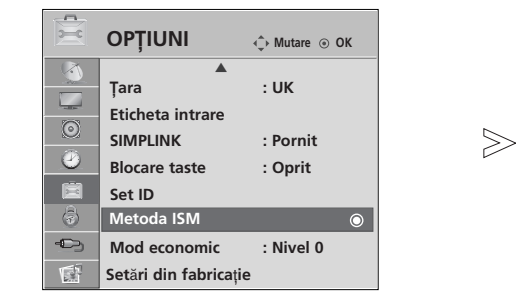

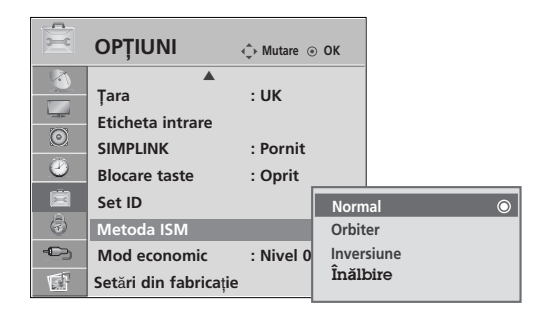

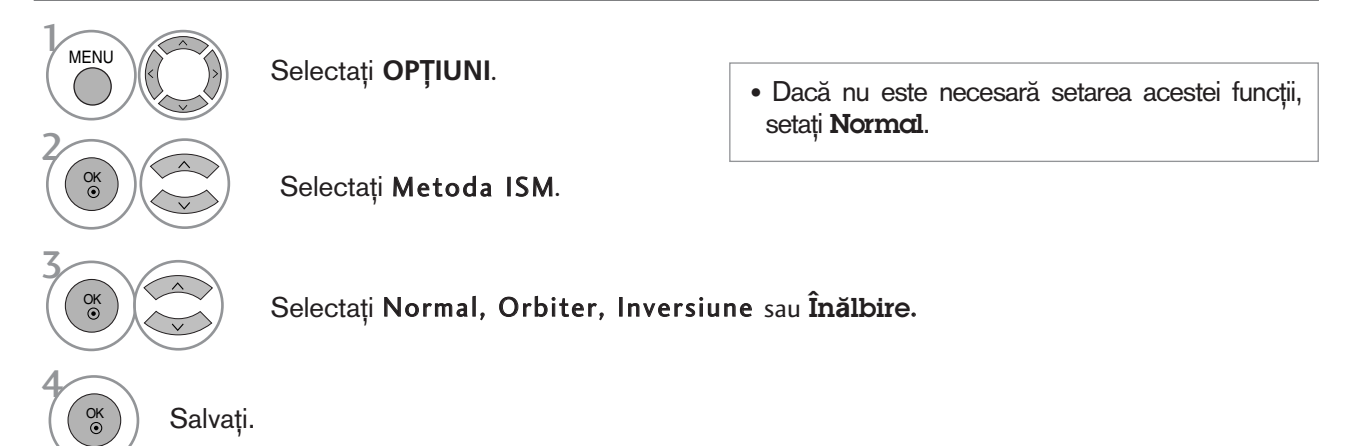

- Apăsați butonul MENU (MENIU) pentru a reveni la vizualizarea normală a televizorului.
- Apăsați butonul RETURN (Revenire) pentru a acceas meniul anterior.

### CONTROLUL IMAGINILOR

#### MOD ECONOMISIRE ENERGIE (DOAR PLASMA TV)

Cu această funcție, se reduce consumul de putere al televizorului.

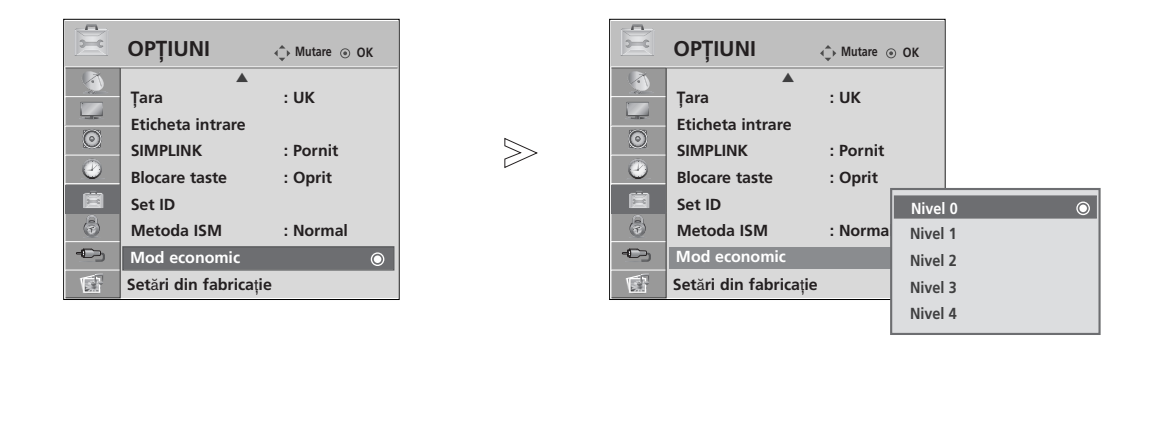

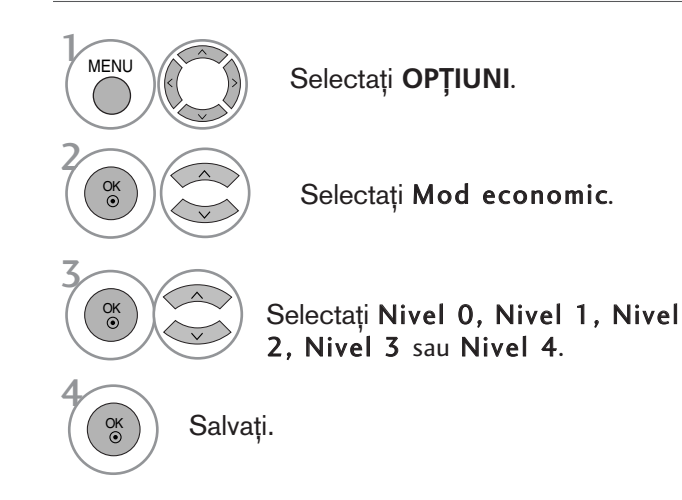

- Nivelul 0 este cel mai luminos.
- Pute˛i regla de asemenea Mod economic din meniul rapid Q. Menu.

- Apăsați butonul MENU (MENIU) pentru a reveni la vizualizarea normală a televizorului.
- Apăsați butonul RETURN (Revenire) pentru a acceas meniul anterior.

# CONTROL SUNET ȘI LIMBĂ

#### NIVEL VOLUM AUTOMAT

Volumul automat păstrează un nivel de volum egal chiar dacă schimbați programele.

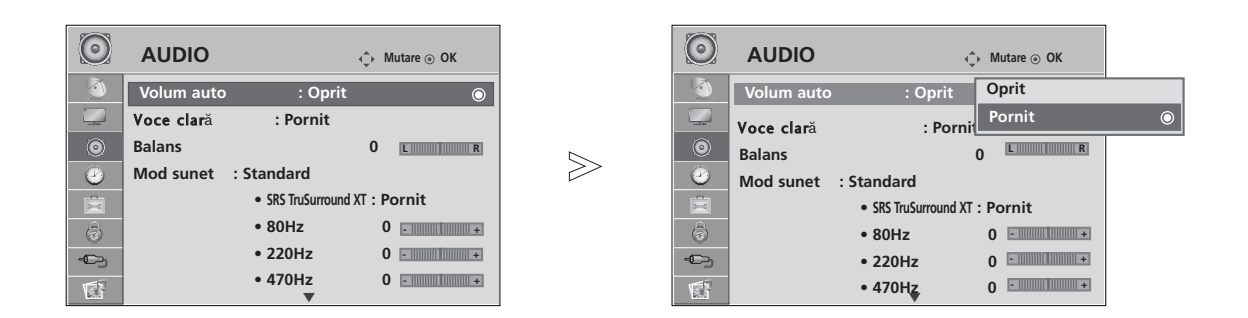

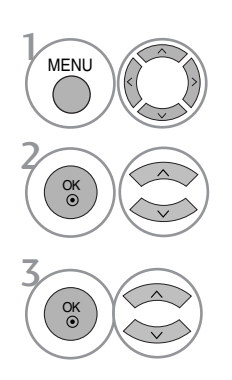

Selectați AUDIO.

Selectați Volum auto.

Selectați Pornit sau Oprit.

- Apăsați butonul MENU (MENIU) pentru a reveni la vizualizarea normală a televizorului.
- Apăsați butonul RETURN (Revenire) pentru a acceas meniul anterior.

### CONTROL SUNET ȘI LIMBĂ

### CONFIGURĂRILE SUNETULUI PRESETAT - MOD SUNET

Puteți selecta setarea dumneavoastră de sunet preferată; Standard, Muzică, Cinema, Sport sau Joc și puteți regla de asemenea frecventa sunetului pentru egalizator.

Modul sunet vă permite să vă bucurați de cea mai bună calitate a sunetului fără a fi nevoie de reglări speciale, întrucât televizorul configurează opțiunile corespunzătoare ale sunetului în funcție de conținutul programului.

Standard, Music (Muzică), Cinema, Sport și Game (Joc) sunt presetate din fabrică pentru calitate optimă a sunetului.

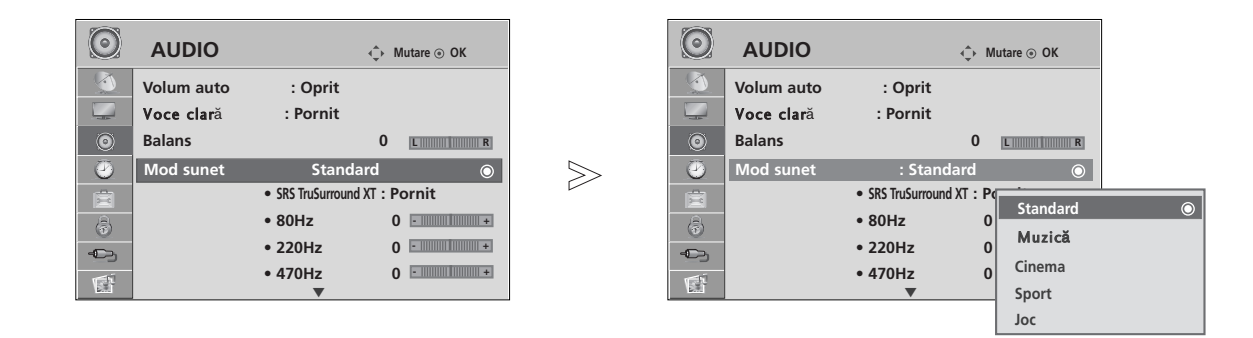

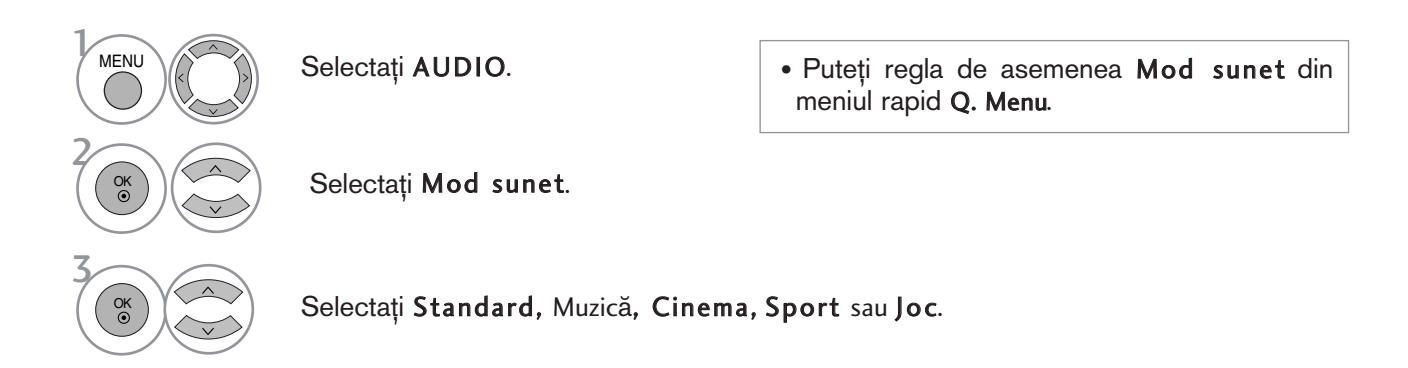

• Apăsați butonul MENU (MENIU) pentru a reveni la vizualizarea normală a televizorului.

• Apăsați butonul RETURN (Revenire) pentru a acceas meniul anterior.

### REGLAREA SETĂRILOR SUNETULUI - MOD UTILIZATOR

Reglați egalizatorul de sunet.

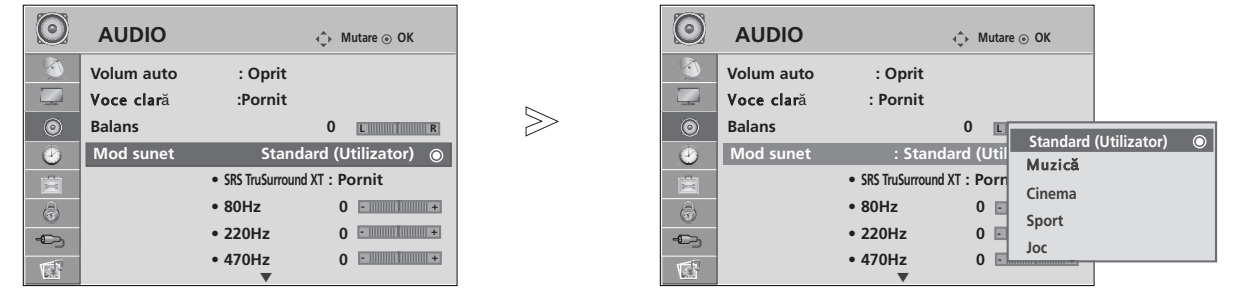

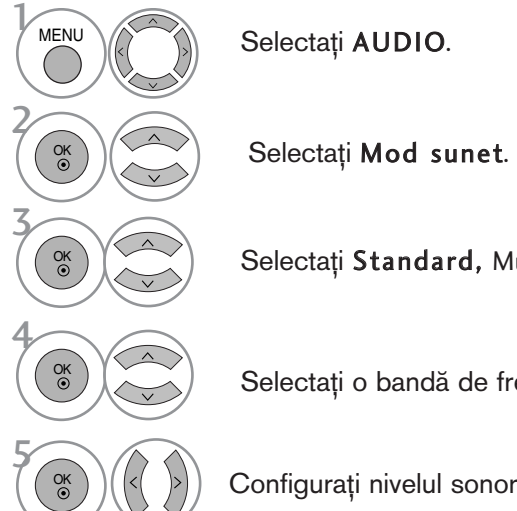

Selectați Standard, Muzică, Cinema, Sport sau Joc.

Selectați o bandă de frecvență

Configura˛i nivelul sonor dorit.

#### SRS TRUSURROUND XT

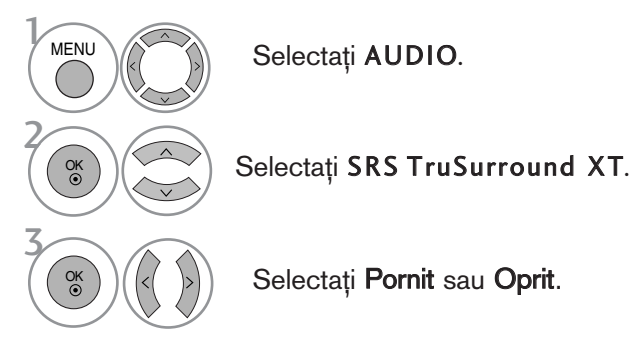

Selectați AUDIO.

SRS TruSurround XT Selectați această

opțiune pentru un sunet realist.

Selectați Pornit sau Oprit.

### CONTROL SUNET ȘI LIMBĂ

#### CLEAR VOICE (VOCE CLARĂ)

Făcând diferențierea intervalului de sunete ale persoanelor de alte tipuri, permite utilizatorilor să asculte vocile oamenilor mai bine.

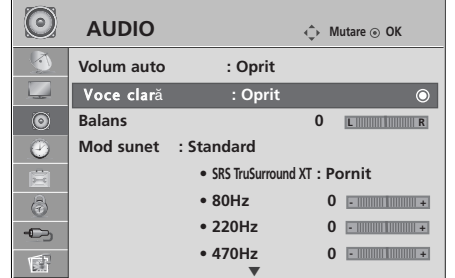

 $>\!\!>\!\!$ 

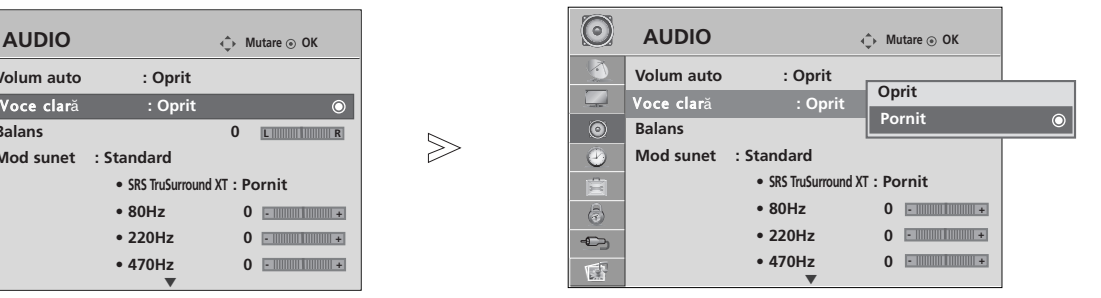

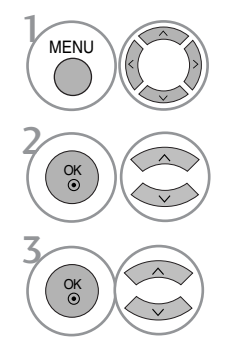

Selectați AUDIO.

Selectați Voce clară.

Selectați Pornit sau Oprit.

· Dacă selectați "Pornit" pentru Voce clară, funcția SRS TruSurround XT nu va funcționa.

- Apăsați butonul MENU (MENIU) pentru a reveni la vizualizarea normală a televizorului.
- Apăsați butonul RETURN (Revenire) pentru a acceas meniul anterior.

#### BALANS

Puteți regla balansul sunetului difuzorului la nivelele pe care le doriți.

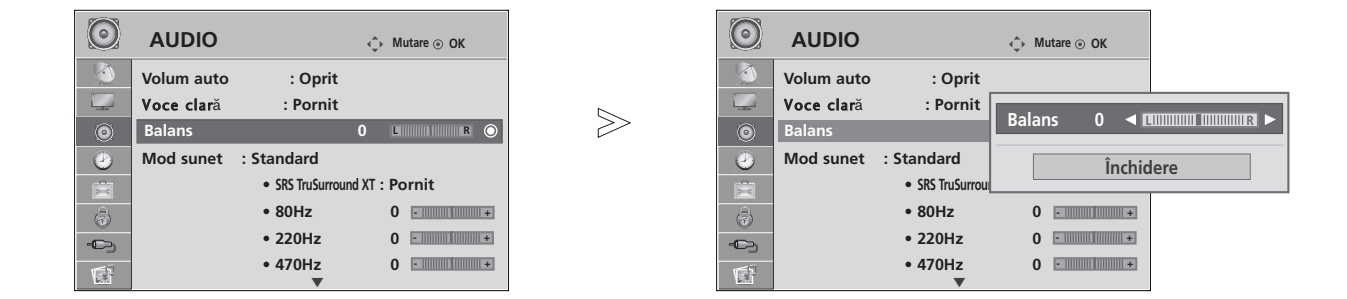

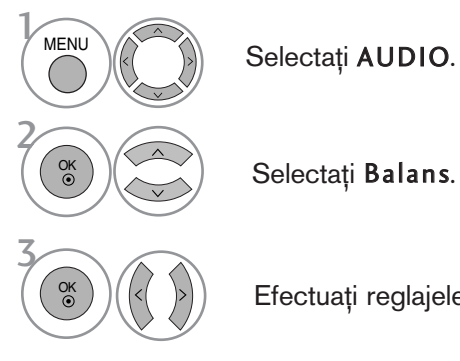

Selectați Balans.

Efectua˛i reglajele dorite.

- Apăsați butonul MENU (MENIU) pentru a reveni la vizualizarea normală a televizorului.
- Apăsați butonul RETURN (Revenire) pentru a acceas meniul anterior.

### CONTROL SUNET ȘI LIMBĂ

#### ACTIVAREA/DEZACTIVAREA DIFUZOARELOR TV

Puteți regla starea difuzoarelor interne.

La AV1, AV2, AV3, COMPONENT, RGB și HDMI1 cu cablu de la HDMI la DVI, sonorul televizorului poate fi redat chiar dacă nu există semnal video.

Dacă doriți să utilizați sistemul stereo HiFi extern, dezactivați difuzoarele interne ale televizorului.

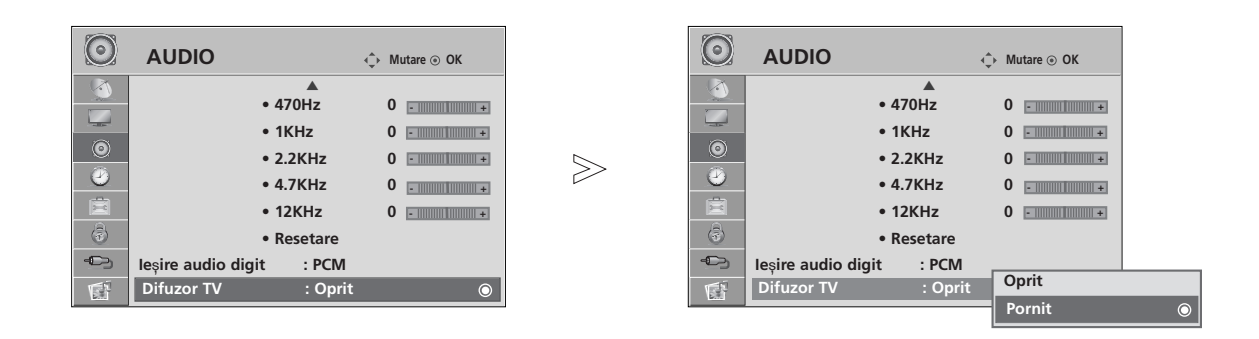

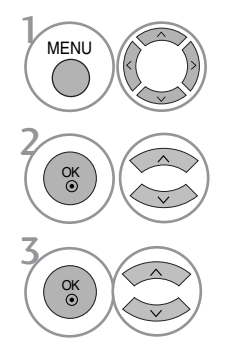

Selectați AUDIO.

Selectați Difuzor TV.

Selectați Pornit sau Oprit.

CONTROL SUNET ȘI LIMBĂ CONTROL SUNET ŞI LIMBĂ

- Apăsați butonul MENU (MENIU) pentru a reveni la vizualizarea normală a televizorului.
- Apăsați butonul RETURN (Revenire) pentru a acceas meniul anterior.

#### SELECTARE IEȘIRE AUDIO DIGITAL

Această funcție vă permite să selectați Digital Audio Output (Ieșirea Audio Digitală) preferată.

Televizorul poate oferi o iesire Dolby Digital doar pe un canal ce difuzează sunet Dolby Digital Audio.

Atunci când este aplicat formatul Dolby Digital, dacă selectați Dolby Digital din meniul Digital audio, ieșirea SPDIF va fi difuzată în sistem Dolby Digital.

Chiar dacă este selectat Dolby Digital, atunci când nu se aplică formatul Dolby Digital, ieșirea SPDIF va fi difuzată în sistem PCM.

Chiar dacă atât Dolby Digital cât și limbajul Audio au fost setate într-un post care poate difuza Dolby Digital Audio, va fi redat doar Dolby Digital.

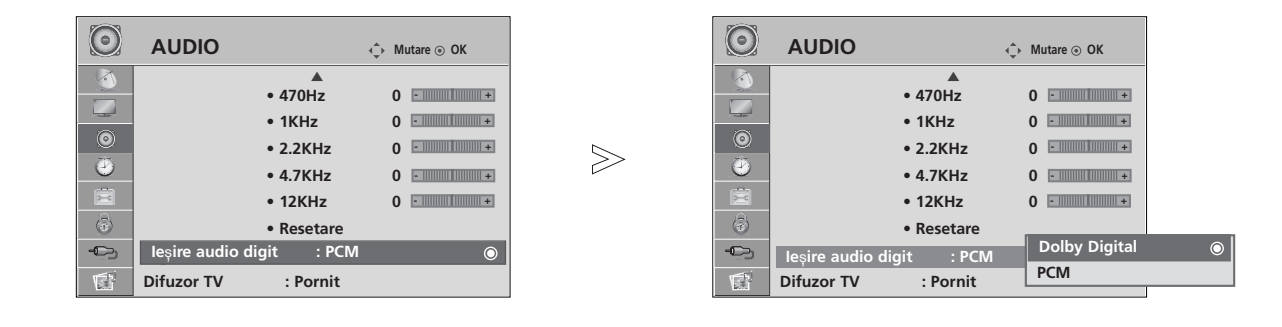

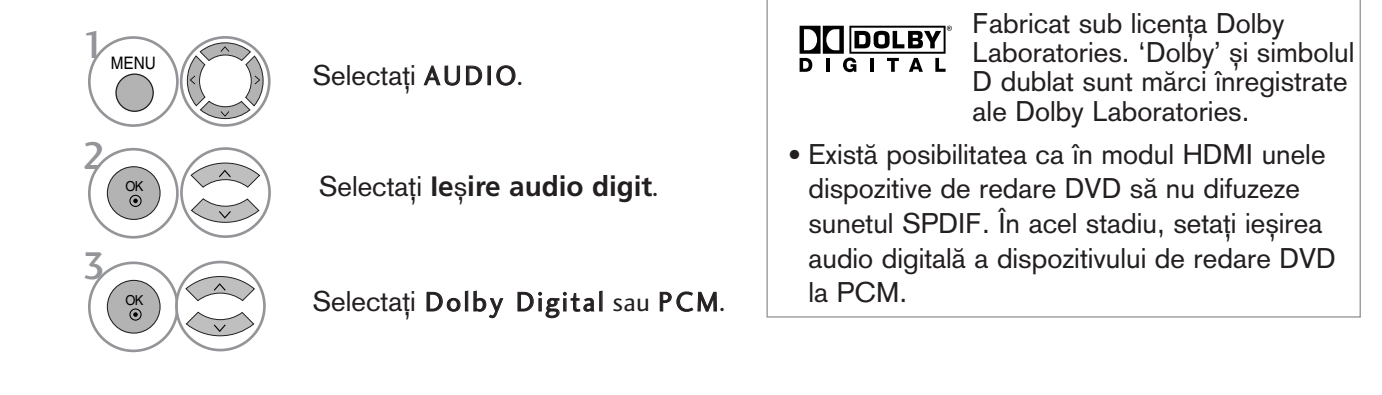

• Apăsați butonul MENU (MENIU) pentru a reveni la vizualizarea normală a televizorului.

• Apăsați butonul RETURN (Revenire) pentru a acceas meniul anterior.

### CONTROL SUNET ȘI LIMBĂ

#### REINIȚIALIZARE AUDIO

Setările modului de sunet selectat revin la setările implicite stabilite în fabrică.

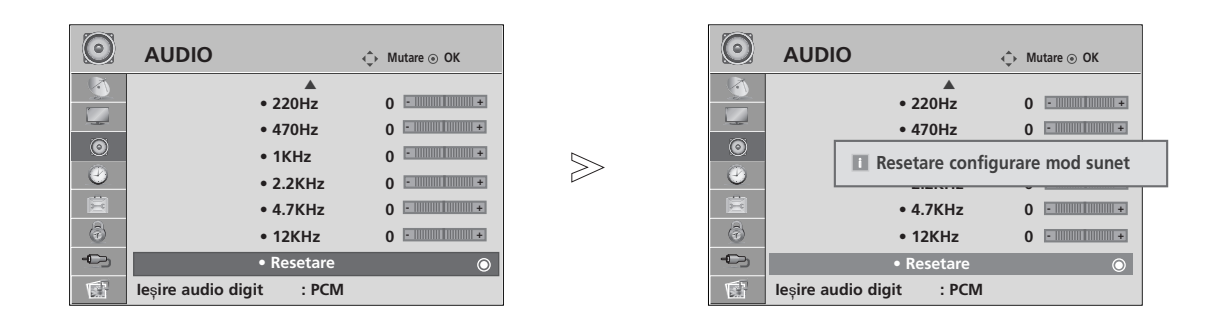

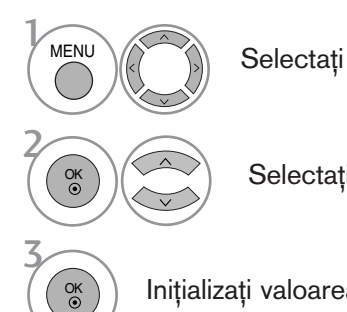

Selectați AUDIO.

Selectați Resetare.

Inițializați valoarea reglată.

• Apăsați butonul MENU (MENIU) pentru a reveni la vizualizarea normală a televizorului.

• Apăsați butonul RETURN (Revenire) pentru a acceas meniul anterior.

#### RecepȚia stereo / dualĂ (Doar în mod analog)

Atunci când este selectat un program, informația de sunet pentru post apare împreună cu numărul de program și numele postului.

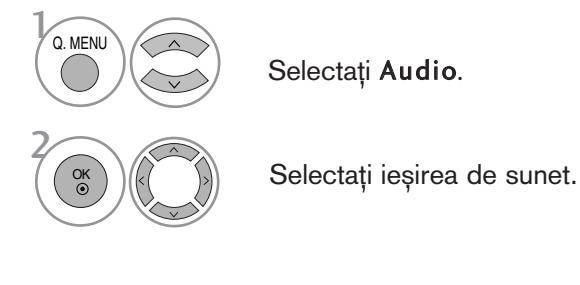

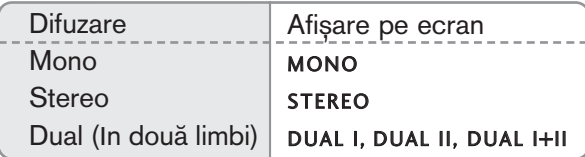

#### **A** Selectarea sunetului mono

Dacă semnalul stereo este slab în cadrul recepției stereo, puteți comuta la mono. În recepția mono, claritatea sunetului este îmbunătățită.

#### A Selecția limbii pentru difuzarea de emisiuni în două limbi

Dacă un program poate fi recepționat în două limbi, puteți comuta la DUAL I, DUAL II sau DUAL I+II.

- DUAL I trimite la difuzoare limba primară în care este difuzată emisiunea.
- DUAL II trimite la difuzoare limba secundară în care este difuzată emisiunea.
- DUAL I+II trimite la fiecare difuzor una din cele două limbi în care este difuzată emisiunea.

### CONTROL SUNET ȘI LIMBĂ

#### Recep<sub>T</sub>ia de tip NICAM (Doar în mod analog)

Dacă monitorul dumneavoastră este prevăzut cu receptor pentru recepția de tip NICAM, puteți recepționa sunetul digital de înaltă calitate de tip NICAM.

Ieșirea sunetului poate fi selectată conform tipului de emisie recepționată.

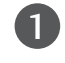

2

In cazul recepției de tip NICAM mono, puteți selecta NICAM MONO sau FM MONO.

In cazul recepției de tip NICAM stereo, puteți selecta NICAM STEREO sau FM MONO. Dacă semnalul stereo este slab, comutați la FM MONO.

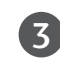

In cazul recepției de tip NICAM dual, puteți selecta NICAM DUAL I, NICAM DUAL II sau NICAM DUAL I+II sau FM MONO.

#### Selectarea ieȘirii de sunet

In modul AV, Component, RGB și HDMI puteți selecta ieșirea de sunet pentru difuzorul stâng ∫i difuzorul drept.

Selectați ieșirea de sunet.

L+R: Semnalul audio de la intrarea audio L este trimis la difuzorul stâng, iar semnalul audio de la intrarea audio R este trimis la difuzorul drept.

L+L: Semnalul audio de la intrarea audio L este trimis la difuzoarele stâng și drept. R+R: Semnalul audio de la intrarea audio R este trimis la difuzoarele stâng și drept.

#### Selectare țară / Limbă pentru meniul afișat pe ecran

Meniul ghidului de instalare este afișat pe ecranul televizorului când este pornit pentru prima dată.

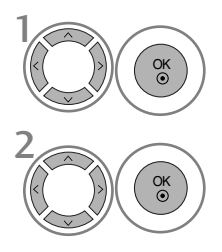

Selectați limba dumneavoastră dorită.

Selectați țara dumneavostră.

#### \* Dacă doriți să modificați Selectarea țării / limbii

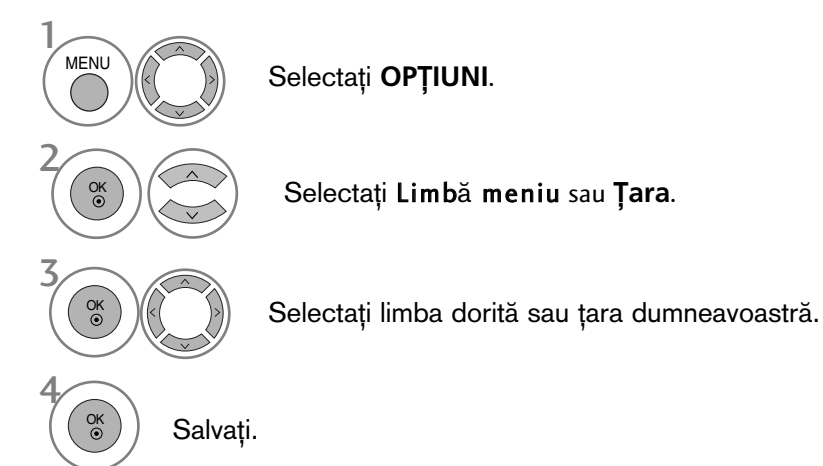

- Apăsați butonul MENU (MENIU) pentru a reveni la vizualizarea normală a televizorului.
- Apăsați butonul RETURN (Revenire) pentru a acceas meniul anterior.

#### $\bullet$  **OBSERVAȚIE**

- <sup>G</sup> Dacæ nu finalizafli instalarea **Installation guide** (Ghidului de instalare) prin apæsarea butonului RETURN sau întrerupefli afiøarea OSD (afiøaj pe ecran), acesta va apærea repetat, când este aprins televizorul.
- <sup>G</sup> Dacæ selectafli greøit flara, este posibil ca teletextul sæ nu aparæ corect pe ecran øi sæ avefli unele probleme când utilizafli teletextul.
- Este posibil ca funcția CI (Interfață Comună) să nu fie aplicată pe baza circumstanțelor de televizare din tară.
- Este posibil ca butoanele de control ale modului DTV să nu functioneze, în functie de circumstantele de emisie din fiecare tară.
- ▶ În țările în care standardele emisiei digitale nu sunt stabilite, unele funcții DTV ar putea să nu funcționeze, în funcție de condițiile emisiei.
- Setarea de țară 'UK' trebuie activată doar în UK.

### CONTROL SUNET ȘI LIMBĂ

#### SELECTARE LIMBĂ (DOAR ÎN MOD DIGITAL)

Funcția AUDIO vă permite să selectați limba dumneavoastră preferată pentru audio. Dacă datele audio în limba selectată nu sunt emise, sonorul va fi redat în limba implicită.

Utilizați funcția Subtitle (Subtitrare) atunci când sunt difuzate subtitrări în două sau mai multe limbi. Dacă datele de subtitrare în limba selectată nu sunt emise, subtitrarea va fi afișată în limba implicită.

Atunci când limbile pe care le-ați selectat ca primare pentru Audio Language (Limba audio) și Subtitle Language (Limbă subtitrare) nu sunt acceptate, puteți selecta limba din categoria secundară.

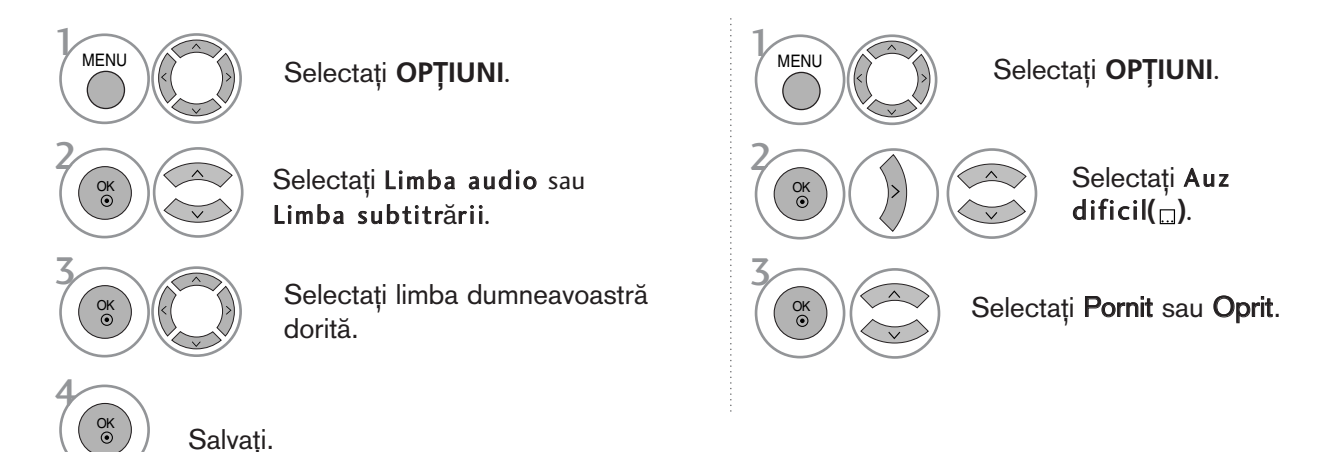

• Apăsați butonul RETURN (Revenire) pentru a acceas meniul anterior.

#### < Selectare limbă audio >

 $\triangleright$  Când sunt emise două sau mai multe limbi, puteți selecta limba audio dorită.

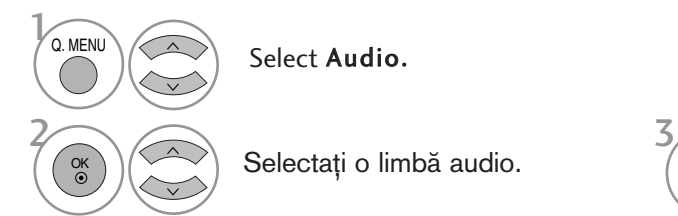

Select Audio.

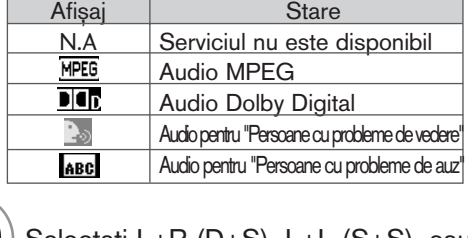

Informatii OSD limbă audio

Selectați o limbă audio.  $(\langle \rangle)$  Selectați L+R (D+S), L+L (S+S), sau  $R+R$  ( $D+D$ ).

< Selectare limbă subtitrare > Dacă sunt emise două sau mai multe limbi pentru subtitrare, pute˛i selecta limba de subtitrare cu ajutorul butonului **SUBTITLE** de pe telecomandă.

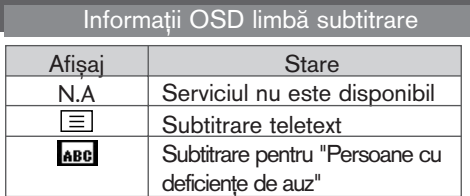

Apăsați butonul  $\sim$   $\vee$  pentru a selecta o limbă de subtitrare.

- Sonorul/subtitrarea pot fi afișate într-o formă mai simplă cu 1-3 caractere emise de către furnizorul de servicii. - Dacă selectați sonor suplimentar (Audio pentru ăPersoane cu probleme de vedere/auzÓ), se poate auzi o parte din coloana sonoră principală.

# CONFIGURAREA OREI

#### SETAREA CEASULUI

Ceasul este setat automat când se recepționează semnalul digital. (Este posibil să setați ceasul dacă televizorul nu are semnal DTV.)

Inainte de a utiliza funcția de pornire / trecere în modul standby la momentul stabilit, trebuie să setați timpul corect.

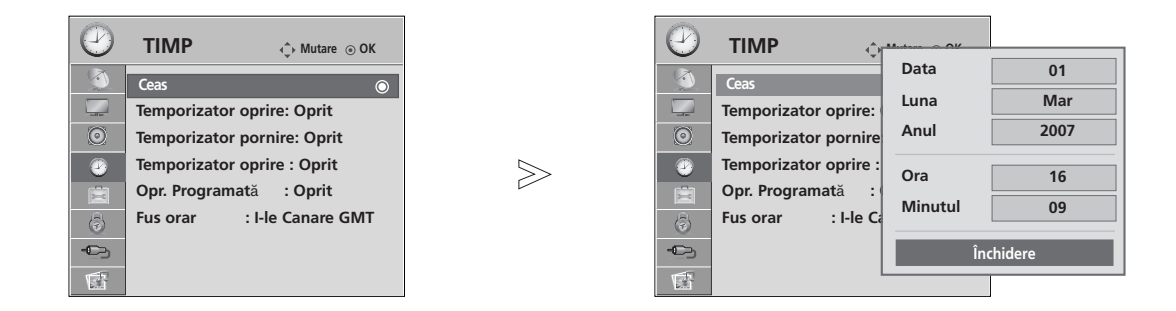

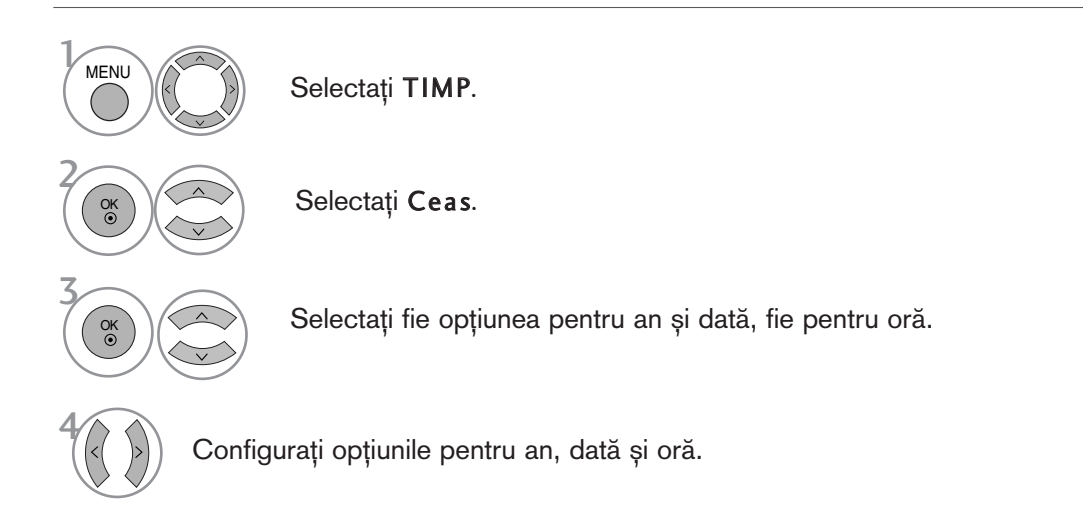

- Apăsați butonul MENU (MENIU) pentru a reveni la vizualizarea normală a televizorului.
- Apăsați butonul RETURN (Revenire) pentru a acceas meniul anterior.

### CONFIGURAREA OREI

#### DEZACTIVAREA/ACTIVAREA TEMPORIZATORULUI AUTOMAT

Funcțiile Pornit, respectiv Oprit, realizează pornirea automată a monitorului, respectiv trecerea sa automată în modul standby, la momentul stabilit.

La două ore după pornirea monitorului prin funcția Pornit. acesta va fi trecut automat în modul standby dacă până atunci nu a fost apăsat nici un buton.

După programarea functiilor, acestea operează zilnic la momentul stabilit.

Dacă ambele funcții au fost programate pentru același moment, se execută funcția Oprit.

Pentru ca functia **Pornit** să aibă efect, monitorul trebuie să se afle în starea standby.

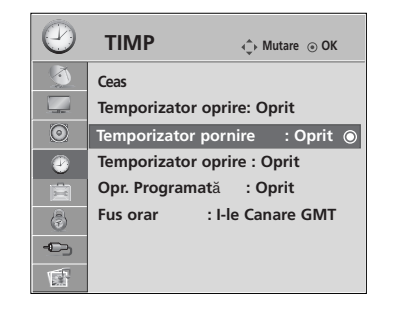

 $\gg$ 

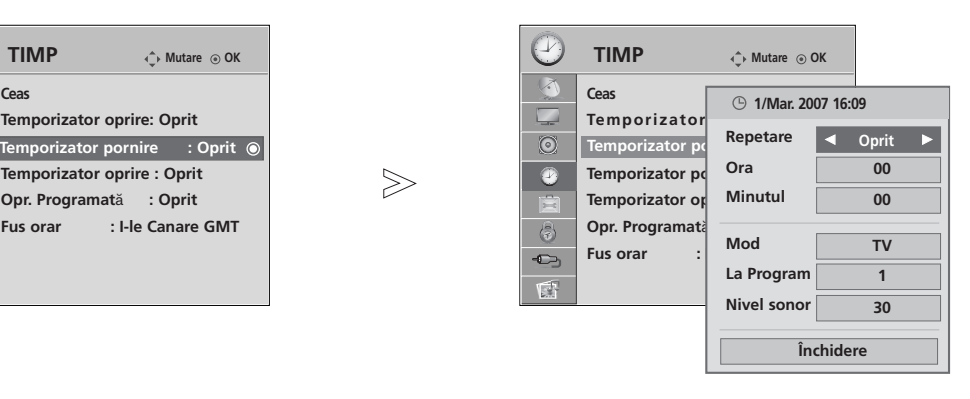

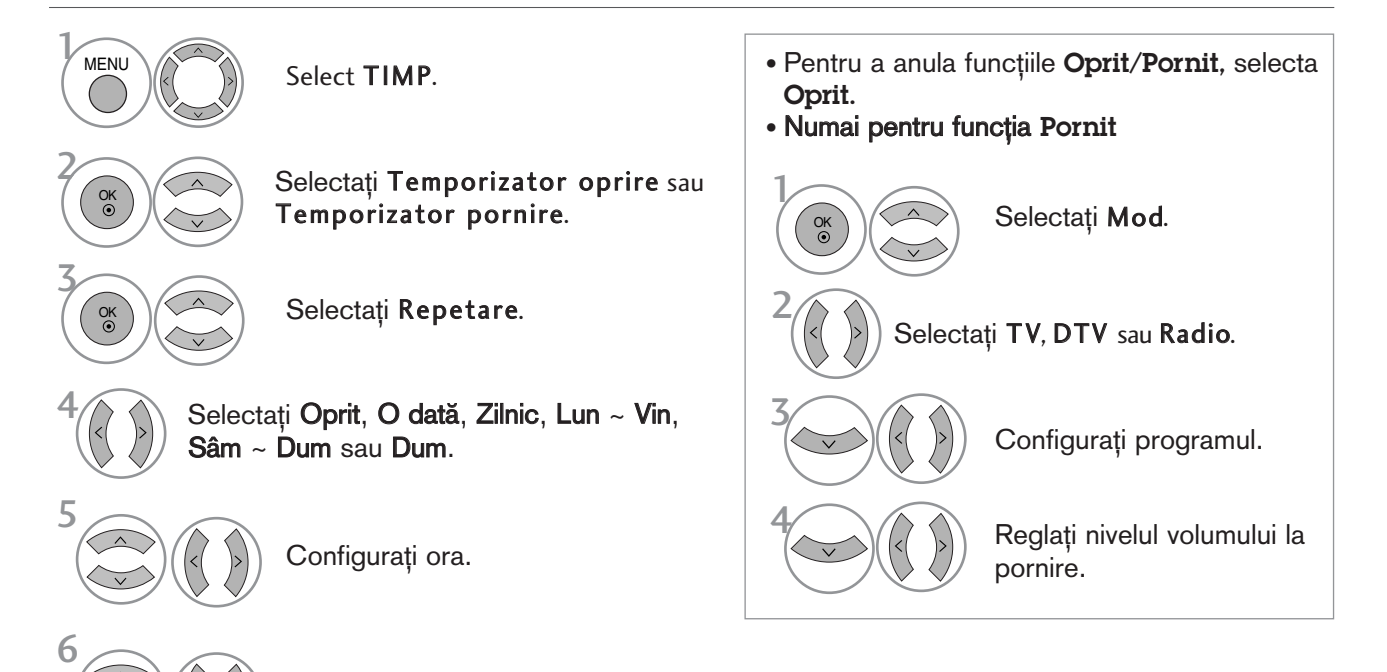

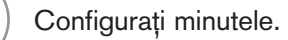

- Apăsați butonul MENU (MENIU) pentru a reveni la vizualizarea normală a televizorului.
- Apăsați butonul RETURN (Revenire) pentru a acceas meniul anterior.

#### CONFIGURAREA OPRIRII AUTOMATE

Dacă este activat și nu există semnal de intrare, televizorul se oprește automat după 10 minute.

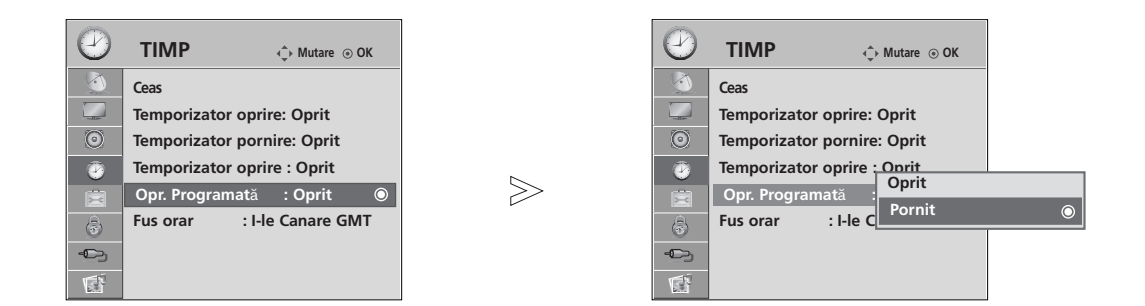

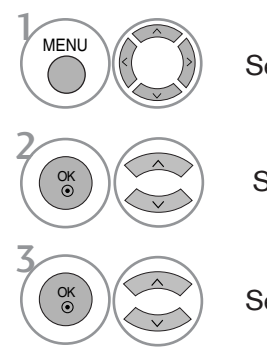

Selectați TIMP.

Selectați Opr. Programată.

Selectați Oprit sau Pornit.

- Apăsați butonul MENU (MENIU) pentru a reveni la vizualizarea normală a televizorului.
- Apăsați butonul RETURN (Revenire) pentru a acceas meniul anterior.

### CONFIGURAREA OREI

#### SETAREA FUSULUI ORAR

Atunci când selectați un oraș care corespunde unui Fus orar, ora televizorului este setată conform informațiilor bazate pe datele despre fusul orar și GMT (Ora Meridianului Greenwich) primite la semnalul de difuzare atunci când ora este setată automat de un semnal digital.

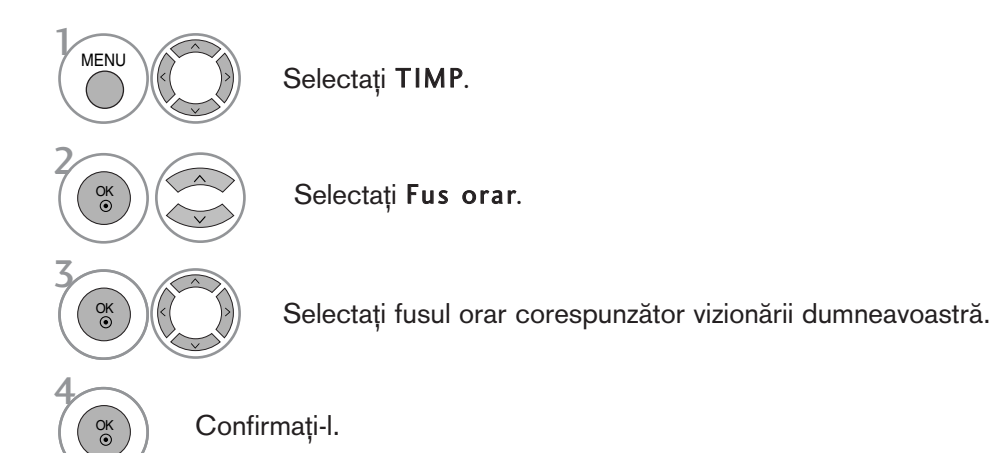

#### CONFIGURAREA TEMPORIZATORULUI SOMN

Nu este nevoie să vă aduceți aminte să închideți televizorul înainte de a vă culca. Regulatorul de timp pentru starea de inactivitate comută televizorul în modul standby la timpul prestabilit.

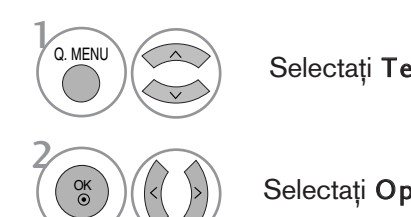

Selectați Temporizator oprire.

Selectați Oprit, 10, 20, 30, 60, 90, 120, 180 sau 240 Min.

- Atunci când stingeti monitorul, funcția este resetată.
- Pute˛i regla de asemenea Temporizator oprire din meniul TIMP.

# CONTROL/RESTRICȚIE PARENTALĂ

### SETARE PAROLĂ ȘI SISTEMUL DE BLOCARE

 $>\n$ 

Dacă introduceți întâi parola, apăsați '0', '0', '0', '0' pe telecomandă.

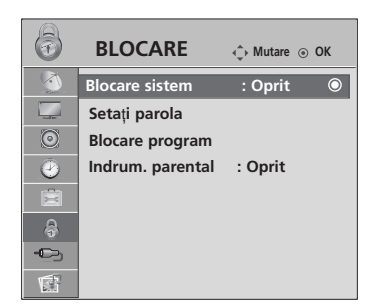

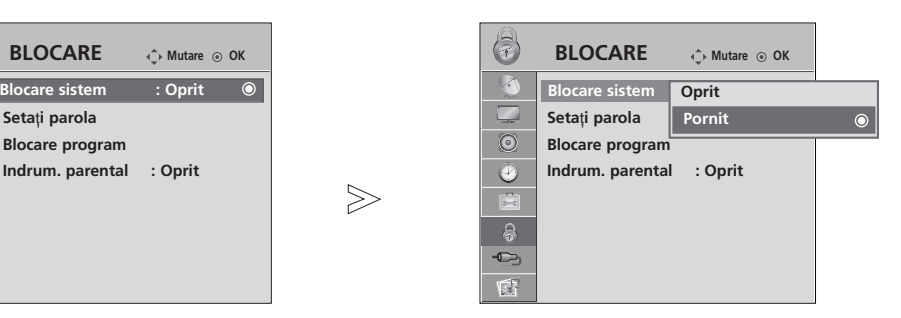

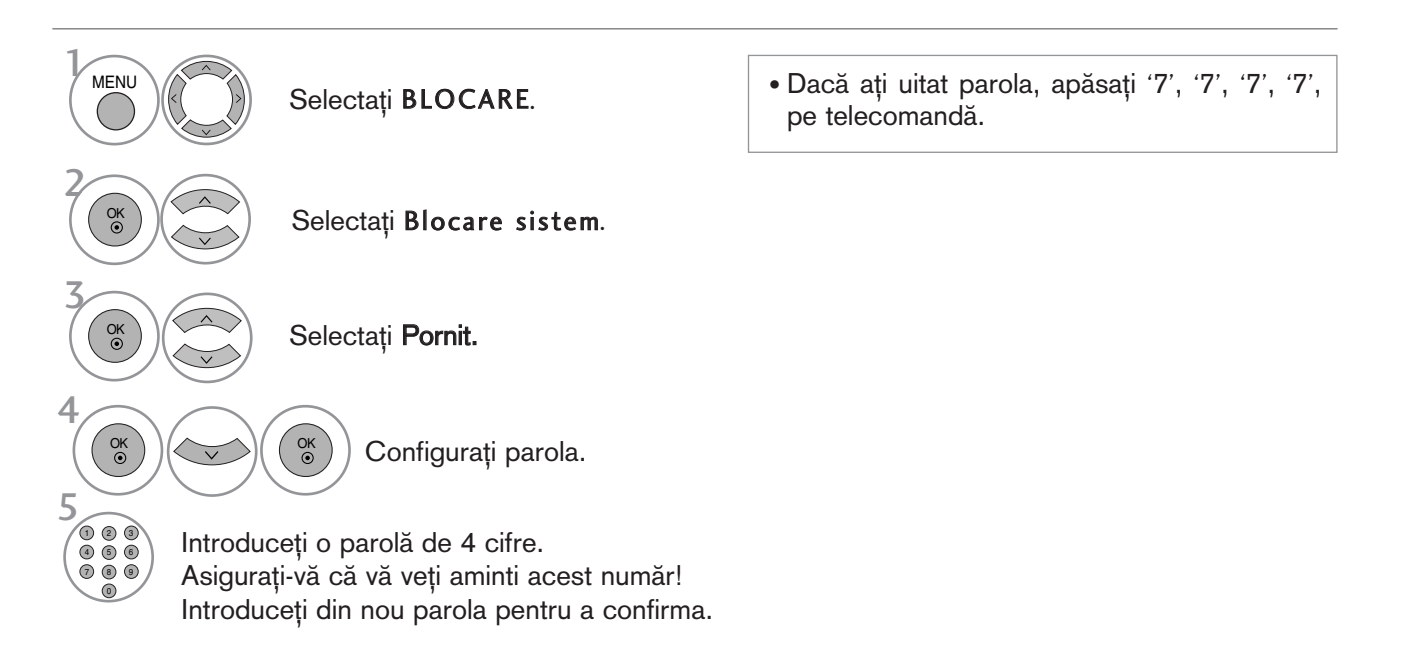

- Apăsați butonul MENU (MENIU) pentru a reveni la vizualizarea normală a televizorului.
- Apăsați butonul RETURN (Revenire) pentru a acceas meniul anterior.

### CONTROL/RESTRICȚIE PARENTALĂ

#### BLOCARE PROGRAM

Blochează orice programe pe care nu doriți să le vizionați sau la care nu doriți să aibă acces copii dumneavoastră.

Această funcție este disponibilă în Lock System "On" (Blocare sistem "Pornit").

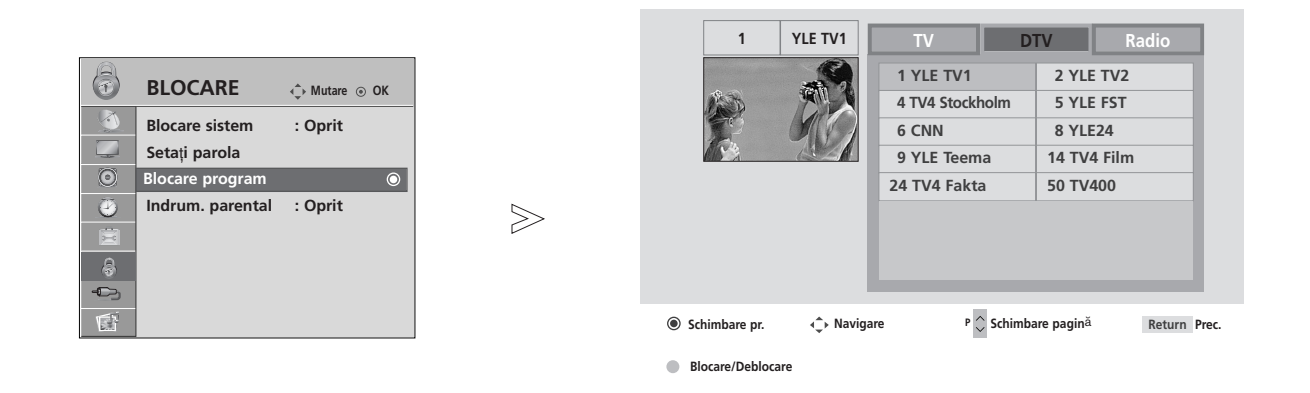

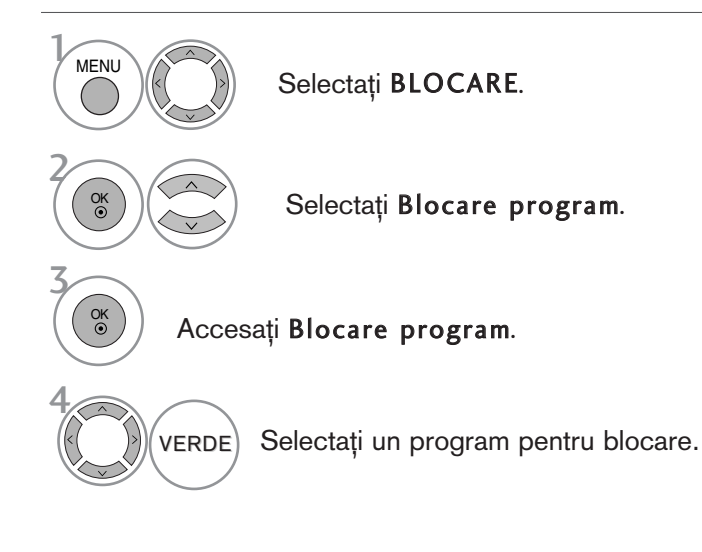

- Apăsați butonul MENU (MENIU) pentru a reveni la vizualizarea normală a televizorului.
- Apăsați butonul RETURN (Revenire) pentru a acceas meniul anterior.

### CONTROL DE CĂTRE PĂRINȚI

Această funcție se desfășoară conform informațiilor de la punctul de difuzare. În consecință, dacă semnalul conține informație eronată, această funcție nu poate fi utilizată.

Pentru a avea acces la acest meniu este necesară o parolă.

Acest aparat este programat să rețină ultima opțiune selectată chiar dacă închideți televizorul.

Blochează orice programe pe care nu doriți să le vizionați sau la care nu doriți să aibă acces copii dumneavoastră.

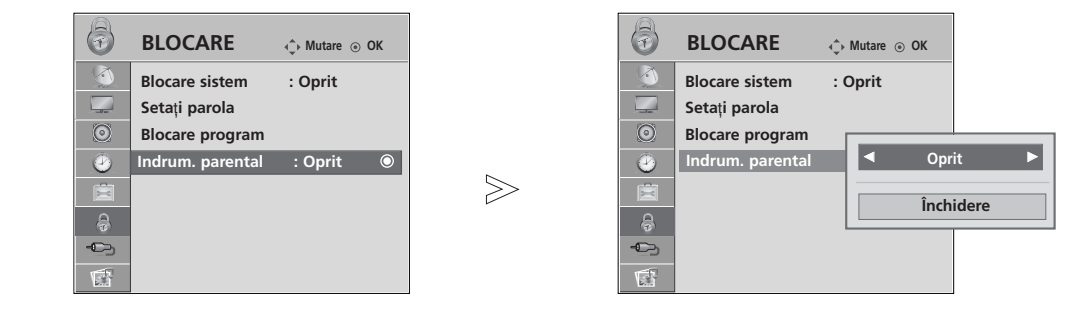

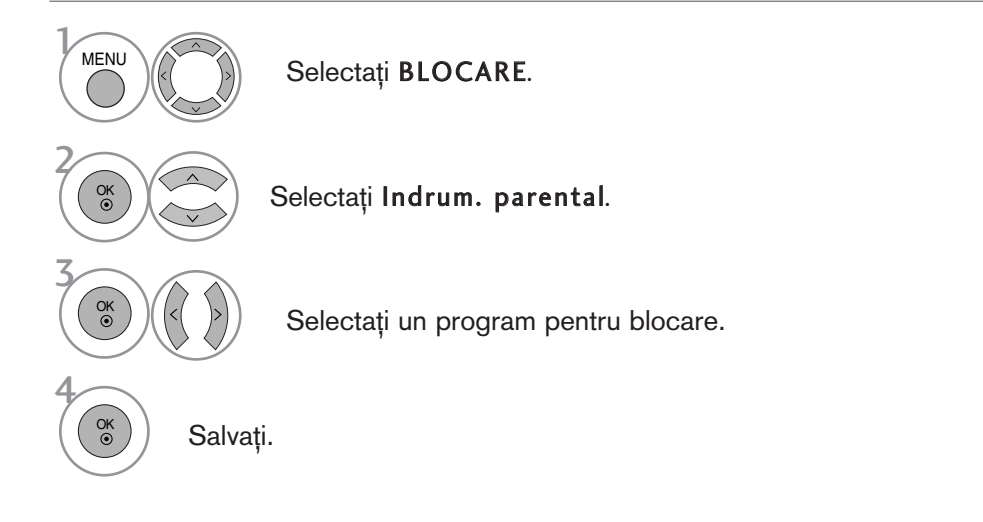

- Apăsați butonul MENU (MENIU) pentru a reveni la vizualizarea normală a televizorului.
- Apăsați butonul RETURN (Revenire) pentru a acceas meniul anterior.

### CONTROL/RESTRICȚIE PARENTALĂ

### BLOCARE TASTA

Monitorul poate fi astfel setat încât să nu poată fi controlat decât prin intermediul telecomenzii. Această caracteristică poate fi utilizată pentru a împiedica vizionarea neautorizată.

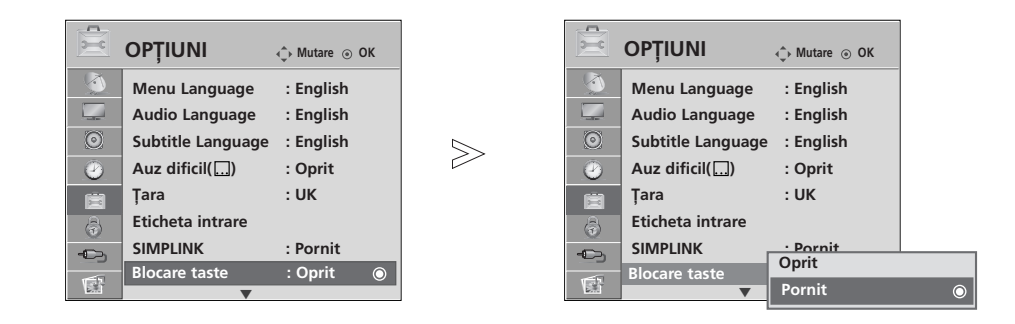

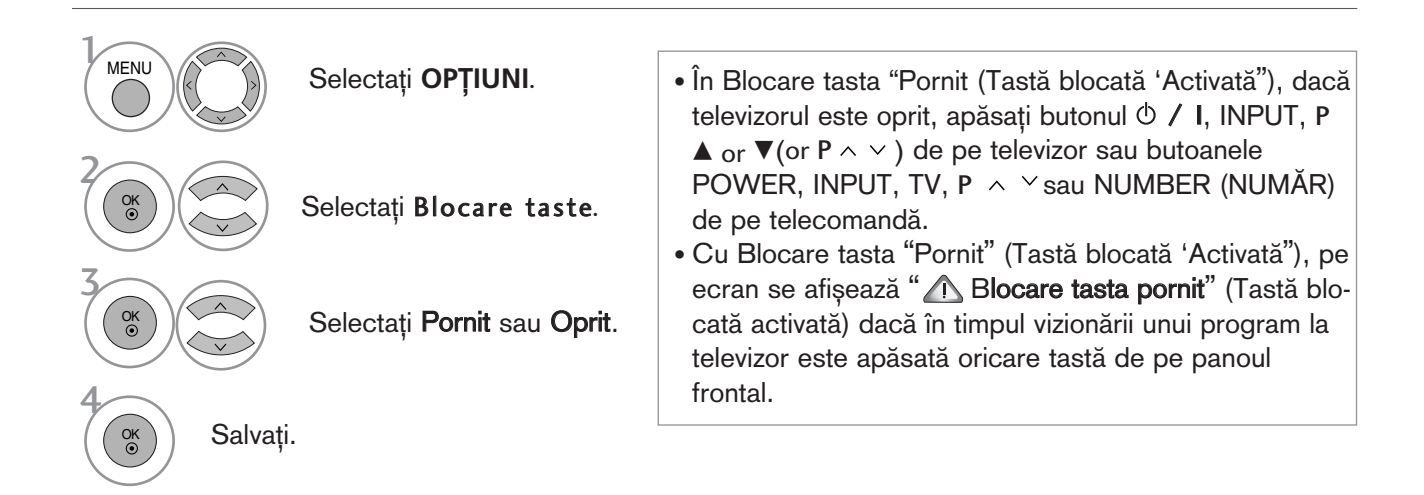

- Apăsați butonul MENU (MENIU) pentru a reveni la vizualizarea normală a televizorului.
- Apăsați butonul RETURN (Revenire) pentru a acceas meniul anterior.

## **TELETEXTUL**

#### Această funcție nu este disponibilă în toate țările.

Teletextul este un serviciu gratuit difuzat de majoritatea statiilor TV, serviciu care oferă informatii de ultimă oră despre evenimente (stiri), vreme, programele TV, pretul actiunilor si multe altele.

Decodorul teletext al acestui monitor acceptă sistemele SIMPLE, TOP și FASTEXT. Sistemul SIMPLE (teletextul standard) constă dintr-un număr de pagini care se selectează prin introducerea directă a numărului de pagină. Sistemele TOP (teletext cu funcții de selecție complexe) și FASTEXT (teletext cu funcții de selecție complexe și cu indexarea paginilor pentru optimizarea căutării) reprezintă metode mai moderne care permit selectarea rapidă și ușoară a informațiilor de tip teletext.

#### ACTIVAREA / DEZACTIVAREA TELETEXTULUI

Apăsati butonul TEXT pentru a comuta la modul teletext. Pe ecran apare pagina initială sau ultima pagină. In antet sunt afișate două numere de pagină, numele stației TV, data și ora. Primul număr de pagină reprezintă selecția efectuată de dumneavoastră, iar al doilea reprezintă pagina afișată în momentul respectiv. Apăsați butonul TEXT pentru a dezactiva modul teletext. Monitorul revine în modul anterior de lucru.

#### SISTEMUL SIMPLE

#### **B** Selectarea paginii

- $\blacksquare$  Introduceți numărul de pagină dorit, ca număr de trei cifre, cu ajutorul butoanelor numerice. Dacă în timpul tastării introduceți un număr eronat, completați-l la trei cifre și apoi introduceți numărul de pagină corect.
- ${\mathcal D}$  Butonul P  $\sim \, \vee$  poate fi utilizat pentru a selecta pagina precedentă sau pagina următoare.

#### SISTEMUL TOP

Ghidul utilizatorului afișează în partea de jos a ecranului patru câmpuri colorate în culorile roșu, verde, galben și albastru. Câmpul galben indică grupul următor, iar câmpul albastru indică blocul următor.

#### $\blacksquare$  Selectarea blocurilor / grupurilor / paginilor

- **D** Cu ajutorul butonului albastru puteți trece de la un bloc la altul.
- $\,$  Utilizați butonul galben pentru a trece la grupul următor cu defilare automată la blocul următor.
- $_\mathrm{3}$  Utilizați butonul verde pentru a trece la pagina următoare cu defilare automată la grupul următor. Ca alternativă, puteți utiliza butonul  $P \sim$ .
- $\bullet$  Butonul roșu permite revenirea la selecția anterioară. Ca alternativă, puteți utiliza butonul P  $\smallsmile$  .

#### **A Selectarea directă a paginii**

Similar modului teletext SIMPLE, puteți selecta o pagină în modul TOP prin introducerea unui număr de trei cifre utilizând butoanele numerice.

### TELETEXTUL

#### SISTEMUL FASTEXT

Paginile teletext sunt codificate cu culori în partea de jos a ecranului și se selectează prin apăsarea butonului colorat corespunzător.

#### **A Selectarea paginii**

- Ap"sa˛i butonul T.OPT apoi utiliza˛i butonul pentru a selecta meniul. Afi∫a˛i pagina de index. i 1
- 2) Puteți selecta, cu ajutorul butoanelor colorate, paginile care sunt codificate cu culori în partea de jos a ecranului.
- 3 Similar modului teletext SIMPLE, puteți selecta o pagină în modul FASTEXT prin introducerea unui număr de trei cifre utilizând butoanele numerice.
- $\bullet$  Butonul P  $\sim$   $\circ$  poate fi utilizat pentru a selecta pagina precedentă sau pagina următoare.

#### FUNC˛II TELETEXT SPECIALE

**Apăsați butonul T. OPT apoi utilizați**  $\land \lor$  butonul pentru a selecta meniul Opțiune Text.

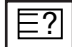

#### ■ REVEAL (afișarea informațiilor ascunse)

Selectați acest meniu pentru a afișa informațiile ascunse, precum soluțiile la ghicitori și jocuri puzzle.

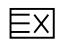

#### $\blacksquare$  UPDATE (actualizare)

Afiseazăpe ecran o imagine TV în timp ce așteaptă selecția unei noi pagini teletext. In colțul din stânga sus al ecranului se afișează. Atunci când este disponibilă pagina actualizată, afișajul dispare și se afișează în loc numărul paginii. Selectați din nou acest meniu pentru a viziona pagina actualizată de teletext.

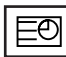

#### $\blacksquare$  TIME (timp)

Atunci când vizualizați un program TV, selectați acest meniu pentru a afișa ora în colțul din dreapta sus al ecranului.

In modul teletext, apăsați acest buton pentru a selecta un număr de sub-pagină. Numărul de sub-pagină este afisat în partea de jos a ecranului. Pentru a păstra sau a modifica sub-pagina, apăsați butonul roșu, butonul verde, butonul  $\langle \rangle$  sau butoanele numerice.

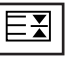

#### HOLD (dezactivarea schimbării automate a paginii)

Oprește schimbarea automată a paginii care s-ar produce dacă pagina teletext constă din două sau mau multe sub-pagini. Pe ecran, sub ceasul afișat, sunt afișate de obicei numărul de sub-pagini și numărul subpaginii afișate. Atunci când acest meniu este selectat, simbolul de oprire este afișat în colțul din stânga sus al ecranului, iar schimbarea automată a paginii este inactivă.

# TELETEXT DIGITAL

#### \*Această funcție este disponibilă doar în Marea Britanie.

Aparatul vă oferă posibilitatea de a accesa teletextul digital care este îmbunătățit semnificativ în multe privințe, cum ar fi textul, grafica și așa mai departe.

Acest teletext digital poate fi accesat prin intermediul serviciilor de teletext digitale si servicii specifice care difuzează teletext digital.

Trebuie să selectați oprit (oprire) din limba de subtitrare pentru a afișa teletextul prin apăsarea butonului SUBTITLE.

### TELETEXT ÎN CADRUL SERVICIULUI DIGITAL

1

Apăsați butoanele numerice sau butonul P  $\land$   $\lor$  pentru a selecta un serviciu digital care emite teletext digital. Pentru a afla care sunt serviciile de teletext digital, consulta˛i lista de servicii EPG.

2

3

Urmati indicatiile referitoare la teletextul digital si avansați la pasul următor apăsând TEXT, OK  $\sim \times$ >, ROŞU, VERDE, GALBEN, ALBASTRU sau butoanele NUMERE și așa mai departe

Pentru a schimba serviciul de teletext digital, trebuie doar selecta˛i un serviciu diferit folosind butonul numeric sau  $\overrightarrow{P} \wedge \overrightarrow{P}$ .

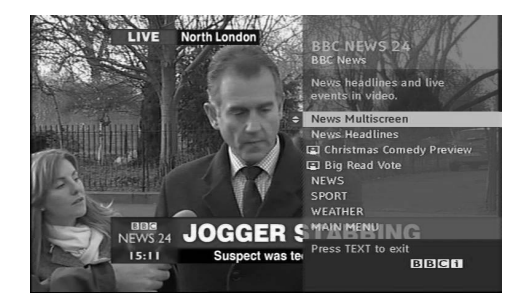

### TELETEXT ÎN CADRUL SERVICIULUI DIGITAL

- Apăsați butoanele numerice sau butonul P  $\land\lor$  pentru 1 a selecta un serviciu digital care emite teletext digital. Apăsați butonul TEXT sau unul colorat pentru a porni 2 teletextul. Urmați indicațiile referitoare la teletextul digital și 3 avansați la pasul următor apăsând OK,  $\land \lor \lt \rangle$ ,
	- ROŞU, VERDE, GALBEN, ALBASTRU sau butoanele NUMERE și așa mai departe.
- Apăsați butonul TEXT sau unul colorat pentru a opri 4teletextul și pentru a vă întoarce la vizionarea TV.

Unele servicii vă pot permite să accesați serviciile text prin apăsarea butonului ROSU.

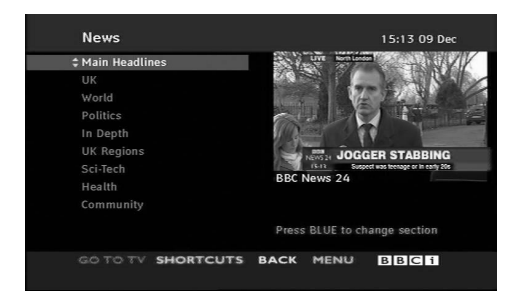

# ANEXĂ

#### DEPANAREA

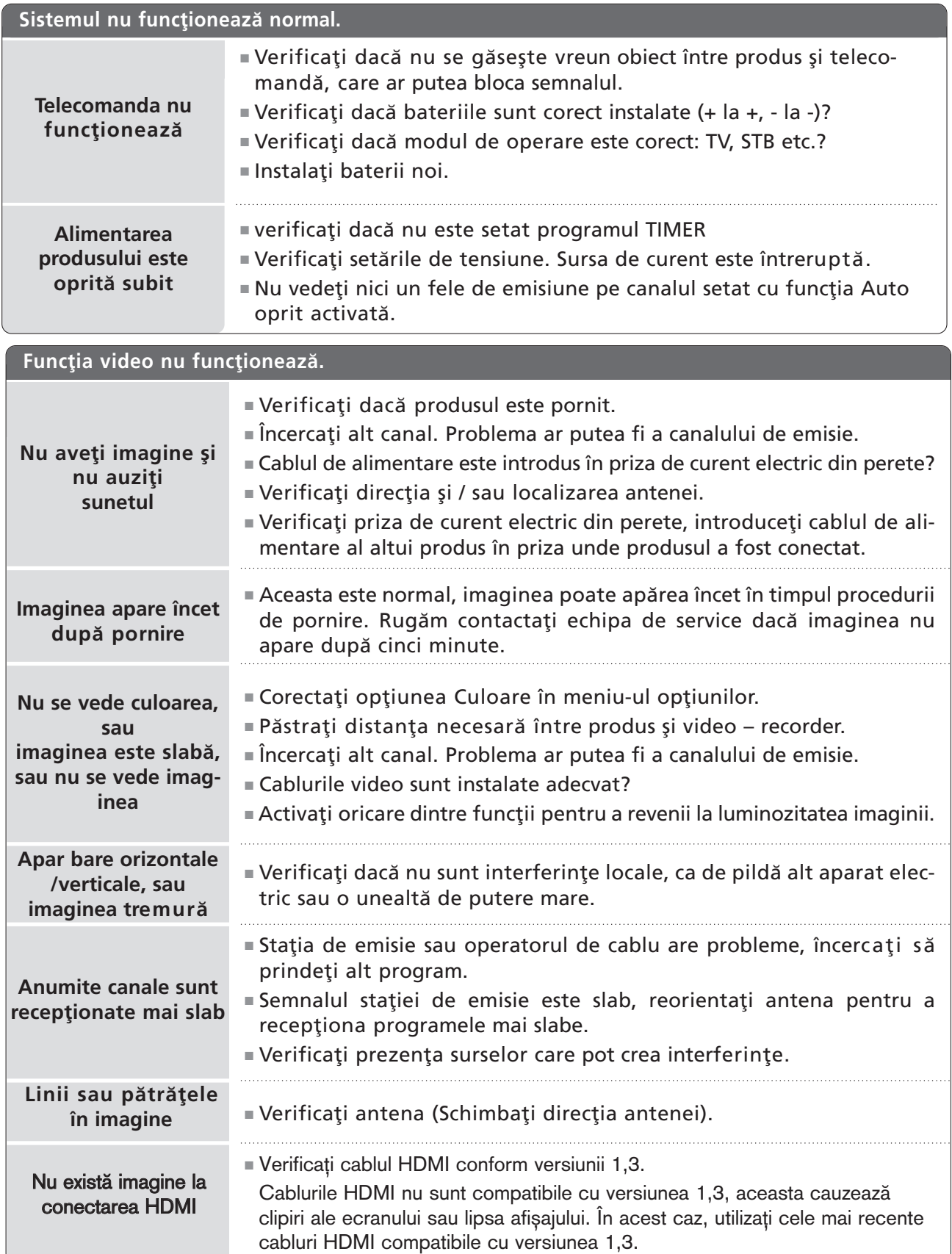
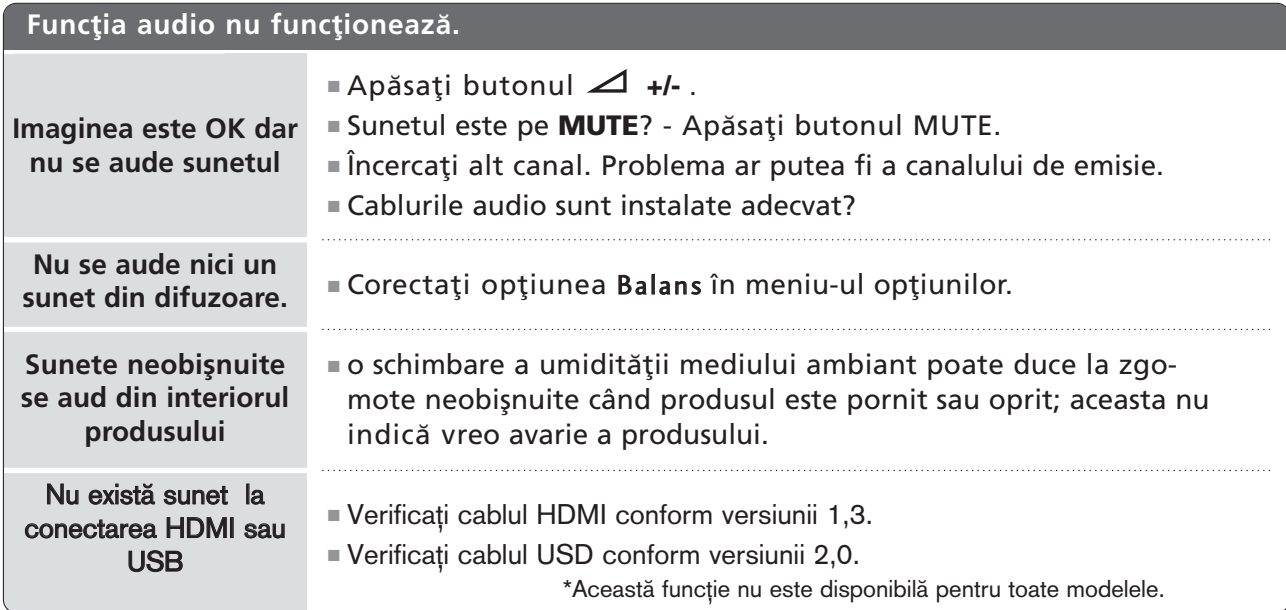

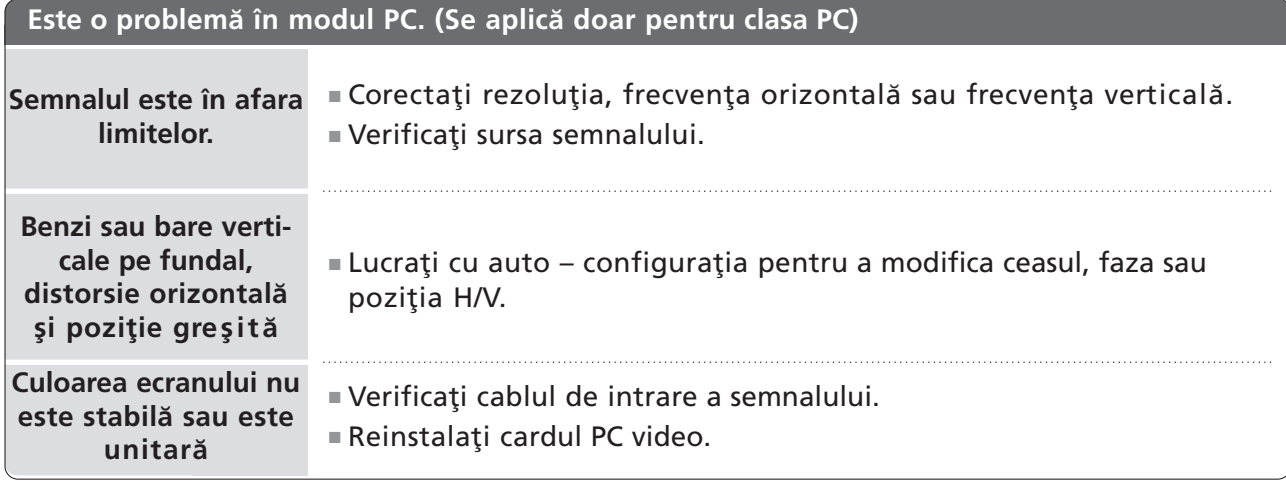

## **ÎNTREȚINERE**

Defecțiunile timpurii pot fi prevenite. O curățare atentă și periodică poate prelungi durata de timp în care dispuneți de noul dumneavoastră televizor. Aveți grijă să opriți alimentarea și să scoateți din priză cablul de alimentare înainte de a începe orice acțiune de curățare.

### Curățarea ecranului

lată un mod extraordinar în care puteți feri ecranul de praf pentru un timp. Umeziți o cârpă moale întrun amestec de apă călduță și puțin balsam de rufe sau detergent de spălat vase. Stoarceți cârpa până când aproape s-a uscat și apoi ștergeți cu ea ecranul. 1

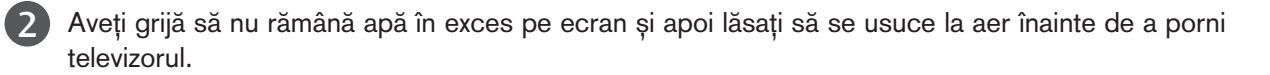

### Curățarea carcasei

- Pentru a îndepărta praful sau murdăria, ștergeți carcasa cu o cârpă moale, uscată și fără scame.
- Vă rugăm aveți grijă să nu utilizați o cârpă udă.

### Absență prelungită

### **A** ATENȚIE

Dacă trebuie să vă lăsați televizorul în stare de inactivitate pentru o perioadă lungă de timp (de exemplu, în vacanță), ar fi o idee bună să scoateți din priză cablul de alimentare pentru a vă proteja împotriva unor eventuale avarieri cauzate de trăsnete sau supratensiuni.

## SPECIFICAȚII DE PRODUS

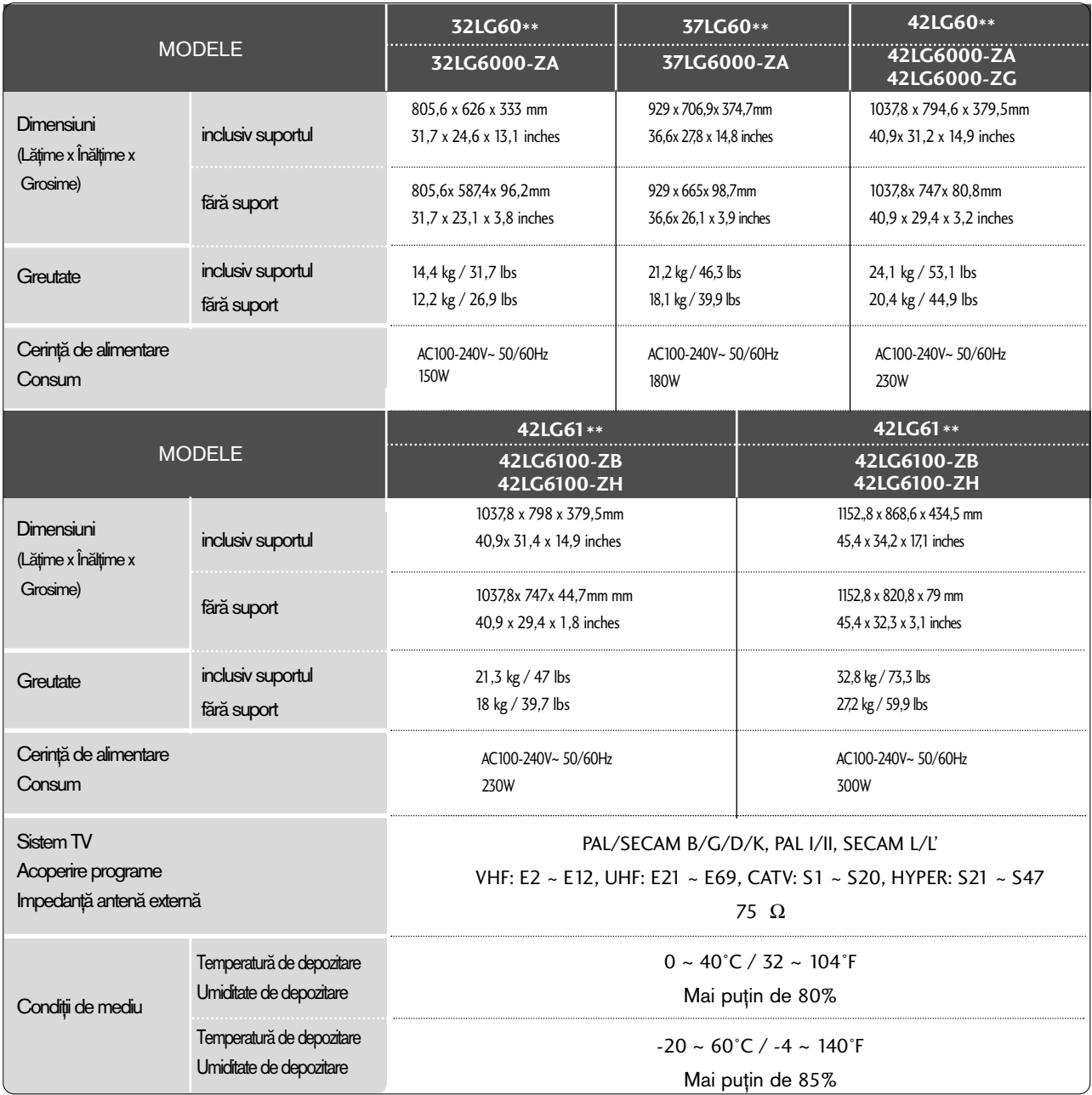

■ Specificațiile de mai sus pot fi schimbate fără înștiințare prealabilă, pentru îmbunătățirea calității.

**ANEXĂ** 

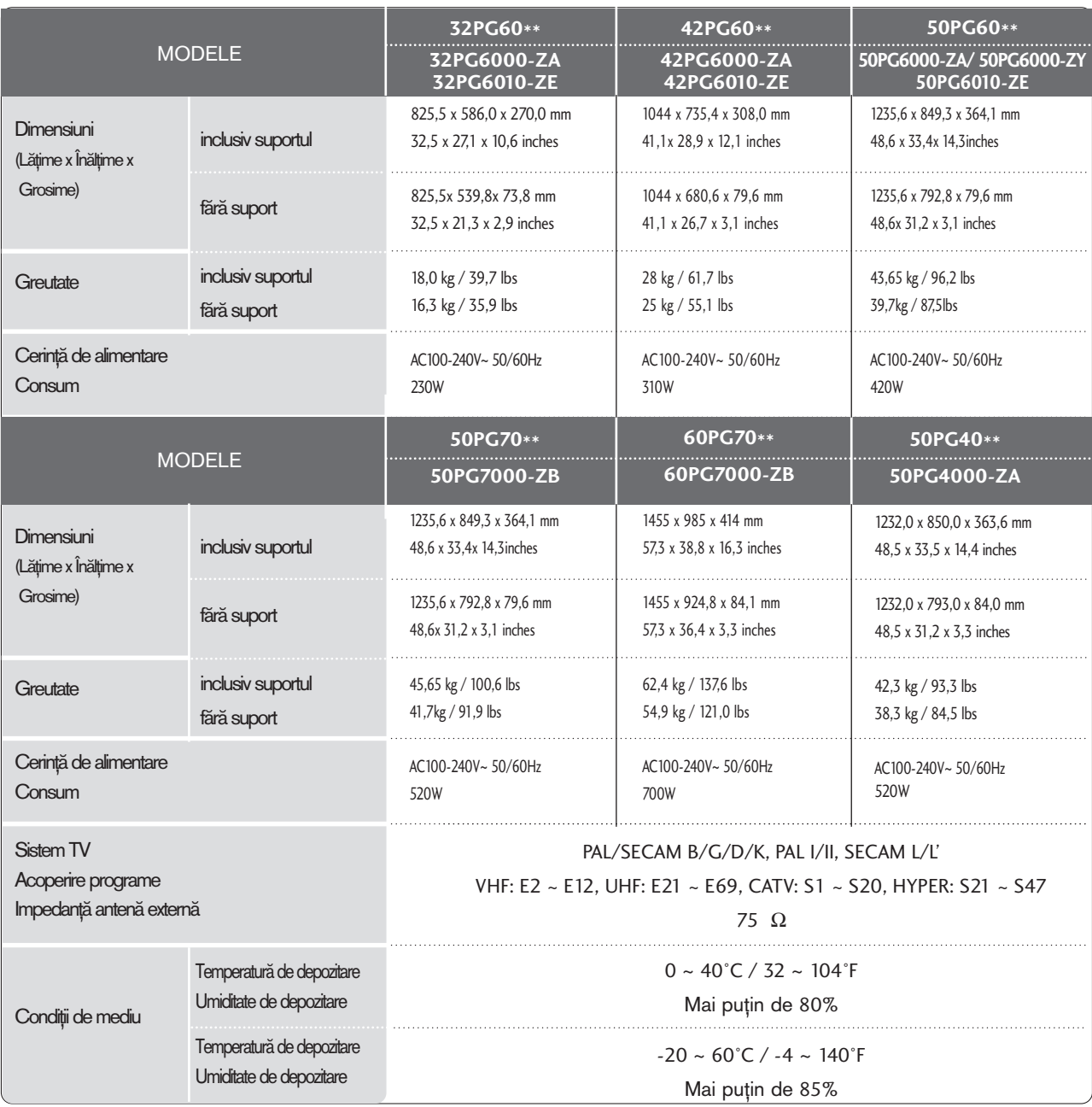

■ Specificațiile de mai sus pot fi schimbate fără înștiințare prealabilă, pentru îmbunătățirea calității.

## PROGRAMAREA TELECOMENZII

Telecomanda este multi-brand sau universală. Poate fi programată să opereze majoritatea aparatelor controlabile de la distanță ai altor producători.

Rețineți că telecomanda s-ar putea să nu controleze toate modelele altor mărci.

### Programarea unui cod al telecomenzii

#### Testa˛i telecomanda.

Pentru a afla dacă telecomanda poate fi utilizată pentru alte componente fără a fi programată, porniți o componentă, cum ar fi STB și apăsați butonul mod corespunzător (cum ar fi STB) de pe telecomandă, îndreptând spre componentă. Testați butoanele POWER (ALIMENTARE) și P  $\sim \vee$  pentru a vedea dacă respectiva componentă reacționenază corespunzător. Dacă nu, telecomanda necesită programare pentru a controla aparatul.

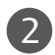

1

Porniți aparatul ce urmează să fie programat, după care apăsați butonul MODE (MOD) corespunzător pe telecomandă (de exemplu STB). Butonul pentru telecomandă al aparatului corespunzător este aprins.

Apăsați butoanele MENU și MUTE simultan, telecomanda fiind pregătită pentru programarea codului. 3

Introduceti un cod format din cifre, folosindu-vă de butoanele numerotate ale telecomenzii. Codurile numerice de programare pentru aparatul corespunzător pot fi găsite la următoarele pagini. Din nou, dacă codul se dovedește corect, aparatul se va opri. 4

Apăsați butonul MENU pentru a memora codul.  $\sqrt{5}$ 

Testați funcțiile telecomenzii pentru a vă asigura că aparatul răspunde la comenzi. În caz contrar, repeta˛i procedura de la pasul 2. 6

### **HDSTB**

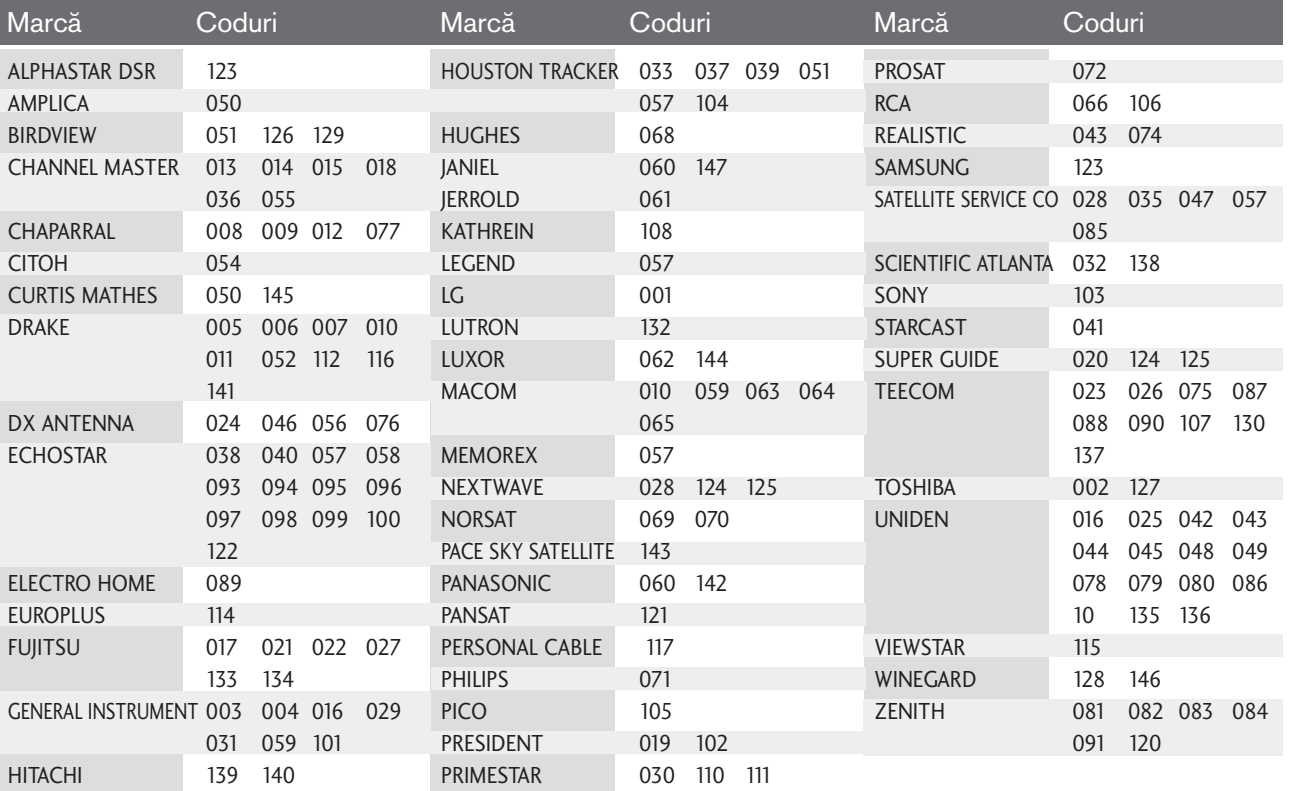

## CODURI IR

### 1. Cum se conectează

■ Conectați telecomanda cu fir la portul pentru telecomandă de pe televizor

### 2. Coduri IR pentru telecomandă

#### ■ Modulația de ieșire

Puls unic, modulat cu semnal de 37,917KHz la 455KHz.

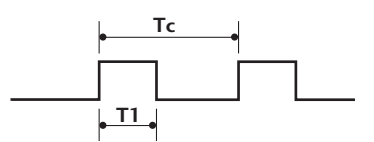

T<sub>c</sub> **Frecventa** purtătoare  $FCAR = 1/TC = fosc/12$ Raport util =  $T1/TC = 1/3$ 

■ Configurarea cadrului

Primul cadru

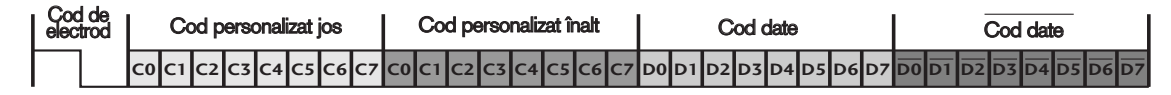

Cadru de repetare

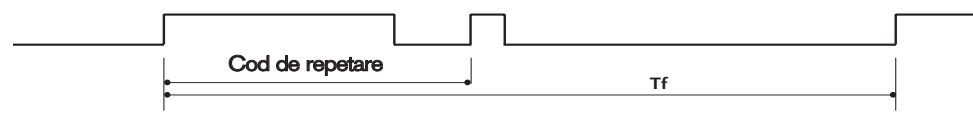

 $\blacksquare$  Cod de electrod

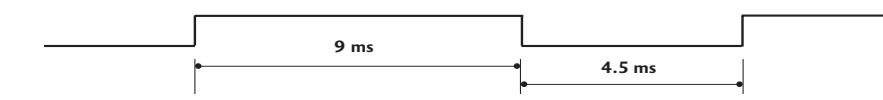

 $\blacksquare$  Cod de repetare

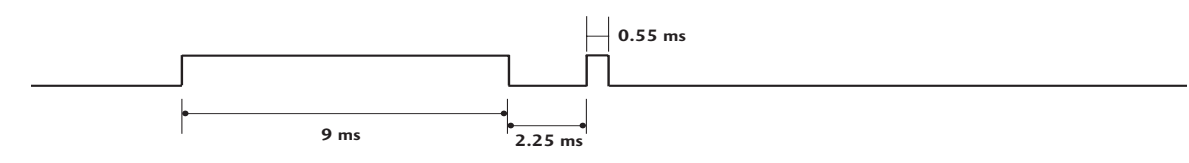

■ Descrierea biților

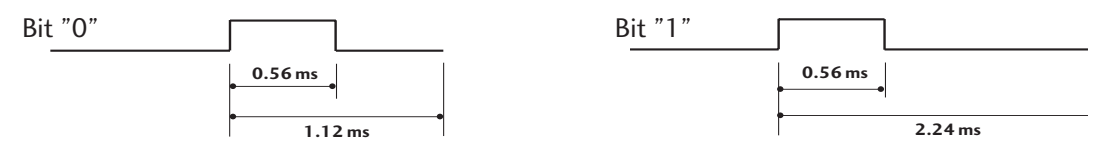

#### $\blacksquare$  Interval de cadru: Tf

Modulația este transmisă atâta timp cât butonul este apăsat.

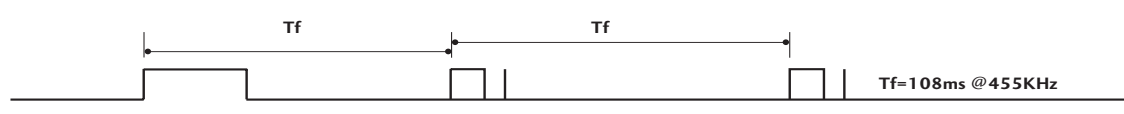

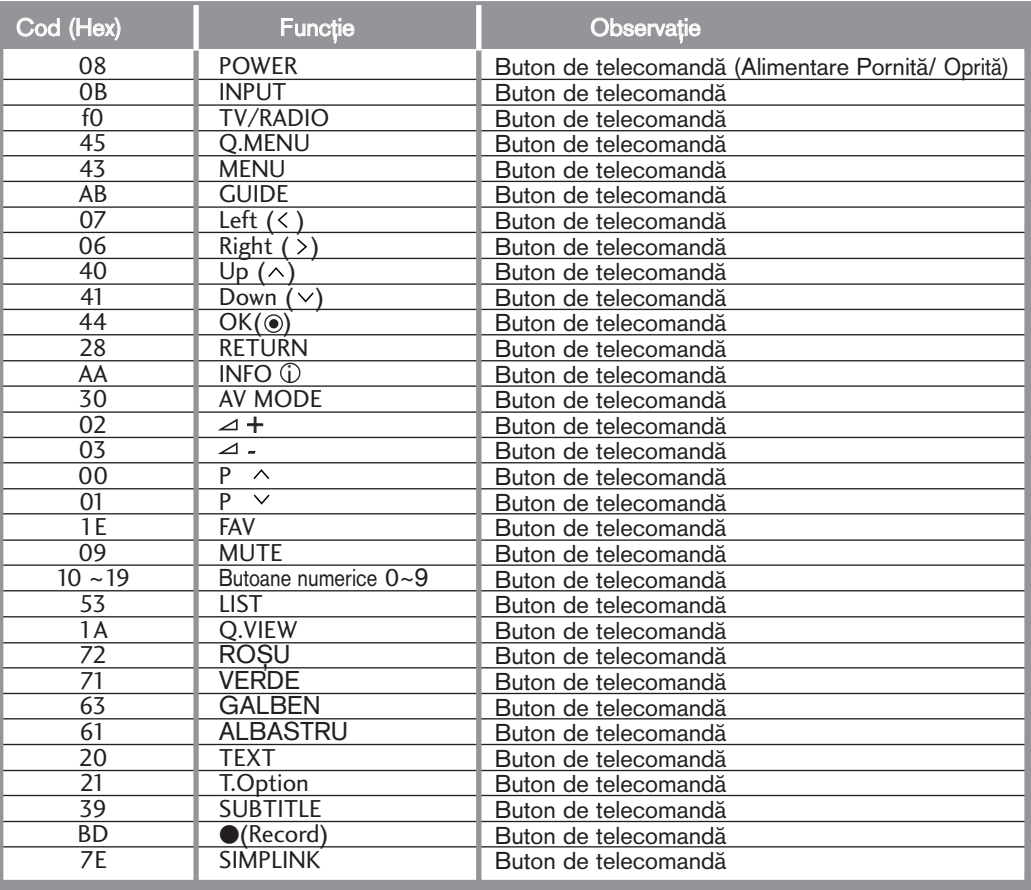

## SETAREA DISPOZITIVULUI DE COMANDĂ EXTERNĂ; RS-232C

### Setare RS-232C

Conecta˛i mufa jack de intrare RS-232C la un dispozitiv de comandă externă (cum ar fi calculatorul sau un sistem de control A/V) și controlați extern funcțiile televizorului.

Conectați portul serial al dispozitivului de comandă la mufa jack RS-232C de pe panoul din spate al televizorului.

Cablul de conectare RS-232C nu este livrat odată cu televizorul.

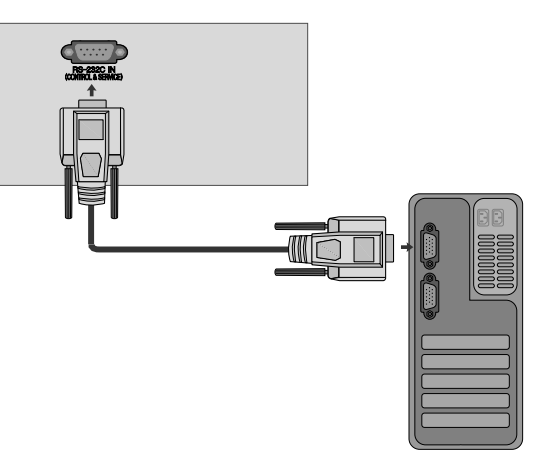

### Tip de conector; Mufă tată D-Sub cu 9 pini

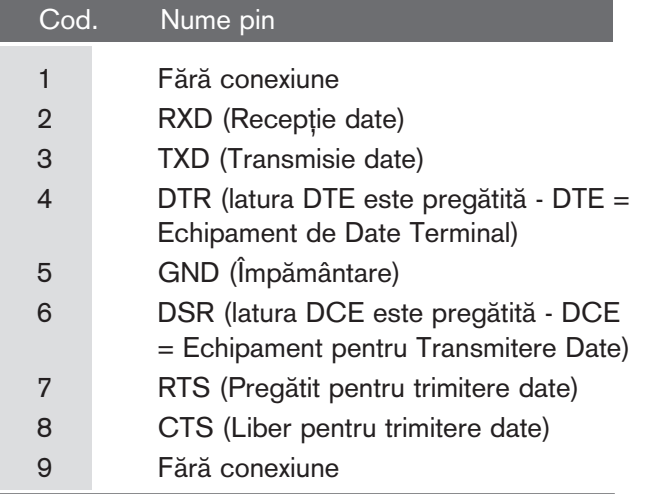

### Configurații RS-232C

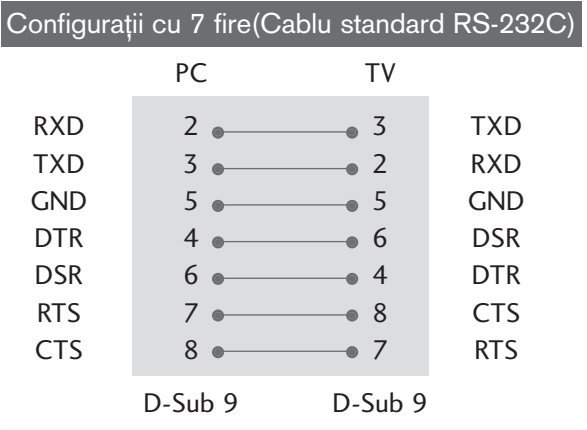

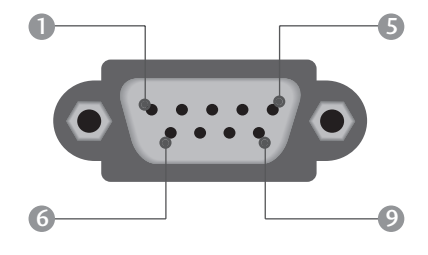

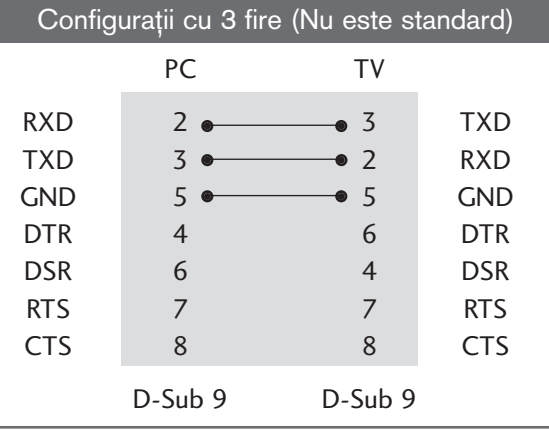

### Cod identificare

Folosiți această funcție pentru a specifica codul de identificare a monitorului. Consultați 'Asocierea datelor în timp real 1' A se vedea pagina 120.

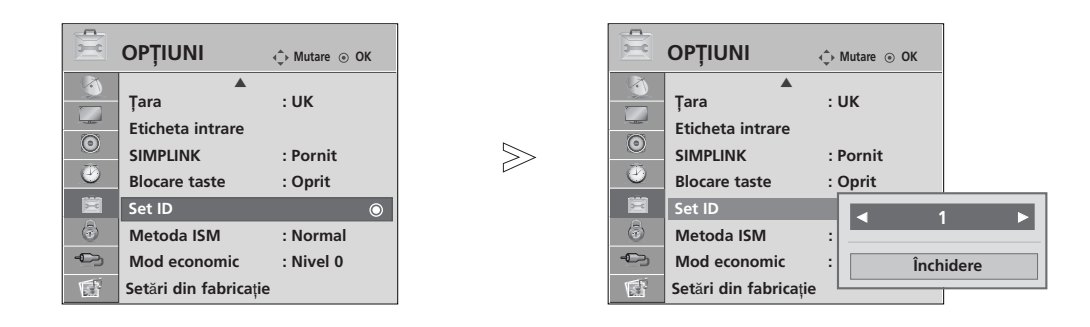

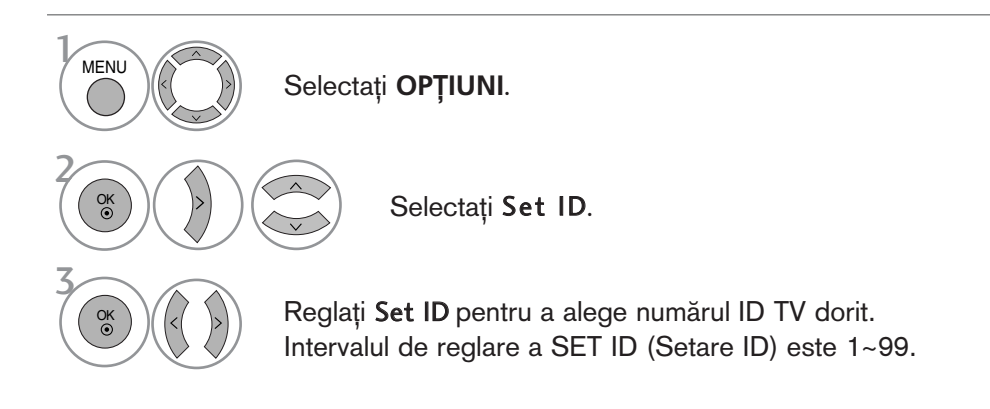

**ANEXĂ** 

• Apăsați butonul RETURN (Revenire) pentru a acceas meniul anterior.

### **Communication Parameters**

- Viteză de transmisie : 9600 bps (UART)
- $\blacksquare$  Bit de stop: 1 bit
- Lungimea șirului de date : 8 bits
- Paritate: Nici una
- Cod de comunicare: Cod ASCII
- Folositi un cablu inversat.

#### Lista de referință comenzi

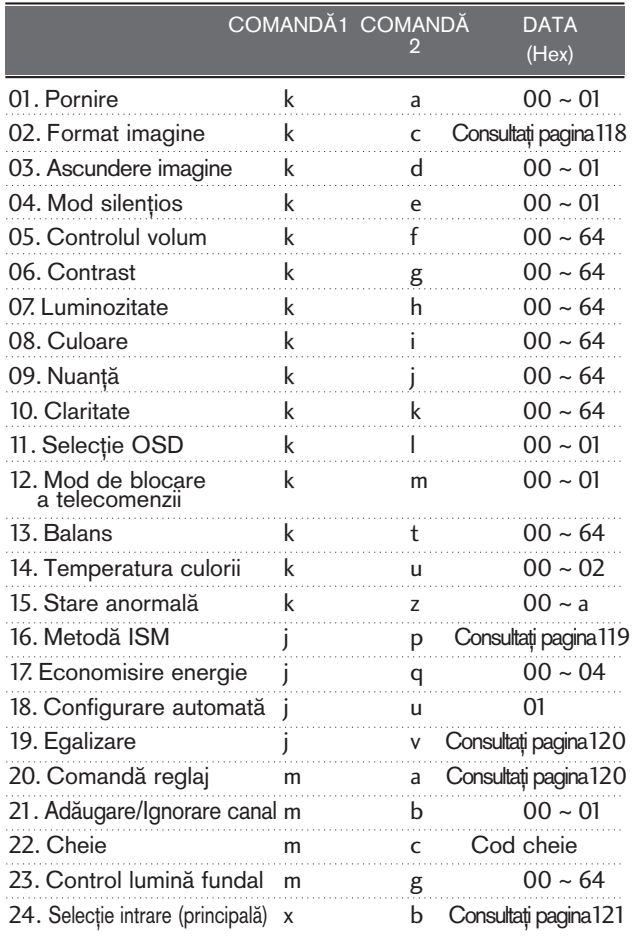

\* La setarea 15 ~ 24, niciun meniu nu se afișează pe ecran.

#### Transmisie Protocol de Transmisie/Recepție

#### [Comandă1][Comandă2][ ][Set ID][ ][Data][Cr]

- \* [Comandă 1]: Prima comandă. (j, k, m sau x)
- \* [Comandă 2]: A doua comandă.
- \* [Set ID]: Puteți regla numărul de identificare al aparatului pentru a alege numărul de identificare al monitorului dorit în meniul Special. Intervalul de reglare este 1 - 99. Dacă selectați Set ID "0", fiecare aparat TV conectat este controlat. Numărul de identificare al aparatului este indicat în format zecimal (1 - 99) în meniu și ca hexazecimal (0x0 - 0x63) pe protocolul de transmisie/recep˛ie.
- \* [DATA]: Pentru a transmite datele de comandă. Transmite datele "FF" pentru a citi starea comenzii.
- \* [Cr]: Tasta de retur de car cod ASCII "0x0D"
- \* [ ]: Cod ASCII "spa˛iu (0x20)'

#### Confirmare OK

#### [Comandă2][ ][Set ID][ ][OK][Data][x]

\* Monitorul transmite ACK (confirmare) bazat pe acest format când primește date corespunzătoare. În acest moment, dacă datele sunt în modul de citire a datelor, indică datele stării actuale. Dacă datele sunt în modul de scriere a datelor, datele sunt readuse pe computer.

#### Confirmare Eroare

#### [Comandă 2][ ][Set ID][ ][NG][Data][x]

\* Monitorul transmite ACK (confirmare) bazat pe acest format când primește date necorespunzătoare de la func˛ii neviabile sau erori de comunicare.

Data 00: Cod ilegal

## **ANEX**<sup>N</sup>

#### 01. Pornire (Comandă : k a)

► Comandă pornirea și oprirea televizorului. Transmisie

[k][a][ ][Set ID][ ][Data][Cr]

Data 00 : Oprire 01 : Pornire

Confirmare

[a][ ][Set ID][ ][OK/NG][Data][x]

► Pentru afisarea pornirii și opririi.

Transmisie

[k][a][ ][Set ID][ ][FF][Cr]

#### Confirmare

[a][ ][Set ID][ ][OK/NG][Data][x]

- \* În acest mod, dacă alte funcții transmit date '0xFF' bazate pe acest format, feed-back-ul datelor de confirmare prezintă statusul pentru fiecare funcție.
- \* OK Ack., Error Ack. și alte mesaje pot apărea pe ecran când televizorul este pornit.

#### 02. Format imagine (Comandă : k c) (Dimensiune imagine principală)

G Pentru reglarea formatului ecranului. Puteti regla de asemenea formatul ecranului utilizând Format imagine din meniul rapid Q.meniu. sau din meniul IMAGINE.

#### $\lceil k \rceil$ [c][ ][Set ID][ ][Data][Cr]

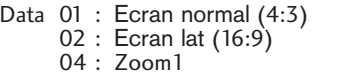

05 : Zoom2 06 : Original  $07 : 14:9$ 09 : Numai Scan

#### Confirmare

#### [c][ ][Set ID][ ][OK/NG][Data][x]

- \* Cu ajutorul intrării RGB-PC sau Component, selectați formatul imaginii de pe ecran de 16:9 sau 4:3.
- \* Œn modul DTV/HDMI (1080i 50Hz/60Hz, 720p 24Hz/50Hz/60Hz, 1080p 24Hz/30Hz/50Hz/60Hz), Component(720p, 1080i, 1080p 50Hz/60Hz) , este disponibil Numai Scan.

#### 03. Ascundere imagine (Comandă : k d)

▶ Pentru selectarea ascunderii/afisării imaginii. Transmisie

[k][d][ ][Set ID][ ][Data][Cr]

Data 00 : Ecran Mute dezactivată (Imagine activată) 10 : Ecran Mute activată (Imagine dezactivată)

Confirmare

[d][ ][Set ID][ ][OK/NG][Data][x]

#### 04. Mod silentios (Comandă 2 : k e)

G Pentru activarea/dezactivarea sonorului. Puteti accesa modul silențios și cu ajutorul butonului MUTE de pe telecomandă.

#### Transmisie

#### [k][e][ ][Set ID][ ][Data][Cr]

Data 00 : Mod silentios dezactivat (Volum activat) 10 : Mod silențios activat (fără sonor)

Confirmare

#### [e][ ][Set ID][ ][OK/NG][Data][x]

#### 05. Control volum (Comandă : k f)

Pentru reglarea volumului. Puteți de asemenea, regla volumul cu ajutorul butoanelor de volum de pe telecomandă.

Transmisie

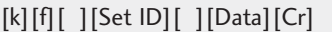

Data Min : 00 ~ Max : 64

\* Consultati 'Asocierea datelor în timp real 1'. A se vedea pagina 120.

#### Confirmare

[f][ ][Set ID][ ][OK/NG][Data][x]

#### 06. Contrast (Comandă : k g)

G Pentru reglarea contrastului ecranului. Contrastul poate fi reglat si din meniul IMAGINE.

#### Transmisie

[k][g][ ][Set ID][ ][Data][Cr]

Data Min : 00 ~ Max : 64

\* Consultati 'Asocierea datelor în timp real 1'. A se vedea pagina 120. **Confirmare** 

[g][ ][Set ID][ ][OK/NG][Data][x]

#### 07. Luminozitate (Comandă : k h)

 $\blacktriangleright$  Pentru reglarea luminozității ecranului. Luminozitatea poate fi reglată și din meniul IMAGINE.

Transmisie

[k][h][ ][Set ID][ ][Data][Cr]

Data Min : 00 ~ Max : 64

\* Consultati 'Asocierea datelor în timp real 1'. A se vedea pagina 120. **Confirmare** 

[h][ ][Set ID][ ][OK/NG][Data][x]

#### 08. Culoare (Comandă : k i)

G Pentru reglarea culorii ecranului. Culoarea poate fi reglată și din meniul IMAGINE.

Transmisie

#### [k][i][ ][Set ID][ ][Data][Cr]

Data Min : 00 ~ Max : 64

\* Consultati 'Asocierea datelor în timp real 1'. A se vedea pagina 120.

#### Confirmare

[i][ ][Set ID][ ][OK/NG][Data][x]

#### 09. Nuantă (Comandă : k j)

▶ Pentru reglarea nuanței ecranului.Nuanța poate fi reglată și din meniul IMAGINE.

#### Transmisie

#### [k][j][ ][Set ID][ ][Data][Cr]

Data rosu : 00 ~ verde : 64 \* Consultati 'Asocierea datelor în timp real 1'. A se vedea pagina 120.

Confirmare

[j][ ][Set ID][ ][OK/NG][Data][x]

#### 10. Claritate (Comandă : k k)

▶ Pentru reglarea clarității ecranului. Claritatea poate fi reglată și din meniul IMAGINE.

#### Transmisie

[k][k][ ][Set ID][ ][Data][Cr]

#### Data Min : 00 ~ Max : 64

\* Consultati 'Asocierea datelor în timp real 1'. A se vedea pagina 120.

#### Confirmare

[k][ ][Set ID][ ][OK/NG][Data][x]

#### 11. Selecție OSD (Comandă : k l)

Pentru a selecta din telecomandă activarea/dezactivarea OSD (afişare pe ecran).

#### Transmisie

#### [k][l][ ][Set ID][ ][Data][Cr]

Data 00: OSD afişat 01: OSD ascuns

Confirmare

[l][ ][Set ID][ ][OK/NG][Data][x]

#### 12. Mod de blocare a telecomenzii (Comandă : k m)

Pentru a bloca telecomanda și butoanele de pe panoul frontal al televizorului.

#### Transmisie

[k][m][ ][Set ID][ ][Data][Cr]

**Confirmare** Data 00: Blocare inac- tivă 01: Blocare activă

#### [m][ ][Set ID][ ][OK/NG][Data][x]

\* Dacă nu folosiți telecomanda, folosiți acest mod. Când alimentarea de la rețea este pornită/oprită, se dezactivează blocarea comenzii externe.

#### 13. Balans (Comandă : k t)

G Pentru reglarea balansului. De asemenea, balansul poate fi reglat și din meniul AUDIO.

#### Transmisie

#### [k][t][ ][Set ID][ ][Data][Cr]

Data Min : 00 ~ Max : 64

\* Consultati 'Asocierea datelor în timp real 1'. A se vedea pagina 120. **Confirmare** 

[t][ ][Set ID][ ][OK/NG][Data][x]

#### 14. Temperatura culorii (Comandă : k u)

G Pentru reglarea temperaturii culorii. Temp. culoare poate fi reglat și din meniul IMAGINE. Transmisie

#### [k][u][ ][Set ID][ ][Data][Cr]

Data 00: Mediu 01:Rece 02: Cald

Confirmare

[u][ ][Set ID][ ][OK/NG][Data][x]

#### 15. Stare anormală (Comandă : k z)

▶ Pentru recunoașterea unei stări anormale.

**Transmisie** 

[k][z][ ][Set ID][ ][FF][ ][Cr]

Data FF: Citire

Confirmare

[z][ ][Set ID][ ][OK/NG][Data][x]

Data 00: Normal (Alimentare pornită și există semnal)

- 01: Fără semnal (Alimentare pornită)
- 02: Opriți televizorul cu ajutorul telecomenzii
- 03: Opriți televizorul cu ajutorul funcției de inactivitate
- 04: Opriti televizorul cu ajutorul funcției RS-232C
- 05: 5V jos
- 06: CA jos
- 07: Opriți televizorul cu ajutorul funcției Fan Alarm (Alarmă ventilator) (opțiune)
- 08: Opriți televizorul cu ajutorul funcției Temporizator pornire (trecere în standby la momentul stabilit)
- 09: Opriți televizorul cu ajutorul funcției Auto-sleep (setarea automată a timpului de inactivitate)
- a: Opriți TV prin detectarea plăcii AV.

#### 16. Metodă ISM (doar Plasma TV) (Comandă : j p)

▶ Pentru comanda metodei ISM. De asemenea puteți regla Metoda ISM din meniul OPfiIUNI.

#### Transmisie

#### [j][p][ ][Set ID][ ][Data][Cr]

Data 01: Inversiune

02: Orbiter 04: White wash

- 08: Normal
- Confirmare

[p][ ][Set ID][ ][OK/NG][Data][x]

## **ANEX**<sup>N</sup>

#### 17. Economisire energie (doar Plasma TV) (Comandă : j q)

G Pentru reducerea consumului de putere a monitorului. De asemenea puteți regla Puterea joasă din meniul OPȚIUNI.

#### **Transmisie**

[j][q][ ][Set ID][ ][Data][Cr]

Date min : 00 ~ Max :04 (\*transmitere prin cod hexazecimal)

#### Confirmare

[q][ ][Set ID][ ][OK/NG][Data][x]

#### 18. Configurare automată (Comandă : j u)

▶ Pentru reglarea automată a poziției imaginii și minimizarea tremorului imaginii. Funcționează doar în modul RGB (PC).

#### Transmisie

[j][u][ ][Set ID][ ][Data][Cr]

Data 01: Pentru a seta

Confirmare

[u][ ][Set ID][ ][OK/NG][Data][x]

#### 19. Egalizare (Comandă : j v)

Pentru a regla egalizarea.

Transmisie

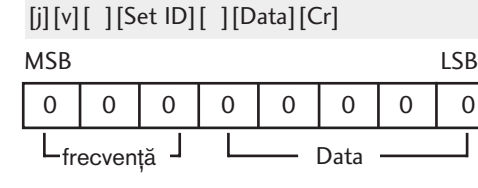

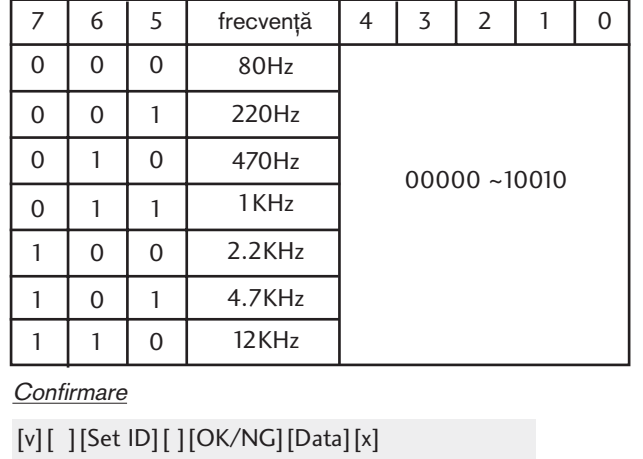

#### 20. Comandă reglaj (Comandă : m a)

 $\blacktriangleright$  Selectați canalul conform următorului număr fizic. Transmisie

#### [m][a][ ][Set ID][ ][Data0][ ][Data1][ ][Data2][Cr]

Date00 : Date canal înalt Date01 : Date canal redus ex. Nr. 47 -> 00 2F (2FH) Nr. 394 -> 01 88 (188H), DTV Nr. 0 -> Nu are importanță Date02 0x00 : ATV principal, 0x10 : DTV principal

Gamă date canal Analog - Min: 00 ~ Max: 63 (0~99) Digital - Min: 00 ~ Max: 3E7 (0~999)

**Confirmare** 

[a][ ][Set ID][ ][OK/NG][Data][x]

Data Min:  $00 \sim$  Max: FF

#### 21. Adăugare/Ignorare canal(Comandă: m b)

G Pentru a ignora starea programului curent. Transmisie

[m][b][ ][Set ID][ ][Data][Cr]

Data00 : Skip(Omitere) 01 : Add(Adăugare)

Confirmare

[b][ ][Set ID][ ][OK/NG][Data][x]

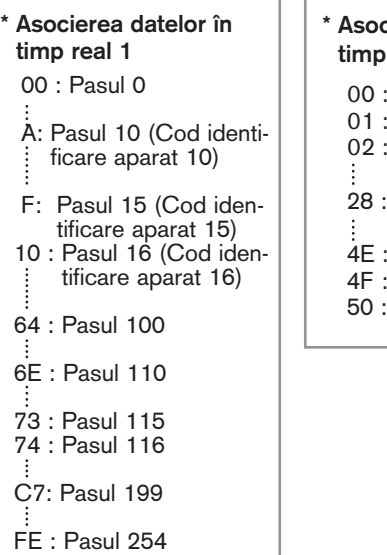

FF : Pasul 255

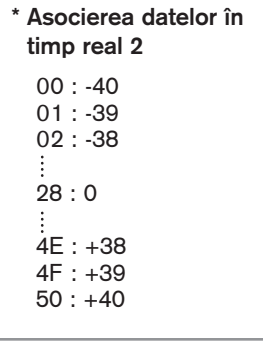

#### 22. Cheie (Comandă : m c)

Pentru a transmite codul cheie IR de la distanță. **Transmisie** 

[m][c][ ][Set ID][ ][Data][Cr]

Data Codul cheie - Consultați pagina 114.

#### **Confirmare**

[c][ ][Set ID][ ][OK/NG][Data][x]

#### 24. Selecție intrare (Comandă : x b) (Intrare imagine principală)

 $\blacktriangleright$  Pentru a selecta sursa de intrare pentru imaginea principală. Transmisie

Data: Structură [x][b][ ][Set ID][ ][Data][Cr]

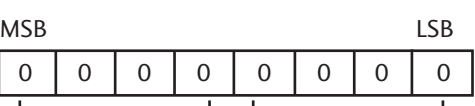

 $L_{\text{Intrare externă}} - L_{\text{Numär intrare}} -$ 

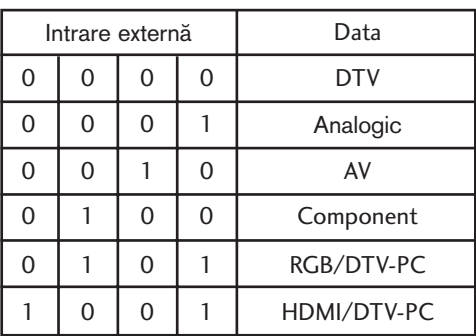

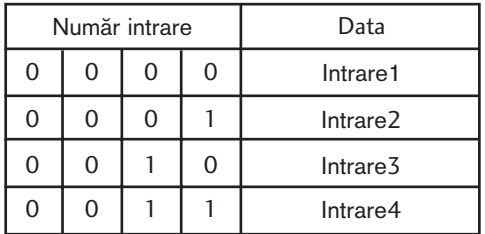

**Confirmare** 

[b][ ][Set ID][ ][OK/NG][Data][x]

# **ANEXĂ**

#### 23. Control lumină fundal (Comandă : m g) (Doar LCD TV)

G Pentru a controla lumina de fundal.

**Transmisie** 

[m][g][ ][Set ID][ ][Data][Cr]

Date : date Min : 00 ~ Max: 64 (\* transmitere în cod Hexazecimal)

#### Confirmare

[g][ ][Set ID][ ][OK/NG][Data][x]

## **ANFXĂ**

### Notificare software open source

Următoarele fișiere executabile GPL și librării LGPL/MPL utilizate în acest produs fac obiectul acordurilor de licență GPL2.0/LGPL2.1/MPL1.1:

#### FIŞIERE EXECUTABILE GPL:

- Linux kernel 2.6
- busybox

LIBRĂRII LGPL:

• glibc

#### LIBRĂRII MPL:

• Nanox

LG Electronics vă pune la dispoziție codul sursă pe suport CD-ROM pentru o taxă care acoperă costul distribuției, cum ar fi costul suportului, costul de livrare și administrare, în urma unul e-mail trimis la: Opensource@lge.com

Această ofertă este valabilă pentru o perioadă de trei (3) ani de la data distribuirii acestui produs de către LG Electronics.

De asemenea, puteți obține traducerea licențelor GPL, LGPL de la http://www.gnu.org/licenses/oldlicenses/gpl-2.0-translations.html, http://www.gnu.org/licenses/old-licenses/lgpl-2.1-translations.html.

- Acest software este bazat în parte pe activitatea Grupului Independent JPEG.
- Acest software include librăria de referință PNG, libpng.
- Acest software conține librăria de comprimare Zlib, dezvoltată de Jean-loup Gailly și Mark Adler. Copyright (C) 1995-2005 Jean-loup Gailly și Mark Adler

## **LG Electronics Inc.**